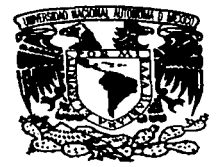

*\$*  UNIVERSIDAD NACIONAL AUTÓNOMA DE MÉXICO

## **FACULTAD DE INGENIERIA**

# USO DE HERRAMIENTAS DE SOFTWARE LIBRE PARA LA AUTOMATIZACIÓN DEL CONTROL Y SEGUIMIENTO DEL ACTIVO FIJO EN PyMEs.

# T E S I S

Que para obtener el título de INGENIERO EN COMPUTACIÓN

Presenta<br>JUAN CARLOS ALVAREZ FRIAS

Asesor de Tesis: ING. ALBERTO GONZÁLEZ GUIZAR

TESIS CON FALLA DE OR1GEN México, D.F. 2003

O1132

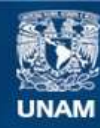

Universidad Nacional Autónoma de México

**UNAM – Dirección General de Bibliotecas Tesis Digitales Restricciones de uso**

# **DERECHOS RESERVADOS © PROHIBIDA SU REPRODUCCIÓN TOTAL O PARCIAL**

Todo el material contenido en esta tesis esta protegido por la Ley Federal del Derecho de Autor (LFDA) de los Estados Unidos Mexicanos (México).

**Biblioteca Central** 

Dirección General de Bibliotecas de la UNAM

El uso de imágenes, fragmentos de videos, y demás material que sea objeto de protección de los derechos de autor, será exclusivamente para fines educativos e informativos y deberá citar la fuente donde la obtuvo mencionando el autor o autores. Cualquier uso distinto como el lucro, reproducción, edición o modificación, será perseguido y sancionado por el respectivo titular de los Derechos de Autor.

*A* **Dios,**  por haberme dado a mis padres *y*  por haber puesto en mi camfno a todas las personas que conozco.

A mis **padres,**<br>.por darme la vida y apoyarme en todo momento<br>.Soy lo que soy gracias a ustedes

# **Índice**

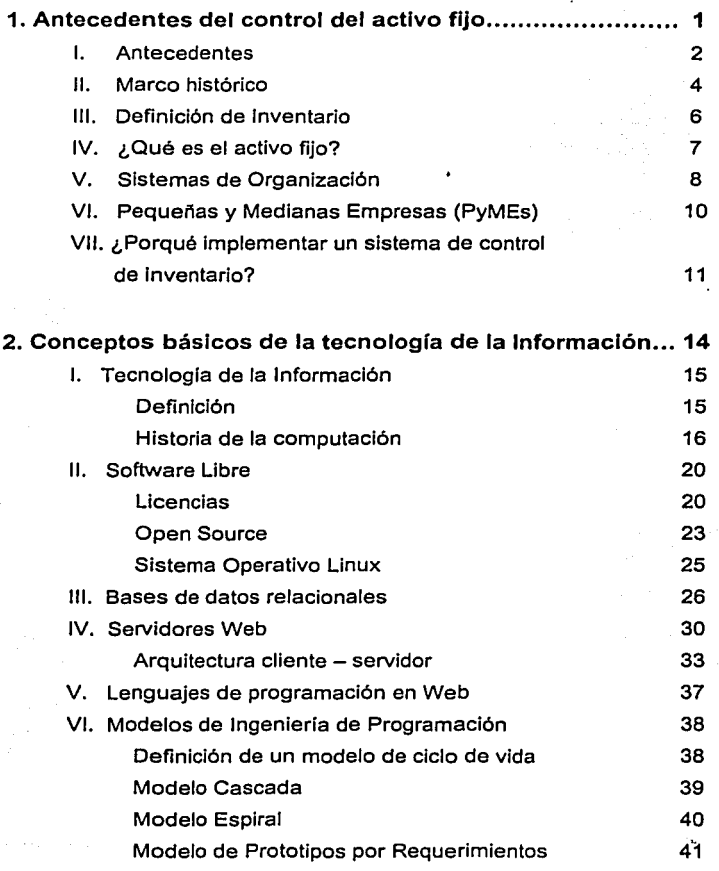

TESIS CON FALLA DE ORIGEN  $\mathbf{r}$ 

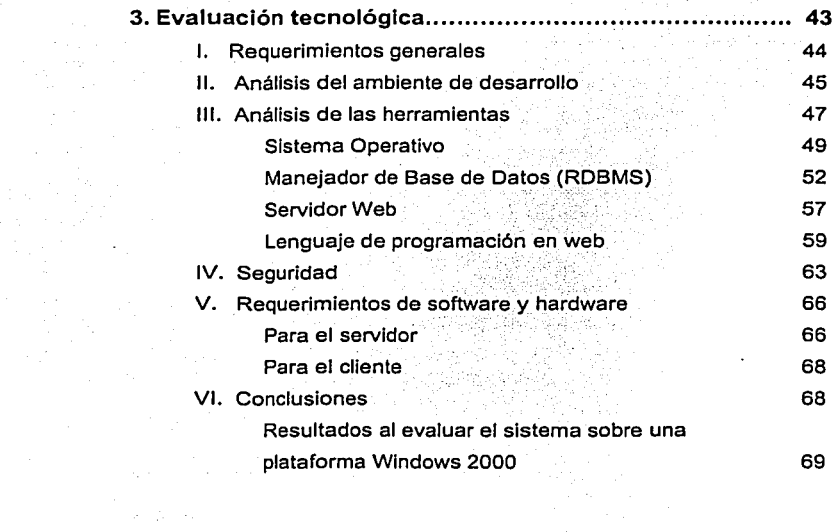

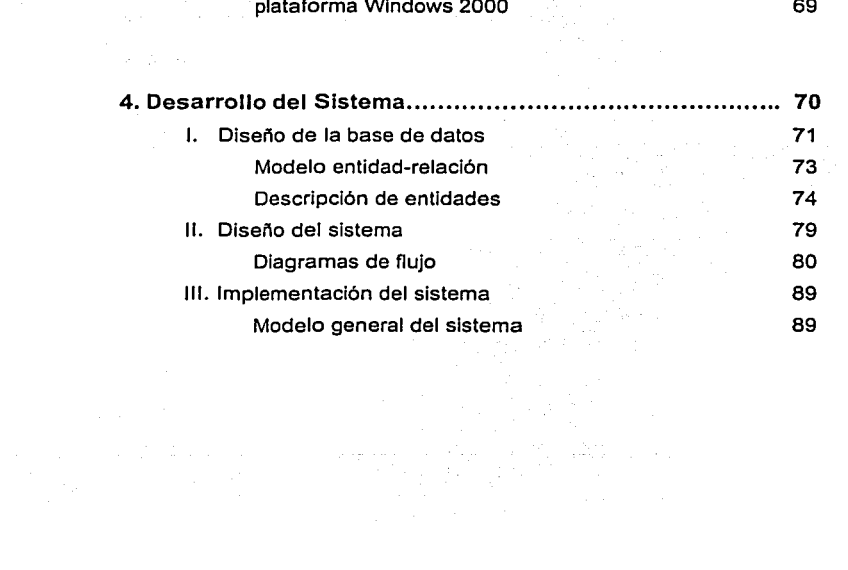

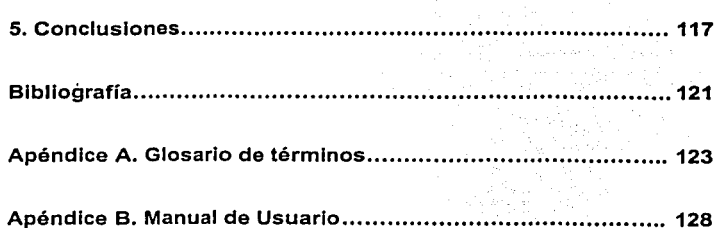

ing an ing pagpalan<br>1973 - Ali Seing Barat<br>1973 - Jacob Baratin

 $\mathbb{R}^{2n}$  and

a mara a tha air an 1974. Ta air an an agus a chuir ta aithm an 1974 air an 1974.<br>Tagairtí an t-Saoinn an t-Saoinn an t-Saoinn an t-Saoinn an t-Saoinn an t-Saoinn an t-Saoinn an t-Saoinn an t-<br>Tagairtí an t-Saoinn an t-Sao

 $\sim$ 

# Capítulo 1

# Antecedentes del control del activo fijo

En este capítulo se definen algunos conceptos que ayudarán a establecer los antecedentes del manejo de activo fijo, así como los problemas que se presentan en dichas actividades.

 $\mathbf{L}$ Antecedentes

- Ħ. Marco Histórico
- Ш. Definición de inventario
- ¿Qué es el activo fijo? IV.
- v. Sistemas de Organización
- VI. Pequeñas y Medianas Empresas (PyMEs)
- ¿Porqué implementar un sistema de control de inventario? VII.

## **l. Antecedentes**

El éxito de toda empresa se basa en el buen desempeño de sus empleados. Para que éstos puedan realizar su trabajo se requiere contar con las adecuadas herramientas de trabajo, como lo son mobiliarios, equipo de cómputo, de comunicaciones, papelería, entre muchos otros.

Bien se podria decir que todos estos objetos flsicos constituyen la base de una buena organización, los cuales sin ellos, no podría funcionar adecuadamente. De lo anterior podemos concluir, que el buen manejo de estos objetos (comúnmente llamados activo fijo), significa en gran medida un progreso exitoso de la compañía y una base sólida de desempeño.

La idea del desarrollo de el sistema de control de inventario fijo surgió por las numerosas actividades de control sobre el Inventario fijo del departamento de Aplicaciones Avanzadas de la Dirección General de Servicios de Cómputo Académico (DGSCA), en dónde se cuenta con una gran cantidad de equipo de cómputo y telecomunicaciones, y un movimiento constante de éstos (préstamos, mantenimientos, altas, bajas).

En este departamento, se realizan diversas actividades de investigación y desarrollo que Implican la coordinación de esfuerzos por numeroso personal, el cual utiliza recursos diversos (computadoras, sillas, impresoras, dispositivos de almacenamiento, servidores, etc).

TESIS CON FALLA DE ORIGEN

<u>. . . . . . . . . . . . . .</u>

Como parte del control de los recursos de la Universidad Nacional Autónoma de México (específicamente de la DGSCA) una de las actividades fijas es el conteo de esos recursos para mantener un seguimiento del estado y la existencia flsica de. los diversos objetos mencionados.

Le contre , endorside languit

that is the contract company of the company of the property of the company of

Esta actividad se realiza en forma periódica cada dos o tres meses, y obliga a los usuarios a detener sus labores para dedicarle tiempo a coordinarse con todos los compañeros, para que cada uno proporcione la información que le corresponda. Esto hace que todos los usuarios se encuentren disponibles a determinada hora y que se suspendan las labores durante ese tiempo.

Además, en ocasiones hay la necesidad de trasladar algunos equipos a otras dependencias de la Universidad (como parte de exposiciones, proyectos especiales o reasignación de recursos), y aún cuando físicamente no se encuentran en· las instalaciones del departamento, el control sigue siendo responsabilidad de éste. Con el paso del tiempo, y al no llevar un estricto seguimiento de todos estos objetos faltantes, al momento de realizar el control periódico de los recursos hay un desajuste de las actividades que entorpece más las labores del control.

Uno de los mayores problemas que siempre se han presentado en el departamento ha sido el poder llevar un efectivo plan de mantenimiento sobre los equipos, ya que no se tiene un registro histórico de las fallas existentes y sus necesidades de composturas, así como los problemas más comúnes a los qUe se enfrentan los usuarios.

La solución que se le habla dado hasta antes de este proyecto fue la de implementar un control mediante registros en hojas archivadas. Con el paso del tiempo nos hemos dado cuenta que llevar éste control de forma manual, requiere de mucho tiempo, esfuerzo, y en ocasiones, dinero.

# **11. Marco histórico**

El ser humano siempre ha tenido la necesidad de controlar el ambiente en el que se encuentra, sobre todo lo que con gran esfuerzo ha conseguido. Esta necesidad originó todos los medios de organización que conocemos hasta la fecha, las cuales se valen de diferentes herramientas para su implementación.

En el caso de los objetos físicos, el control comúnmente se habla realizado mediante un simple seguimiento de la existencia de dichos objetos a través del tiempo. Esto se refiere a que mientras existia el objeto se sabia que se tenia un control sobre éste, pero esta técnica funcionó hasta que se sobrepasó el limite de objetos a controlar. Ahi es cuando la gran cantidad de carga de trabajo aunado con muchas otras preocupaciones hicieron que se implementaran diversas soluciones, muchas de ellas llevando registros históricos en archivos (antes de la era de las computadoras) y a partir del surgimiento de la tecnologla más moderna, mediante hojas de cálculo.

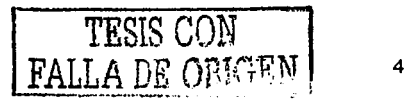

Las hojas de cálculo empezaron a tener más funciones y permltlan hacer más cosas. Conforme avanzó el tiempo ésta era una buena solución hasta que los managers se enfrentaron a otro problema: éste fue que al crecer tanto una empresa y al ser más de uno los encargados de llevar el control de los activos de la compañia, la hoja de cálculo tenla que estar actualizándose manualmente antes de que se registrara cualquier dato, y dependlan de las otras personas para poder actualizar dichos registros.

Además, Incluir tanta Información en un solo archivo hacia poco cómodo la utllización del mismo y la elaboración de reportes. Y más aún, si se incluían varios archivos, encontrar datos específicos lo hacía más complicado.

A partir de hace algunos años, ha surgido la tendencia de eliminar el papel y utilizar los medios electrónicos corno reemplazo. Esta tendencia ha tornado gran auge debido a los numerosos problemas de desperdicio de papel/ que conlleva a la deforestación de los bosques, la generación de basura y otros muchos problemas ligados.

Con esto, surge un término adoptado para impulsar el ahorro de papel en las empresas llamado oficina virtual, el cual implica que todos aquellos registros y datos que antes se almacenaban en papel en archiveros, ahora se almacenan en una computadora (generalmente en una base de datos).

Si agregamos además el gran auge que está teniendo internet y las facilidades que se tienen para acceder a esta red (inclusive por teléfonos celulares y dispositivos portátiles) podernos obtener una oficina virtual en cualquier parte, a cualquier hora.

Todas estas tendencias y restricciones, dieron pie a la idea de desarrollar un sistema de cómpúto· cuyo objetivo sea el de solucionar problemas relacionados con el control de activo fijo (mencionados anteriormente), que ayude a mejorar procesos internos de la compañia (comunicación, organización), a reducir tiempos y utilización de papel.

## **111. Definición de Inventario**

Para empezar, podemos definir el inventario como las existencias de materias primas, productos semlmanufacturados, llamados producción en proceso, y productos terminados que una organización conserva para satisfacer sus necesidades operacionales. Esto, representa una considerable inversión y una potencial fuente de desechos, que es necesario controlar con cuidado.

Podemos dividir al inventario de una empresa en dos principales tipos: el inventario liquido, que es aquel que la compañía adquiere para aplicarle una transformación, almacenarla, y posteriormente venderla. Y un inventario fijo, que constituyen principalmente los elementos y herramientas de trabajo de los empleados.

El control de inventario fijo toma importancia en medida que la organización va creciendo en recursos humanos (mientras más personal tenga la empresa, más herramientas necesitará), y sobretodo en casos de tecnología, la cual evoluciona día con día, y obliga a los elementos de la empresa a actualizarse, provocando diversos gastos.

Precisamente, uno de los problemas más comunes a los que se enfrenta una empresa es el de aumentar su productividad, sin necesidad de aumentar sus gastos de administración.

Para mantener estos gastos en un nivel adecuado se necesita, entre otras cosas, tener una organización bien definida que establezca una serie de reglas y procesos acorde con los objetivos de la empresa.

Para lograr esto se recurre a los sistemas organizacionales, los cuales son una forma de implementar una base sólida de trabajo sobre la que los recursos humanos desempeñarán sus diferentes actividades.

# IV. **¿Qué es el activo fijo?**

El activo fijo (también llamado inventario fijo) son todos aquellos objetos propiedad de la compañia cuya función es la de proporcionar el ambiente y las herramientas adecuadas para que los empleados desempeñen su función de forma óptima y productiva.

Ejemplos de inventario fijo son:

- Escritorios
- **Sillas**
- Equipo de cómputo
- Teléfonos

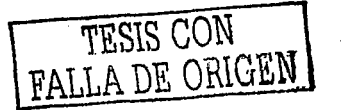

El inventario fijo son objetos físicos, los cuales cuentan con una serie de propiedades y características, que les permite ser contabilizados v manipulados a la conveniencia de la empresa.

Inmuebles, maquinaria y equipo son bienes tangibles que tienen por objeto:

- a) El uso o usufructo de los mismos en beneficio de la entidad.
- b) La producción de artículos para su venta o para el uso de la propia entidad.
- c) La prestación de servicios a la entidad, a su clientela o público en general.

La adquisición de estos bienes denota el propósito de utilizarlos y no de venderlos en el curso normal de las operaciones de la entidad.

# V. Sistemas de organización

Un Sistema es un conjunto de componentes interrelacionados y de atributos, que interactúan entre sí, con un objetivo determinado. Un sistema es el modelo con que representamos la realidad.

Los sistemas pueden ser:

- Abstractos: es una creación de la mente humana. (Ideas)
- · Físicos: es un conjunto de elementos materiales que operan organizadamente para lograr un objetivo.

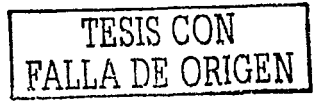

Antecedentes del control del activo fijo

Los sistemas se pueden clasificar en:

Abiertos: Son los que Intercambian información, materiales y energía con su ambiente; se ajustan a los cambios del medio ambiente de forma tal de preservar su existencia. El objetivo de este sistema es hacia la homeóstasls, que consiste en el proceso de adaptación y dinamismo del sistema con el medio ambiente.

comment of the control of

- Cerrados: Son auto contenidos,. no Interactúan con el medio ambiente. El objetivo de este sistema es hacia la entropía, que consiste en el proceso de deterioro, desgaste, y desajuste del sistema.
- Probabllisticos: no se conoce con certeza su comportamiento, por lo que hay que estudiarlo en función de su actuación probable.
- Determinístlcos: cualquier estado en futuro que ellos adopten, puede precisarse con anticipación.
- Organizacionales: aquellos en ros que se Involucran procesos de control.

Un sistema organizacional puede ser de diferentes tipos: existen los sistemas contables, los sistemas financieros, los sistemas de planeacfón, etc. Para fines prácticos, un sistema organfzacional es aquel que cuenta con una serie de reglas bien definidas las cuales se aplican para elaborar un proceso, obteniendo un resultado (generalmente información).

En nuestro caso, un sistema de organización de control de activo fijo será aquel que nos permita llevar un seguimiento de los procesos realizados sobre los elementos físicos de la empresa, logrando con esto un manejo

óptimo de los recursos materiales, *y* por consecuencia, la reducción de costos y gastos Innecesarios.

# **VI. Pequeñas y Medianas Empresas (PyMEs)**

Las pequeñas *y* medianas empresas representan el 98% del total de las empresas en México (Fuente: Secofi). Son éstas las que menos apoyo *y*  más problemas tienen, junto con la imposibilidad de acceder a créditos o asesorías. Los pequeños *y* medianos empresarios -mayoritariamentetienen un profundo conocimiento técnico, pero una gran aridez administrativa.

#### ¿Por qué e/ interé's tan profundo de todos en las PyMEs?

Como· lo· comentamos antes, son muy grandes en número, *y* requieren servicios y productos de la misma forma que los grandes conglomerados. SI bien las PyMEs, no logran tener un consumo individual tan considerable como las multinacionales, en conjunto llegan a consumir más que las mismas grandes empresas. Definitivamente los mecanismos para atender a estas empresas, no son los mismos que para las grandes.

Se ha comprobado que las PyMEs, fallan por errores de gestión, técnicamente son muy competentes, pero tienen serios problemas en la parte administrativa. Conociendo dichos antecedentes, las PyMEs son un nicho demarcado amplio e interesante.

Ejemplos de PyMEs son: ferreterías, consultorios, despachos de contadores o. abogados, tiendas de regalos *y* talleres mecánicos entre otros.

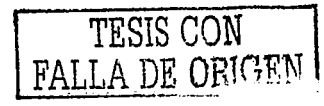

Las características principales que reúnen las PyMEs son las siguientes:

19 - World State World State (Auto)

,\_··,'\,é¡"·.\_.,:-:; *,',·.,·:'* 

experiment of the company of the state of the context state of

- Componente Familiar. Puede ser que un porcentale muy cercano al cien por ciento de las PyMEs sean familiares. La empresa familiar es aquella en la que las decisiones están en manos de una familia, nuclear o extensa.
- Falta de Formalidad. La mayoría de las PyMEs carecen de formalidad. La formalidad como la organización y pfaneación, más que el cumplimiento de compromisos. Dentro de las empresas no tienen escritos formalmente sus procedimientos, políticas, o programas.
- Falta de Liquidez. La mayoría de las PyMEs sufren de problemas de liquidez. Falta de liquidez es tener con que pagar, pero no en efectivo. Tener cuentas por cobrar, inventarios, etcétera.

# VII. **¿Por qué implementar un sistema de control de inventario fijo?**

Por mucho tiempo, la mayoría de las compañías se han dedicado a invertir en costosos sistemas de manejo de materiales, de recursos humanos, nómina, contabilidad y en general, sistemas que les disminuyan gastos y les aumenten utilidades.

Esto no está mal, sin embargo, se ha dejado en segundo plano el lado operativo de la empresa que maneja sus recursos materiales, y por consecuencia, la inversión en sistemas de control interno.

Estas compañías, manejan su activo filo mediante hojas de cálculo (en los mejores casos), y generalmente una sola persona se encarga de llevar ese control, y si en algún momento llegara a faltar esa persona, retomar el control y organizar de nuevo todo, sería una tarea bastante difícil y complicada.

SI bien invertir en un sistema como éstos usualmente no ahorra dinero ni aumentan utilidades directamente, si se ve desde un punto de vista diferente, nos podemos dar cuenta de que indirectamente si puede contribuir en estos aspectos. Por elemplo, desde el punto de vista de equipos de cómputo (que suelen ser muy costosos), al tener un estricto control sobre éstos, se puede llegar a ahorrar considerables cantidades de dinero por concepto de pérdidas misteriosas, mantenimientos innecesarios, daños, sabotajes, etc.

No sólo se puede ahorrar dinero con la implantación de un sistema de control de inventario fijo. También, con la adecuada generación de reportes, se puede manipular la información conveniente para tomar decisiones futuras.

Lievar estadísticas de fallas y retroalimentándolas con las soluciones correctas, lleva a que los usuarios ante ciertas situaciones cotidianas (que aunque sean pequeñas y sencillas de resolver se solicita a un técnico) resuelvan ellos mismos los problemas, ahorrando tiempo tanto a ellos como a la gente de soporte, con esto creando una cultura de trabajo más sana. Inclusive se puede utilizar esta información para tomar decisiones de compra de equipo, ya que se cuenta con un reporte de qué tan bueno o malo resultó éste para la empresa, dándole a las decisiones argumentos válidos que las facilitan.

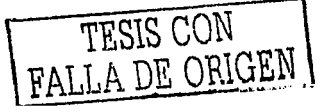

La implementación de un sistema de control de inventario fijo permite a la empresa conocer el estado físico de sus elementos, brindándole las herramientas y la información necesaria para la pianeación y actualización de sus bienes.

Para lograr este control, se requiere un almacenamiento de todos los registros de cada operación (adquisiciones, reportes, reparaciones, etc.), un proceso de organización de los datos, y un formato de diseño adecuado para la presentación de la Información en el momento que se necesite. Al automatizar todos estos procesos, se obtiene un sistema que facilita las actividades a las personas encargadas del control de inventario fisico.

La automatización de procesos y actividades es un objetivo común que la mayorfa de las empresas tienen. Sin embargo, esta automatización no siempre es posible para las chicas y medianas, debido a numerosos factores:

- Generalmente se necesita contar con cierta infraestructura para su implementación.
- Los costos suelen estar fuera de su alcance:
- Se tiene la errónea idea de que estos sistemas son sólo para grandes empresas.
- No se cuenta con el personal capacitado.

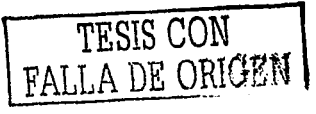

# Capítulo 2

Conceptos básicos de la Tecnología de la Información

En este capitulo se definen los conceptos básicos de la tecnología y las herramientas necesarias para implementar el sistema

- I. Tecnología de la información
	- Conceptos
	- Historia de la computación
- II. Software Libre
	- Licencias
	- Open Source
	- · Sistema Operativo Linux
- III. Bases de datos relacionales
- IV. Servidores Web
	- Arquitectura cliente servidor
- V. Lenguajes de Programación en Web
- VI. Modelos de Ingeniería de Programación
	- Definición de un modelo de ciclo de vida
	- Modelo Cascada
	- Modelo Espiral
	- Modelo de Prototipos por Requerimientos  $\bullet$

TESIS CON LA DE ORIGEN

# **l. Tecnología de la Información**

Los sistemas y las tecnologías de información se han convertido en un componente fundamental de las empresas y organizaciones exitosas. De esta forma, constituyen un campo esencial de estudio en administración y gerencia de empresas.

El desarrollo de las tecnologlas de información se ha convertido en un apoyo de las estrategias empresariales cuyo objetivo es: mejorar el servicio al cliente mediante la Identificación de sus preferencias, cultura, y demandas, y asl mismo ha impulsado la formación y promoción de las organizaciones virtuales, las cuales operan utilizando herramientas como las redes y telecomunicaciones, permitiéndoles operar en cualquier parte del mundo sin Importar la distancia a la que se encuentren los diferentes miembros de una organización.

#### Definición

Aplicado a un enfoque empresarial, la Tecnologla de Información es todo aquello (herramientas, procesos, acciones) que permite a una organización mejorar y optimizar su funcionamiento, rendimiento y rentabilidad. Dependiendo el área donde se aplique, se pueden obtener como resultados la reducción de costos, el aumento de ganancias, el mejoramiento del servicio al cliente, o simplemente la implementación de una plataforma estable que permita la impulsión de nuevos proyectos.

网络大学 经

ال مستندر والروسيدي الماليات

#### Historia de la computación

Lo que se ha desarrollado en los últimos trescientos anos es la creación de herramientas para describir y replicar los sucesos mediante la construcción de patrones matemáticos. El ejemplo más aplicado dentro del campo de la tecnología de información hoy en día, son los procesos de hardware y software.

La historia comienza con el deseo de una "máquina computadora"', lo que llevó después a la aplicación de la computación al proceso de información de empresas. Los intentos de aplicar lógica de algoritmos para automatizar la solución de problemas empezaron en la revolución industrial.

La cantidad y diversidad de información necesitada de ser procesada, junto con el gran índice de errores humanos, crearon un empuje general para la creación de computadoras mecánicas. El ejemplo más destacado es el Intento de Charles Babbage de desarrollar la máquina diferencial en Inglaterra en 1830, con el fin de producir mecánicamente soluciones de "tide-tables" precisas y eficientes. El concepto fue comprendido fácilmente, con una definida secuencia de pasos matemáticos (algoritmo) que produciría las tablas necesarias de forma precisa y consistente.

El aumento de demanda por proceso de información empezó a dominar el desarrollo del cómputo mecánico, dejando fuera la idea general de Babbage de una máquina de cálculo multi-propósito. Herman Hollerith desarrolló un sistema mecánico para procesar información de censos, implementado en Estados Unidos en 1890. El sistema tabulaba los datos del censo en seis semanas, comparado con los siete años que tardó el censo anterior.

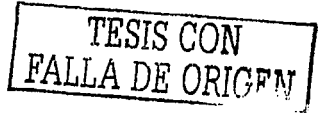

En agosto de 1944, Hathaway Airen y un equipo de Harvard completaron el Mark I, la primera computadora completamente programable. La máquina de cinco toneladas trabajaba por medio de la entrada de códigos operacionales de longitud de una hoja de papel, y fue diseñada para producir cómputos de trayectorias balísticas y descifrar códigos para la marina de Estados Unidos.

La arquitectura técnica final para la computadora como es definida actualmente fue formulada en Ja escuela de Ingeniarla Eléctrica, en Ja universidad de Pennsylvania, en 1944 y 1945. Operando bajo el hospicio del Concilio de Investigación de Ja Defensa Nacional (NDRC), un equipo liderado por John Mauchly y Wailace Eckert fue comisionado para desarrollar una computadora que realizara tablas balísticas para la marina de Estados Unidos. Completada en 1944, ENIAC fue la primera computadora electrónica mundial, compuesta de 18,000 bulbos, 10,000 capacitares, 6,000 switches, y 1,500 "relays".

Aunque nunca fue completada, el diseño de la EDVAC realizado por Van Neumann, Eckert y Mauchiy definió la arquitectura básica que la mayoría de las computadoras tienen hoy en día: programas almacenados, lógica de· programación binaria, unidades de entrada y salida básicas, una unidad de control, y una unidad aritmética. Esta estructura proveyó la linea a seguir en el que todas las computadoras serian desarrolladas en las siguientes décadas.

En 1946, William Shockiey, John Bardeen y Walter Brattain de los laboratorios Beil crearon el primer transistor, un semiconductor de estado sólido que se comportaba como un circuito amplificador eficiente y confiable. Por 1958, IBM se encontraba produciendo máquinas basadas

en transistores. En 1959, Robert Noyce y Jack Kilby de Texas Instruments crearon de forma independiente el primer circuito integrado.

Este fue un momento memorable en la historia de la computación, porque permitió la integración de múltiples transistores en una sola pieza de silicón. Un solo chip de silicón permitía sustituir a todo un cuarto con piezas de computadoras.

El último desarrollo en el proceso fue la creación del microprocesador en 1971 por Intel. El microprocesador combina todos los elementos necesarios para el cómputo en un solo chip, el cual sirve para elecutar varias funciones, en vez de tener múltiples chips, cada uno dedicado a un proceso distinto.

A finales de los 60's, antes del desarrollo de una máquina versátil y confiable de información en la forma de una PC, los sistemas de cómputo eran complejos, dedicados, personalizados y sobre todo, muy costosos. Los institutos líderes de investigación en Estados Unidos de América contaban con sistemas propietarios basados en solucionar problemas específicos. La inhabilidad de compartir información o de recrear esos sistemas sin grandes costos obligó a la Agencia de Defensa Avanzada de Proyectos de Investigación (Defense Advanced Research Project Agency, DARPA) a investigar para la creación de un sistema que conectara los centros de cómputo y que permitiera a los investigadores compartir información.

El proyecto se conoció como ARPAnet, un sistema de comunicaciones dedicado a conectar institutos de investigación claves por toda la Unión Americana por medio de un equipo combinado de oficiales de DARPA, y

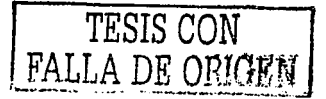

Bolt, Beranek y Newmann (BBN) de la universidad de Cambridge, en Massachussets. La ARPAnet original conectó en Diciembre de 1969 a la UCLA, UCSB, SRI Internacional y.a la Universidad de UTA:

Dos de los más significativos acontecimientos; para la expansión de la conexión remota fue la creación de la Ethernet y el protocolo TCP/IP, ambos algoritmos usados para el manejo del flujo de la información entre redes.

La Ethernet fue inventada por Bob Metcalfe en Xerox PARC, en 1973. El aspecto revolucionario de la Ethernet, como el ARPAnet y ALOHAnet que la moldeo, fue la habilidad de crear redes de área local (LAN), en donde múltiples usuarios pueden accesar simultáneamente a recursos de diferentes locaciones. Ethernet significó el final de compartir tiempo de cómputo como modelo de organización de recursos de computadoras, permitiendo la creación de redes dentro de redes (intranets), basándose en la idea de conectar redes individuales y conformar una sola red.

El protocolo TCP significó en términos generales, la creación de arquitectura y lenguaje crucial para la construcción de una "red de redes". Las caracteristicas básicas de este protocolo fueron establecidas por Vint Cerf y Bob Kahn en 1974. La función básica del TCP es establecer un lenguaje común en "gateways" entre redes en las que la información puede ser intercambiada y reenviada a su último destino.

Estas herramientas en conjunto fundaron la base de la red Internet, la cual ha revolucionado los sistemas de información de tal manera que ahora es parte importante (y en muchos casos fundamental) de cada sector de la sociedad (económico, político, social, cultural, etcétera

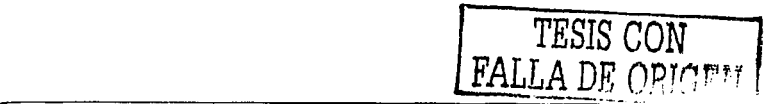

Conceptos básicos de la Tecnologfa de la Información

## **11. Software Libre**

En los inicios de la era de la computación, las máquinas eran de un alto nivel adquisitivo y poco accesible por las personas. Sólo grandes instituciones *y* entidades gubémamen'tales tenlan acceso a las computadoras, *y* su uso ' era, prlncipal~ente para investigación *y*  aplicaciones sencillas. En· esos tiempos, el hardware era mucho más costoso que el software, debido' a la escasa tecnología que existía.

Con el paso del tiempo *y* el aumento de la tecnología, el hardware se fue abaratando cada vez más *y* más, *y* hoy en día, equipos de gran capacidad y de menor tamaño, son accesibles por la mayoría de las personas.

Sin embargo, con el software sucedía totalmente lo contrario. Con los equipos más veloces, más capaces, y más baratos, el desarrollo del software empezó a tomar otras dimensiones, y una reducida cantidad de compañías monopolizaron el mercado con sus herramientas de desarrollo, sistemas operativos, soluciones, etc.

Esto obligaba a los usuarios a invertir una fuerte cantidad de dinero en programas de computadora para poder satisfacer sus necesidades *y*  solucionar sus problemas.

#### Licencias

Una licencia es un certificado que demuestra la adquisición de un software de manera correcta y legal, de acuerdo a como lo establece el proveedor.

Conceptos básicos de le Tecnologla de la Información

Los altos precios por adquirir un software con licencia, junto con la gran necesidad de poseerlo, provocaron lo que hoy comúnmente conocemos por piratería, lo cual es la distribución de programas de manera ilegal. Este fenómeno se dio a finales de Jos 90's y se presenta en empresas de bajo presupuesto que no pueden absorber un gasto tan fuerte por un programa.

Cuando las compañías desarrolladoras de software se dieron cuenta de todo esto, las leyes y penalizaciones se volvieron más exigentes para proteger los derechos de autor, *y* hoy en dla, se ha convertido en un delito muy grave.

En la actualidad existen distintos tipos de licencia de acuerdo a las necesidades que tiene el cliente. Podemos dividir los tipos de licencia en tres grandes grupos: Licencias comerciales, Licencias de Pruebas, Licencias Open Source (distribución libre).

#### a) Licencias comerciales

ta a Machara (1947), Antonio a Carlo - 10. WASA

Este tipo de licencias establecen la adquisición del producto por medio de su compra. No se pueden distribuir las copias, y generalmente los productos son entregados en archivos binarios, lo que los hace ser incapaces de modificarse u observar su código.

Ejemplos de este tipo de licencias son las otorgadas en productos distribuidos por Microsoft, Oracle, IBM, Sybase, entre muchos otros.

Conceptos básicos de la Tecnologla de la Información

Dentro de las licencias comerciales, existen varios tipos de licencia de acuerdo al usuario final. Estas son:

- Licencia para un usuario. Establece que el software solo puede ser instalado en una computadora {cliente) para ser usado por una personal solamente.
- Licencia de 1 a x usuarios. Permite la instalación y ejecución del software en X computadoras (cliente).
- Licencia por procesador. Aplica a servidores en donde se requiere  $\blacksquare$ una licencia por cada procesador que éste contenga. El número de usuarios que se conecta a ese servidor es ilimitado.
- Licencia por Servidor + CAL (Licencia de Acceso por Cliente). Esta licencia permite instalar el software en un servidor (con cualquier número de procesadores) y permite un N número de acceso por cada dispositivo cliente.

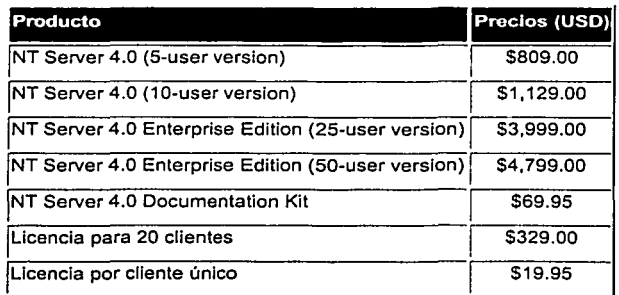

**Figura 2.1. Lista de precios para licencias de productos Microsoft.** 

# b) Licencias de Prueba

Este tipo de licencias están disponibles generalmente para obtener en la red, y permiten obtener, una versión especial del producto para probarlo. Las limitantes de esta licencia son que el producto en la mayoría de los casos sólo ésta· dfsponible pOr uri ilmite de tiempo, o en otros casos, no contiene una versión completa del mismo, sino que sólo cuenta con las opciones más básicas para observar su funcionamiento. Bajo este tipo de licencias, el código fuente tampoco está disponible, lo que hace imposible su modificación.

arkers and are not simple wealth and companies in the following

- 1979년 - 1974년 1월 1일 - 1월 1일 1일 1일 1일<br>- 대한민국의 대부분 중 대학 중앙 1월 1일 1일 1일

Ejemplos de este tipo de licencias son aquellas que distribuyen compañías como Macromedia, Real, Adobe, por mencionar algunos.

#### c) Licencias de distribución libre

Las licencias de distribución libre u Open Source permiten la adquisición del producto 100% funcional de manera gratuita y pueden ser distribuidas a otras personas. Dentro de esta categoría se encuentran los productos denominados freeware, que aunque no tienen ningún costo, el código fuente no está disponible, y Jos de dominio público, en donde se tiene acceso a los archivos fuente para su modificación y re-distribución.

Productos con este tipo de licencia se encuentran Php, Java, MySQL, Apache, Linux y muchos otros más.

#### Open source

El movimiento de software Open source empezó en la cultura "hacker" de los laboratorios de ciencia estadounidenses (Stanford, Berkeley, Carnegie Mellen y MIT) en los años 60's y 70's.

La comunidad de programadores era pequeña y cerrada. Los códigos eran compartidos entre los miembros de la comunidad. Con esto, el código era considerado como "prestado", esto es, si te beneficiabas con el trabajo de tus compañeros, estabas obligado a devolver el favor de alguna manera.

2019 - General Service Andre Maria (1948), Service Andre Maria (1948)<br>2019 - John Maria (1948), Service Andre Maria (1949)

Fue en este ambiente donde Richard Stallman empezó su carrera de ciencias de la computación en 1971, como 'graduado de la universidad de Massachussets. Determinado en recrear y mejorar la comunidad de "hackers", decidió dedicarse por completo a crear software libre.

De acuerdo con Stallman, el verdadero software libre debe permitir a cada usuario el derecho de:

- 1. Correr el programa para cualquier propósito.
- 2. Modificar el programa para ajustarse a las necesidades.
- 3. Distribuir copias, ya sea gratis o por una cantidad de dinero.
- 4. Distribuir versiones modificadas del programa, para que la comunidad se beneficie de sus mejoras.

En enero de 1984, Staliman renunció a su trabajo en el MIT, y se enfocó al desarrollo de un sistema operativo. En esa época, el sistema operativo más usado y común era UNIX. Ya que existía una gran cantidad de software para el UNIX, decidió programar su propio sistema operativo compatible con UNIX, y asi hacer la transición del software propietario, al software libre. Staliman llamó a su proyecto GNU (Gnu's Not Unix}, para distinguir su software del propietario.

En 1985, Stallman creó la fundación de Software libre, para soportar su trabajo y la de sus colaboradores. Para asegurarse de que su código siempre fuera libre y disponible, creo la GNU General Public License (GPL), que especifica que los usuarlos del código fuente podrán ver, modificar o agregar código, con la condición de que hagan públicos sus cambios bajo la misma licencia del código original.

#### Sistema Operativo **Linux**

A la edad de 21 años, un graduado de la universidad de Helsinkl llamado Linus Torvalds, programó un *kernel* basado en Minix, una versión de Unix utilizado para propósitos educativos.

Torvald publicó su kernel, llamado Linux (Llnus + Unix) para su revisión a varios grupos y foros de discusión. Muchos otros programadores empezaron a modificar el código, enviando sus mejoras de regreso a Torvalds para que fueran incluidas en la siguiente versión del Kernel. Eventualmente, Linux se convirtió en el kernel del sistema operativo del proyecto GNU.

A través de los años han surgido varias versiones de Linux gracias a su disponlbllldad de código .fuente. Estas distribuciones han contribuido a mejorar el sistema ,operativo y cada una ofrece nuevas funcionalidades interesantes para el usuario final. A continuación se hace mención de las más Importantes:

#### Red Hat Linux.

Es la distribución mas estable y usada en el mundo. Ofrece una interfaz gráfica muy similar a la de Windows por lo que es muy amigable para el usuario que empieza a utilizar el ambiente UNIX. Grandes empresas

como Amazon.com y Toyota utilizan esta distinction of TESIS CON<br>|-<br>| FALLA DE ORIGEN

#### Caldera.

Es una distribución enfocada a pequeñas y medianas empresas realizada por la fusión de Caldera y SCO.

particularly and services affecting to such as a set of

(2) 전 2014 - 이 12 (12) 등 자유, 2014 등 2014 (2015) 2014 - 100 - 100

PATÉ SER

### ುವ Linux Mandrak;;<.

Distribución basada en Red Hat Linux con una gran facilidad de Instalación y configuración.

#### S/ackWare Linux

Total Sta

Una de las primeras distribuciones de Linux que existió, por lo que cuenta con una gran cantidad de usuarios.

## **111. Bases de datos relacionales**

Un sistema de manejo de base de datos relacional (mejor conocido como RDBMS) es un sistema que organiza los datos en diversas "tablas" bidimensionales conformadas por renglones y columnas. Las tablas (también. llamadas relaciones u objetos) representan modelos de interés para una organización como por ejemplo: Clientes, Proveedores, Estructuras, etc.

Las bases de datos relacionales surgieron para reemplazar a las bases de datos jerárquicas y resolver el problema que presentaban (estructura rígida, archivo plano, con datos no estructurados).

Las ventajas que presenta una base de datos relacional se centran en su capacidad de manejar la información de manera consistente, íntegra, segura y libre de redundancia. منتدي

an ngareta Ago

#### Reglas de Normalización

Las reglas de cómo una base de datos debe ser diseñada fueron definidas por E.F. Codd en 1985. Estas reglas definen cómo una base de datos relacional debe operar, que funcionalidad debe tener, y como los RDBMS se asocian con las aplicaciones.

La normalización es un conjunto de reglas que especifican cómo las tablas son diseñadas, y cómo se relacionan unas con otras. Por ejemplo, la normalización es usada para eliminar la redundancia entre valores múltiples, mantener los registros únicos, y eliminar varios tipos de error que puedan ocurrir.

Existen 6 reglas o formas de normalización:

- Primera forma normal (1FN).
- Segunda forma normal {2FN).
- Tercera forma normal {3FN).
- Forma normal de Boyce Codd
- Cuarta forma normal (4FN).
- Quinta forma normal (5FN).

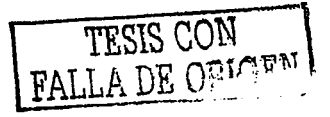

Conceptos básicos de la Tecnología de la Información

الجاحا وجوار الأناصل واحتفظ فقطع التوقع المرارا الجراحا والمتارين فالداري والمراكون المتحول المولون الجوار

机酸盐 网络美国黑暗

Aunque estrictamente son 6, las más utilizadas son las tres primeras, que a continuación se describen:

그는 시간지 소화되도록, 등장 상품 곳도 소개우와

Specialty of

#### Primera forma normal

a shekara ta 1992.<br>Matukio

La primera forma normal (1FN), indica que todos los valores de la tabla deben de estar en su forma más simple.

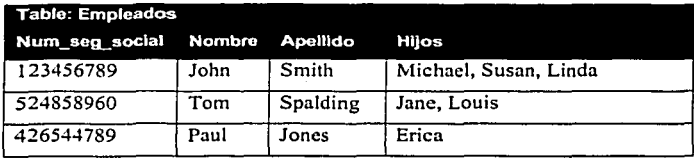

En el ejemplo anterior, la tabla no cumple con la 1FN porque en la columna de Hijos, existe más de un valor para el primer registro. Para transformarla hay que separar la columna de hijos en una nueva tabla, y crear una llave. Una llave nos permite relacionar a una o más tablas.

# Segunda forma normal

En la segunda forma normal, aparte de cumplir con la primera, se debe tener que todos los campos (que no sean llaves) dependen de la llave primaria.

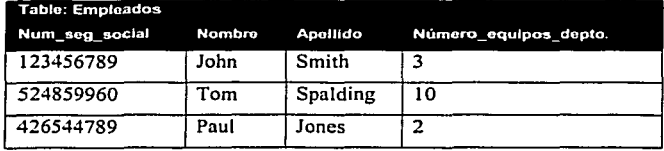

En este caso, la tabla no cumple con la segunda forma normal, debido a que el campo "Número de equipos en el departamento", no depende directamente de la llave primaria, en este caso, Número de seguro social. Para normalizar esta tabía, es necesario remover esa columna, y colocarla en otra tabla, llamada Departamento, la cual se relacione con la tabla Empleados mediante una llave foránea.

. .

#### Tercera forma normal

La tercera forma normal, aparte de cumplir con los requisitos de la segunda forma normal, todas las columnas que no sean llaves deben de ser totalmente Independientes unas de otras. Por ejemplo, la siguiente tabla no cumple con la tercera forma normal porque Código Postal es dependiente de Ciudad, y Ciudad, es dependiente de Estado.

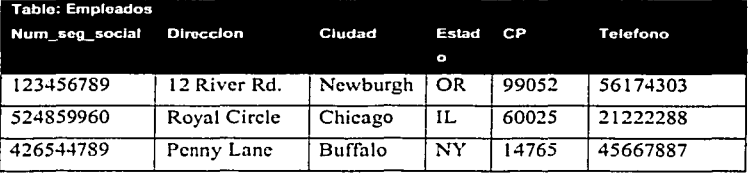

Para normalizar esta tabla, se tendrlan que remover las columnas de estado y ciudad, ya que el código postal nos puede dar la referencia para obtener la ciudad, y a su vez, el estado.

Las otras formas normales no son muy practicadas en la actualidad, ya que al cumplir con estas formas se pierde performance y hace que el diseño sea muy complicado. Hoy en día en que el espacio físico en disco es cada vez mayor (se pueden almacenar gran cantidad de datos en un

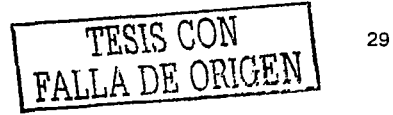

espacio mlnimo), la mayorfa de las empresas le dan prioridad a la rapidez para encontrar los datos, més que ocupar poco espacio en disco.

s a localization de la componentation de la componentation de la componentation de la componentation de la com<br>La componentation de la componentation de la componentation de la componentation de la componentation de la co . . jan

and the product of the state

Una tabla que cumple con la tercera forma normal se puede decir que esté bien diseñada y que cumple con los estándares de calidad.

# **IV. Servidores Web**

Un servidor es una méquina dedicada a atender peticiones a través de una red, por diferentes propósitos. La función bésica de un servidor es recibir una petición, procesarla, y regresar la respuesta al origen de la petición.

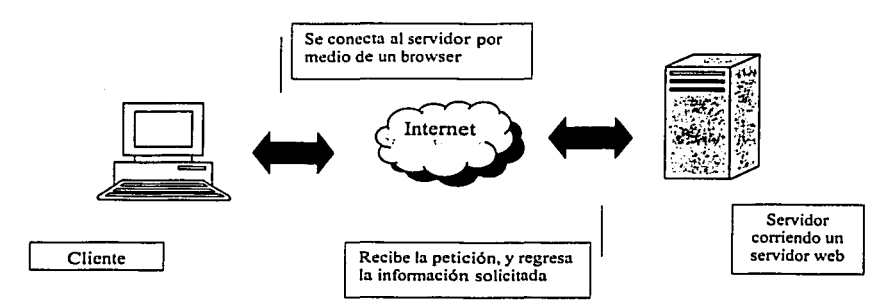

Figura 2.2. Proceso de petición de servicio a un servidor Web

Entre los distintos servicios que puede otorgar un servidor se encuentran los servicios web, servicios de ftp, email, bases de datos, etcétera.

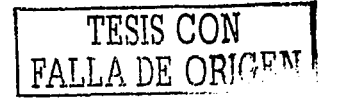
El mecanismo para realizar una petición a un servidor web es muy sencillo:

LE REGIM

a) Primero, el cliente, a través de un navegador web (browser), teclea la dirección de la página web que desea visualizar. Esta dirección consta de tres partes:

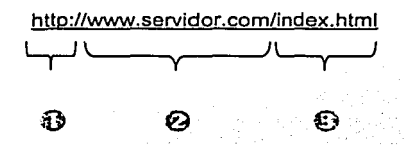

- 1) La primera parte Indica el protocolo a utilizarse. El protocolo http (hypertext transfer protocol) se refiere a una petición de una página web.
- 2) La segunda parte se refiere al nombre del dominio del servidor, en este caso, www.servidor.com. El browser se comunica con un servidor de dominios, el cual traduce el nombre (www.servidor.com) en una dirección IP, la cual se usa para conectar al servidor web. Una dirección IP es un número que identifica de manera única a cada computadora en el mundo conectada a Internet.
- 3) La tercera parte se refiere al nombre del archivo a ser solicitado, en este caso, lndex.html.

b) Con esta información, el browser solicita mediante una petición al servidor la página especificada. Es cuando el servidor web la recibe, la procesa, y envía de vuelta el código en html.

' . -.. --,, .. "', ' ..

c) El browser del cliente interpreta las etiquetas html y despliega en pantalla el resultado.

Esto es básicamente el proceso que realiza un servidor web para páginas estáticas de html. Pero en caso de páginas dinámicas (comúnmente Implementadas con algún lenguaje script), existen otros elementos Involucrados.

En el caso de las páginas dinámicas, la información que se envía de regreso al cliente depende del tipo de información que se solicitó, de algunas operaciones, acceso a base de datos y otros cálculos.

Ejemplos de páginas dinámicas son los motores de búsqueda, las formas de captura, y las Interfases con base de datos.

En este caso, el servidor web, recibe la petición del cliente, construye la Información mediante un proceso (consultas a base de datos, archivos, ejecución de programas) y la manda de regreso en formato html para que el *browser* del cliente la pueda interpretar.

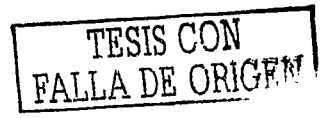

Ejemplos de servidor web son:

- Apache. Es el servidor web de preferencia para equipos UNIX y de los más usados a nivel mundial.
- Microsoft Internet Information Server. El servidor web propietario de Microsoft para su plataforma.
- Zeus Web Server. Servidor web comercial de gran performance e integración con otros productos;
- Netscape Enterprlse Server-:Servidor web propietario de Netscape Communications, el cual se integra perfectamente con su browser propietario.

### Arquitectura Cliente - Servidor

La tecnología cliente/servidor es el procesamiento cooperativo de la información por medio de un conjunto de procesadores, en el cual múltiples clientes, distribuidos geogréficamente, solicitan requerimientos a uno o més servidores centrales.

Desde el punto de vista funcional, se puede definir la computación cliente/servidor como una arquitectura distribuida que permite a los usuarios finales obtener acceso a la información en forma transparente aún en entornos multiplataforma.

En el modelo cliente servidor, el cliente envía un mensaje solicitando un determinado servicio a un servidor, y éste envía uno o varios mensajes con la respuesta. En un sistema distribuido cada máquina puede cumplir el rol de servidor para algunas tareas *y* el rol de cliente para otras.

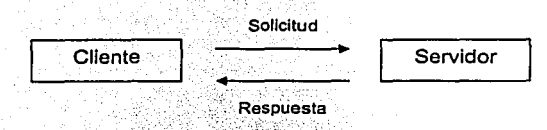

Figura 2.3. Modelo cliente servidor

La Idea es tratar a una computadora como un instrumento, que por si sola pueda realizar muchas tareas, pero con la consideración de que realice aquellas que son más adecuadas a sus características. Si esto se aplica tanto a clientes como servidores se entiende que la forma más estándar de aplicación · y. uso de sistemas clientes/servidores es mediante la explotación de las PC a través de interfases gráficas de usuario; mientras que. la admi.nistración de datos *y* su seguridad e integridad se deja a cargo de computadoras centrales tipo mainframe.

Como se desprende de las definiciones anteriores, tanto clientes como servidores son entidades independientes que operan conjuntamente a través de una red para realizar una tarea. Pero para hacer la distinción respecto de otras formas de arquitecturas o software distribuidos, se presenta una lista de caracteristicas que debieran cumplir los sistemas cliente/servidor:

• Se establece una relación entre procesos distintos, los cuales pueden ser ejecutados en la misma máquina o en máquinas diferentes distribuidas a lo largo de la red.

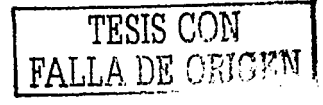

- La relación establecida puede ser de muchos a uno, en la que un servidor puede dar servicio a muchos clientes, regulando su acceso a recursos compartidos.
- Los clientes ·corresponden a procesos activos en cuanto a que son éstos los que hacen peticiones de servicios a los servidores. Estos últimos tienen un carácter pasivo ya que esperan las peticiones de los clientes.
- Las plataformas de software y hardware entre clientes y servidores son independientes. Precisamente una de las principales ventajas de esta arquitectura es la posibilidad de conectar clientes y servidores independientemente de sus plataformas.
- El concepto de escalabilidad tanto horizontal como vertical es aplicable a cualquier sistema cliente/servidor. La escalabilidad horizontal permite agregar más estaciones de trabajo activas sin afectar significativamente el rendimiento. La escalabilidad vertical permite mejorar las características del servidor o agregar múltiples servidores.

### Clasificación de modelos cliente - servidor

بأواليد البياو

La clasificación de éste modelo se basa en los grados de libertad que brinda para balancear la carga de proceso entre los niveles de presentación, aplicación y base de datos. Dependiendo de que segmento de las capas de software tenga que soportar la mayor o menor carga de procesamiento, se habla de Fat Client (Cliente grueso) o Fat server (Servidor grueso).

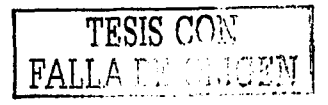

Consideraciones de este tipo son.Importantes al momento de decidir una plataforma de desarrollo/expiótaclón;, aJ''punto que pueden definir la vlabilidad o no de las mismas para enfrentar un cierto número de restricciones Impuestas por una problemática a resolver.

. 가슴 조각로 읽어 봐? 하드

#### a) Fat Client (Cliente grueso)

En este esquema de arquitectura el grueso de la aplicación es ejecutada en el cliente, es decir, el nivel de presentación y el nivel de aplicación corren en un único proceso cliente, y el servidor es relegado a realizar las funciones que provee un administrador de base de datos.

#### b) Thin Client (Cliente delgado)

En esta clasificación, el proceso cliente es restringido a la presentación de la interfaz de usuario, mientras que el grueso de la aplicación corre por el lado del servidor de aplicación.

- Dos capas. Esta estructura se caracteriza por la conexión directa entre el proceso cliente y un servidor. En un solo servidor se encuentra la aplicación y la base de datos.
- Tres capas. Esta estructura se caracteriza por elaborar la aplicación en base a dos capas principales de software, más la capa correspondiente al servidor de base de datos. Al igual que en la arquitectura dos capas, y según las decisiones de diseño que se tomen, se puede balancear la carga de trabajo entre el proceso cliente y el nuevo proceso correspondiente al servidor de aplicación.

# **V. Lenguajes de Programación en Web**

En la sección de servidores web se habló acerca de las páginas dinámicas web, las cuales presentan un resultado basado en cálculos, operaciones, consultas y elementos variables. La programación de estas páginas dinámicas se realiza mediante lenguajes de programación web.

Un lenguaje de programación web es un lenguaje de alto nivel, que generalmente envía el código a un intérprete, en donde es ejecutado el programa o script. Estos programas generalmente se ejecutan en el servidor web, justo antes de que se envíe la página a través de Internet al cliente.

Las páginas que se ejecutan en el servidor pueden realizar accesos a bases de datos, conexiones en red, y otras tareas para crear la página final que verá el usuario. El cliente solamente recibe una página con el código HTML · resultante de la ejecución del script. Como la página resultante contiene únicamente código HTML, es compatible con todos los navegadores.

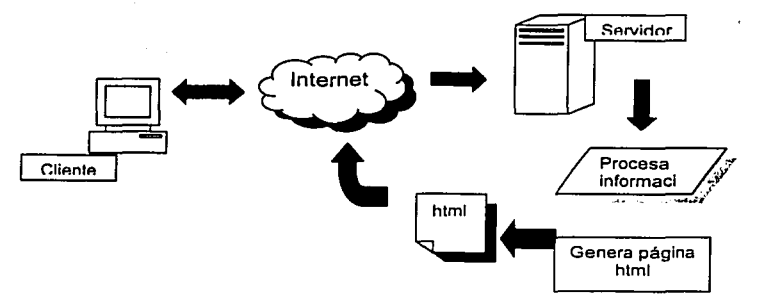

**Figura 2.4. Flujo realizado al solicitar una página dinámica web** 

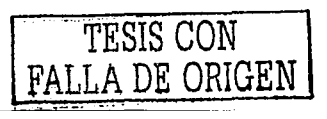

La ventaja de este tipo de programación es que los programas son escritos en pseudo-código, lo cual lo hace muy fácil de programar y modificar. Este tipo de códigos hacen que se reduzca la documentación, y en general, una aplicación puede ser desarrollada más rápido en un lenguaje de alto nivel.

Ejemplos de lenguajes de programación web son PHP, JSP, ASP, ColdFusion, JavaScript, Peri, entre otros.

## **VI. Ingeniería del software**

La Ingeniería de Software fue definida por Bauer a finales de los 60's como el establecimiento y uso de principios de ingeniería para obtener software que fuera confiable y que funcionara eficientemente con las máquinas reales.

### Definición de un Modelo de Ciclo de Vida

Un modelo de ciclo de vida de software es una vista de las actividades que ocurren durante el desarrollo de software, Intenta determinar el orden de las etapas involucradas y los criterios de transición asociadas entre estas etapas.

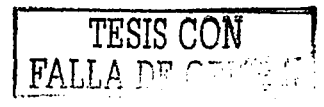

Un modelo de ciclo de vida del software:

- Describe las fases principales de desarrollo de software.
- Define las fases primarias esperadas de ser ejecutadas durante esas fases.
- Ayuda a administrar el progreso del desarrollo.
- Provee un espacio de trabajo para la definición de un detallado proceso de desarrollo de software.

Asi, los modelos por una parte suministran una gura para los Ingenieros de software con el fin de ordenar las diversas actividades técnicas en el proyecto, por otra parte suministran un marco para la administración del desarrollo y el mantenimiento, en el sentido en que permiten estimar recursos, definir puntos de control intermedios, monitorear el avance, etc.

A continuación, se describen los diferentes tipos de ingenieria del software que se practican con más frecuencia:

#### Modelo Cascada.

Este es el más básico de todos los modelos, y sirve como bloque de construcción para los demás modelos de ciclo de vida. La visión del modelo cascada del desarrollo de software es muy simple; dice que el desarrollo de software puede ser a través de una secuencia simple de fases. Cada fase tiene un conjunto de metas bien definidas, y las actividades dentro de una fase contribuyen a la satisfacción de metas de esa fase o quizás a una subsecuencia de metas de la fase.

El modelo de ciclo de vida cascada, captura algunos principios básicos:

- Planear un proyecto antes de embarcarse en él.
- · Definir el comportamiento externo deseado del sistema antes de diseñar su arquitectura interna.
- Documentar los resultados de cada actividad.
- Diseñar un sistema antes de codificarlo.
- Probar un sistema después de construirlo.

#### **Modelo Espiral**

En este modelo, el esfuerzo de desarrollo es iterativo. Tan pronto como uno completa un esfuerzo de desarrollo, otro comienza. Además, en cada desarrollo ejecutado, puedes seguir estos cuatros pasos:

- 1. Determinar qué se quiere lograr.
- 2. Determinar las rutas alternativas que se pueden tomar para lograr estas metas. Por cada una, analizar los riesgos y resultados finales, *y* seleccionar la mejor.
- 3. Seguir la alternativa seleccionada en el paso 2.
- 4. Establecer qué se tiene terminado.

El modelo espiral captura los siguientes principios básicos:

- Decidir qué problema se quiere resolver antes de proceder a resolverlo.
- Examinar las múltiples alternativas de acción y elegir una de las más convenientes.
- Evaluar qué se tiene hecho y qué se tiene que haber aprendido después de hacer algo.
- Conocer (comprender) los niveles de riesgo, que se tendrá que tolerar.

#### Modelo de Prototipos por Requerimientos

Este método consiste en la creación de una implementación parcial de un sistema, para el propósito expllcito de aprender sobre los requerimientos del sistema. Un prototipo es construido de una manera rápida tal como sea posible.

Esto es dado a los usuarios, clientes o representantes de ellos, posibilitando que ellos experimenten con el prototipo. Estos individuos luego proveen la retroalimentación sobre lo que a ellos les gustó y no les gustó acerca del prototipo proporcionado, quienes capturan en la documentación actual de la especificación de requerimientos la información entregada por los usuarios para el desarrollo del sistema real.

El prototipo puede ser usado como parte de la fase de requerimientos (determinar requerimientos) o justo antes de la fase de requerimientos (como predecesor de requerimientos).

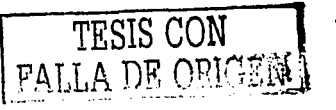

41

Conceptos básicos de la Tecnología de la Información

En otro caso, el prototipo puede servir su papel inmediatamente antes de algún o todo el desarrollo incremental en modelos incremental o evolutivo.

나는 사고 일어나면 잘 되었다.

Este método ha sido usado frecuentemente en los 90, porque la especificación de requerimientos para sistemas complejos tiende a ser relativamente dificultoso de cursar. Muchos usuarios y clientes encuentran que es mucho más fácil proveer retroalimentación basada en la manipulación, desde un prototipo, en vez de leer una especificación de requerimientos potencialmente ambigua y extensa.

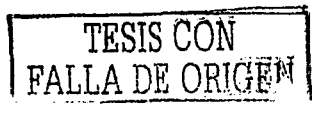

# **Capítulo 3**

# *Evaluadón tecnológica*

En este capftulo se presenta la justificación, ventajas, *y* limitantes de las herramientas utilizadas para la implementación del sistema.

- l. Requerimientos generales
- 11. Análisis del ambiente de desarrollo
- 111. Análisis de las herramientas
- IV. Seguridad
- V. Requerimientos de software *y* hardware
	- Para el servidor
	- Para el cliente

VI. Conclusiones

Resultados al evaluar el sistema sobre una plataforma Windows 2000

98. to s

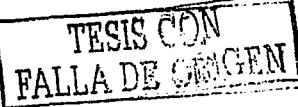

## **l. Requerimientos generales**

Tomando en cuenta los factores mencionados en el primer capítulo, podemos definir los siguientes requerimientos, que nos ayudarán para desarrollar el sistema automatizado de control de inventario fijo.

### El sistema debe ser accesible económicamente.

Hoy en día, el uso de herramientas de software libre permite reducir los costos de desarrollo, al no necesitar comprar licencias ni contratar a consultores que cobran mucho dínero. Poco a poco éste software se ha hecho muy robusto y muy común hasta en empresas privadas y gubernámentales.

#### El sistema debe ser portable.

La capacidad de poder funcionar en cualquier plataforma donde se instale, .brinda a las empresas la posibilidad de trabajar con la tecnología con la que cuentan, no teniendo que adaptarse a una nueva, ni invirtiendo en componentes específicos.

# El sistema debe adaptarse a las necesidades de pequeñas *y* medianas empresas.

La funcionalidad del sistema debe ser capaz de ajustarse a los requerimientos de empresas pequeñas y medianas, facilitando la transición hacia una mejor tecnología, en lugar de obstaculizarla. Una de las mayores bondades del sistema se debe encontrar en su gran escalabilidad. 1위 부분들은 사람

44

# El sistema debe ser sencillo de usar.

La facilidad y disponibilidad del sistema son factores decisivos para que el personal (sobre todo personas con gran antigüedad en la empresa) esté motivado a usarlo. Se ha visto en numerosos casos que la gente suele resistirse al cambio, en gran medida por las dificultades que presenta la nueva tecnoiogfa. La prioridad del proyecto es simplificar las actividades, por lo que la interfaz debe ser sencilla, amigable y de rápido aprendizaje.

### **11. Análisis del ambiente de desarrollo**

보는 사업소 터드 저 사람보는 뒤 나도

그는 소리가 보

그 가격하

Para la implementación del sistema, es necesario contar con un ambiente de trabajo óptimo que permita avanzar ordenadamente estructurando todos los procesos bajo un mismo estándar o modelo.

El primer paso para construir el ambiente es definir el método de trabajo, en otras palabras, la ingeniería del software que se utilizará durante todo el proyecto. Stations in the Stations of the Stations of the Stations of the Stations of the Stations of the Stations of th<br>Stations of the Stations of the Stations of the Stations of the Stations of the Stations of the Stations of th

El ambiente de desarrollo se. definió utilizando el modelo de espiral. Este modelo nos permite elaborar el sistema basado en pequeños módulos, probando cada\_ módulo por separado, e integrando cada uno sobre una plataforma de trabajo robusta y estable.

ayan i

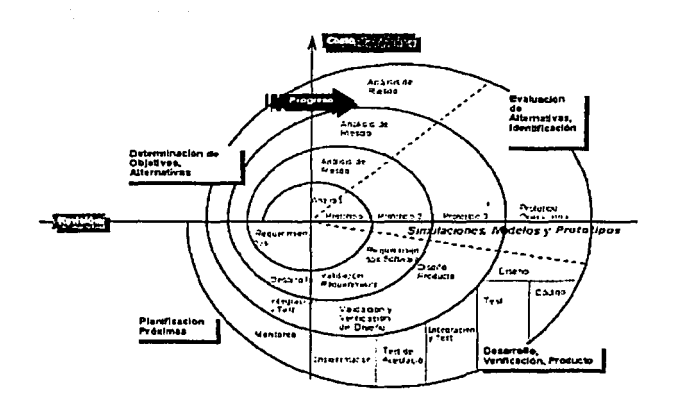

**Figura 3.1. Modelo Espiral utilizado para la construcción del sistema.** 

Las ventajas que nos otorga este modelo sobre los otros son su gran flexibilidad para desarrollar sistemas modulares, esto es, permite la reutilización de componentes, además de que los errores encontrados en la fase inicial son corregidos en las siguientes fases.

Otra de las ventajas es la integración del desarrollo con el mantenimiento, esto es, las mejoras y errores o "bugs" de programación se descubren y se realizan en el momento que todavia se esta desarrollando, asi el sistema tiene una retroalimentación continua, y al final, todas las ideas y caracteristicas están plasmadas, los errores están resueltos, y los requerimientos satisfechos, en lugar de dejarlo para una segunda o tercera fase con el sistema ya en operación, que es lo que podria suceder con otros modelos.

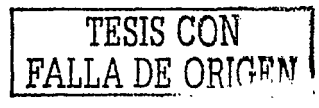

#### Selección de arquitectura

- El segundo paso a definir es la arquitectura que se manejará. La arquitectura cliente-servidor de dos capas es da que· más se apega a los objetivos del proyecto, debido a las siguientes razones:
- Es capaz de manejar un ambiente multi-plataforma
- Permite la interacción entre el servidor y numerosos clientes distribuidos a través de internet. ·, ,-· ,. .,"··-;.~ . ~ "· ... '· .

 $\mathcal{G}(\mathcal{G},\mathcal{A})$ 

- Maneja un solo servidor para la aplicación y la base de datos, por lo que los gastos de implementación se reducen
- La concentración de procesos se realiza en el servidor. Los clientes necesitan un mlnimo de requerimientos para participar

# **111. Análisis de las herramientas**

a shekarar 1980 a Shekara

En el capitulo 2 se presentaron los tipos de herramientas que se necesitan para construir el sistema. A continuación se muestra el análisis de comparación y justificación de cada una de ellas ·el cual' da. como resultado la lista de herramientas a utilizar para el desarrollo del provecto.

그는 도로 공주된 부분 중국

 $\mathcal{L}(\mathcal{E})$  .

Para la elección de las herramientas se tomaron en cuenta los siguientes factores: .. .

. '· . :

- Plataforma. Los requerimientos del sistema exigen un ambiente multiplataforma, capaz de funcionar tanto en Unix como en Windows. Con este punto, se garantiza la flexibilidad del sistema, al poder ser ejecutado en las plataformas más usadas a nivel mundial.
- Distribución. Ya que el enfoque es para empresas pequeñas y medianas, es necesario considerar herramientas de distribución libre (Open source), reduciendo el costo del sistema por la falta de adquisición de licencias. Esto nos permite realizar un sistema accesible. •
- Soporte. Herramientas de uso común y comercial, junto con un diseño sencillo y bien planeado reducen la necesidad de soporte especializado que ata al sistema con consultores especializados. El objetivo es producir un sistema de fácil soporte (técnica y económicamente hablando).
- Recursos y experiencia. El punto más importante para la decisión de las herramientas es la accesibilidad y conocimiento sobre ellas. Estas herramientas determinan el ritmo de trabajo, por lo que las más accesibles y con una curva de aprendizaje óptima nos permitirán desarrollar un proyecto de acuerdo a los objetivos planteados.

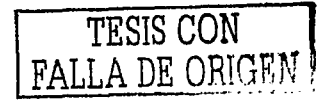

48

### Sistema Operativo

Las herramientas seleccionadas permiten la operación del sistema en las dos plataformas más usadas en la actualidad. Por un lado, UNIX (todas las versiones como lo son Linux (Red Hat, Caldera, Debian), Solaris, HP-UX, etc) y por el otro lado, Windows, en sus versiones 95/98, NT, 2000 y XP.

그리고 있어요. 그 사람의 집 있는 모습

and the second control of the

En ambas opciones el sistema puede operar correctamente. Para tomar una decisión sobre cuál sistema operativo usar, se deben de tomar en cuenta los requerimientos y necesidades del cliente, ya que ambas plataformas ofrecen ventajas y desventajas una sobre la otra.

La plataforma UNIX ofrece estabilidad, velocidad y seguridad para operar aplicaciones sobre web probadas 100 por ciento. La mayoría de los usuarios de Internet avanzados seleccionan esta plataforma, debido a su gran capacidad y flexibilidad.

En términos generales, este sistema operativo sufre menos colapsos que los servidores Windows, lo que ofrece una mayor garantia de permanecer en línea (disponibilidad), además de ofrecer mayor control de configuración a los administradores.

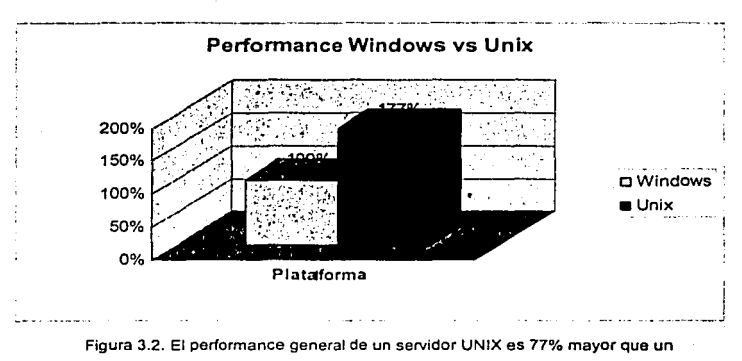

**Windows para aplicaciones web** 

Además de la confiabilidad de estos servidores, UNIX (system V) también ofrece muchas aplicaciones desarrolladas exclusivamente para trabajar en ella, ya que al ser una plataforma Open Source, se realizan gran variedad de programas pensados para trabajar en estos sistemas.

En cuanto a los servidores Windows, la mayor ventaja es que están configurados para ser compatibles con aplicaciones Microsoft, como FrontPage, Access, y MS SQLServer. Para la mayorfa de los usuarios no experimentados, estos servidores son los más recomendables. Su interfaz amigable y guias que llevan de la mano a los usuarios, permiten familiarizarse con las herramientas y su administración y mantenimiento generalmente es más sencillo.

Un criterio de peso para la selección de una plataforma está en los costos. Ya que los programas de Microsoft son propietarios, por cada uno . se tiene. que pagar una· licencia, mientras que algunos programas para sistemas UNIX no lo son.

, Antigalit

A continuación se presenta una tabla de comparación entre las dos plataformas:

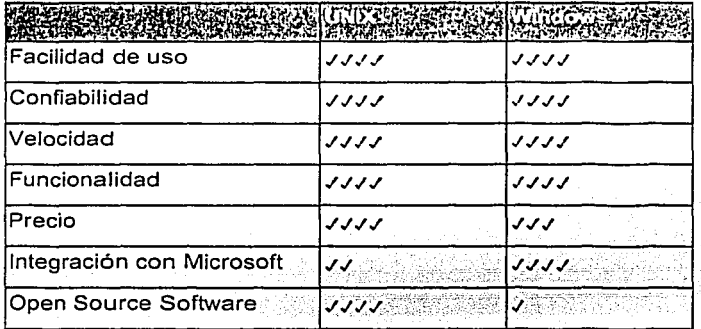

La siguiente gráfica muestra cómo.comparten el mercado los usuarios de Unix y Windows. Aunque es difícil determinar el número exacto de ellos, Jos datos fueron obtenidos a través de encuestas realizadas por industrias de software. En la actualidad, el número de usuarios de sistemas operativos UNIX se ha incrementado considerablemente, aunque Windows cuenta con una ventaja mucho mayor.

**TENSOR SERVER DESCRIPTION AND RESERVE AREA** 

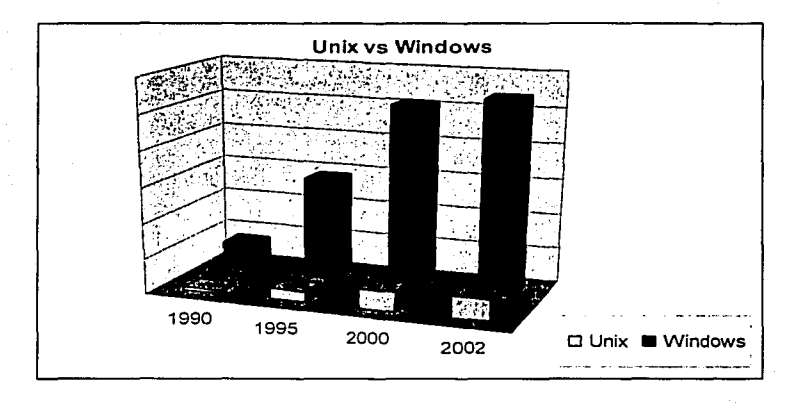

**Figura 3.3. Crecimiento de número de usuarios de Unix vs Wlndows.** 

### Base de datos

La diversidad de Manejadores de Base de Datos Relacionales {RDBMS) que existen actualmente en el mercado ofrece una gama amplia de opciones dependiendo de las necesidades del cliente.

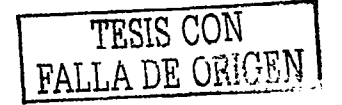

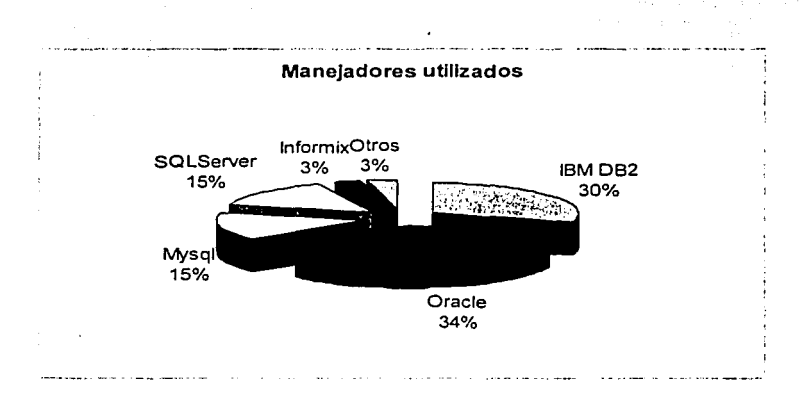

**Figura 3.4. Distribución en el mercado de los ROBMS más utilizados** 

Para este proyecto, los factores que se tomaron en cuenta para la selección de la base de datos, a parte de los mencionados al principio del capitulo, fueron el performance, confiabilidad, facilidad de operación y manejo.

El performance de un RDBMS es un parámetro que indica la velocidad de respuesta ante una petición de transacción. Entre menor sea este tiempo de respuesta, mejor será el rendimiento y el tiempo de despliegue de las páginas web será menor.

$$
\begin{split} &\mathcal{L}_{\text{max}}(\mathcal{L}_{\text{max}}^{\text{max}}) \\ &\mathcal{L}_{\text{max}}(\mathcal{L}_{\text{max}}^{\text{max}}) = \frac{1}{2} \sum_{i=1}^{2} \sum_{j=1}^{2} \mathcal{L}_{\text{max}}^{\text{max}} \\ &\mathcal{L}_{\text{max}}^{\text{max}}(\mathcal{L}_{\text{max}}^{\text{max}}) = \frac{1}{2} \sum_{i=1}^{2} \mathcal{L}_{\text{max}}^{\text{max}}(\mathcal{L}_{\text{max}}^{\text{max}}) \\ &\mathcal{L}_{\text{max}}^{\text{max}}(\mathcal{L}_{\text{max}}^{\text{max}}) = \frac{1}{2} \sum_{i=1}^{2} \mathcal{L}_{\text{max}}^{\text{max}}(\mathcal{L}_{\text{max}}^{\text{max}}) \\ &\mathcal{L}_{\text{max}}^{\text{max}}(\mathcal{L}_{\text{max}}^{\text{max}}) = \frac{1}{2} \sum_{i=1}^{2} \mathcal{L}_{\text{max}}^{\text{max}}(\mathcal{L}_{\text{max}}^{\text{max}}) \\ &\mathcal{L}_{\text{max}}^{\text{max}}(\mathcal{L}_{\text{max}}^{\text{max}}) = \frac{1}{2} \sum_{i=1}^{2} \mathcal{L}_{\text{max}}^{\text{max}}(\mathcal{L}_{\text{max}}^{\text{max}}) \\ &\mathcal{L}_{\text{max}}^{\text{max}}(\mathcal{L}_{\text{max}}^{\text{max}}) = \frac{1}{2} \sum_{i=1}^{2} \mathcal{L}_{\text{max}}^{\text{max}}(\mathcal{L}_{\text{max}}^{\text{max}}) \\ &\mathcal{L}_{\text{max}}^{\text{max}}(\mathcal{L}_{\text{max}}^{\text{max}}) = \frac{1}{2} \sum_{i=1}^{2} \mathcal{L}_{\text{max}}^{\text{max}}(\mathcal{L}_{\text{max}}^{\text{max}}) \\ &\mathcal{L}_{\text{max}}^{\text{max}}(\mathcal{L}_{\text{max}}^{\text{max}}) = \frac{1}{2} \sum_{i=1}^{2} \mathcal{L}_{\text{max}}^{\text{max}}(\mathcal{L}_{\text{max}}^{\text{max}}) \\ &\mathcal{L}_{\text{max}}^{\text{max}}
$$

I

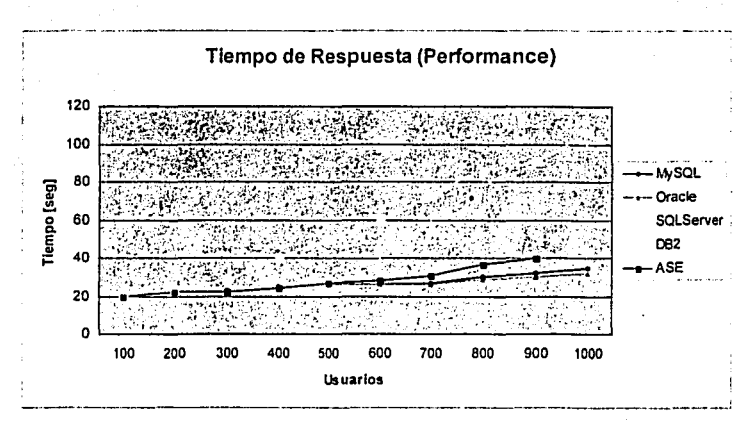

Figura 3.5. MySQL muestra un tiempo de respuesta menor a la mayorla de los RDBMS

La confiabilidad se refiere a la capacidad de soportar aplicaciones de carácter critico, en las que se requiere una disponibilidad del 100% (24x7).

La facilidad de operación y manejo es importante para cuestiones administrativas, ya que nos proporciona un ambiente operativo mucho más sencillo y con esto solucionar los problemas en menor tiempo.

Entre las bases de datos evaluadas para el sistema, tenemos:

 $\blacksquare$  IBM DB2. Está siendo enfocada a plataformas comerciales diferentes a las de IBM, como Windows, Linux y Solaris (sin excluir AIX). Además, incorpora funciones de Data WareHouse que proporciona grandes servicios y opciones.

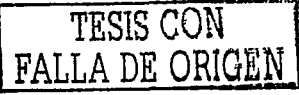

- Microsoft SQLServer 7.0/2000. La gran ventaja de este RDBMS está  $\blacksquare$ en su conexión con todos los componentes de Microsoft, aunque su performance está muy. por debajo de los mejores. Recientemente se han encontrado bugs y hoyos de seguridad que provocaron problemas en sus servidores.
- lnformlx. Es otro RDBMS comercializado por IBM, el cual soporta grandes cantidades de datos (4 Terabytes), y un esquema de replicación muy robusto. Una de sus mayores ventajas es el control de seguridad con el que cuenta cada objeto, mediante procedimientos almacenados, brindando flexibilidad y consistencia a los datos. Entre sus mayores desventajas se encuentra su precio elevado y su enfoque hacia grandes organizaciones.
- PostgreSQL. Herramienta Open Source que Incorpora gran funcionalidad al estilo de las comerciales como lo son transacciones, triggers, vistas, etc. Su orientación es hacia equipos UNIX.
- MySQL. El RDBMS más flexible *y* más utilizado para aplicaciones en web. Es de distribución Open Source y cuenta con un gran número de desarrolladores trabajando para mejorarla.

Al realizar el análisis de los manejadores de base de datos anteriores, se llegó a la conclusión de que MySQL es la mejor opción, ya que cumple con los requisitos planteados en el inicio del capitulo, y con los propuestos para la basede datos; El performance {ver Gráfica 2) es de los mejores entre todos los RDBMS analizados, debido a su estructura y sencillez.

الانتهاك والمعارضة والمستنب

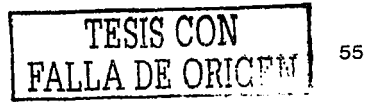

En cuestión de seguridad, su sistema de protección flexible ahora integrado con el soporte SSL han hecho a MySQL de gran confianza y muy robusta. Sede territ

En cuanto a la facilidad de operación y manejo, tanto en plataformas Windows como en UNIX, es de las más sencillas de instalar, administrar y mantener.

Otro factor muy importante para selección de MySQL como el RDBMS a utilizar fue el soporte que tiene éste a nivel mundial, por medio de la Internet. Gracias a su distribución libre este manejador de base de datos ha crecido en los últimos años para convertirse en uno de los más utilizados en todo el mundo.

Entre las posibles desventajas que existen al utilizar MySQL como RDBMS, está su carencia de procedimientos almacenados, triggers, y llaves foráneas. La forma de compensar esta carencia de opciones fue la de programar manualmente las restricciones de las llaves foráneas, así como los procedimientos almacenados. Con la creación de un módulo especializado de conexión a base de datos, se centralizaron todos los procesos relacionados con el RDBMS, por lo que la programación fue mínima y no se produjo ningún impacto en el sistema.

A continuación se presentan otras características que hacen a MySQL uno de los RDBMS más confiables y usados:

A Manejo de *query* en memoria caché, que aceleran el rendimiento hasta en un 200%.

- · Opción de replicación, para mantener corriendo un servidor "Maestro", con un conjunto de servidores "Esclavos".
- · Implementación de Índices y Búsquedas.
- Transacciones.

Hoy en día, MySQL es el RDBMS más popular en el mundo con más de 4 millones de usuarlos con aplicaciones, sitios web y data warehouses. Entre sus usuarios más conocidos está Yahoo! Finanzas, MP3.com, Motorota, la NASA, Silicon Graphics, y Texas Instruments,

### Servidor Web

Generalmente, cada plataforma cuenta con un servidor web, el cual contiene una configuración específica para trabajar. Para la evaluación de los servidores web, se tomaron en cuenta los más usados a nivel mundial;

- $\bullet$  . Apache: Es el servidor web más utilizado, ya que es de distribución libre. La mayoría de los equipos Unix lo utilizan.
- Microsoft IIS (Internet Information Server): Es el servidor web  $\blacksquare$ creado por Microsoft para trabajar con su sistema operativo.

La mayor diferencia entre ellos es que el código fuente del servidor Apache está disponible para modificar (open source). Esto hace que varios programadores alrededor del mundo contribuyan a mejorarlo agregándole más opciones y brindando un mejor rendimiento.

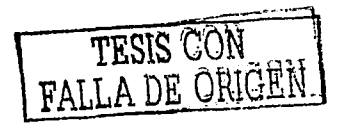

57

Además, el servidor Apache tiene una estructura modular, lo que hace que sus usuarios puedan libremente seleccionar los módulos que le son necesarios.

La mayor ventaja del Internet lnformation Servar de Microsoft es su interfaz gráfica. Al contrario del Apache, la administración se realiza desde una interfaz similar a la de todos los productos de Microsoft •. lo que lo hace más "sencillo" de manejar. Otra ventaja está en su fácil conectividad con otros productos, como el MSSQL Server, Windows Security Services, etc.

En cualquiera de los dos servidores web el sistema funciona correctamente. La recomendación es que se trabaje con el servidor web que mejor funcione con la plataforma seleccionada.

La siguiente gráfica representa cómo está compartido el mercado por los diferentes servidores web. Se observa que el servidor Apache es el más utilizado en la actualidad, seguido por el llS de Microsoft, el Netscape Web Server y otros que comparten un porcentaje muy pequeño.

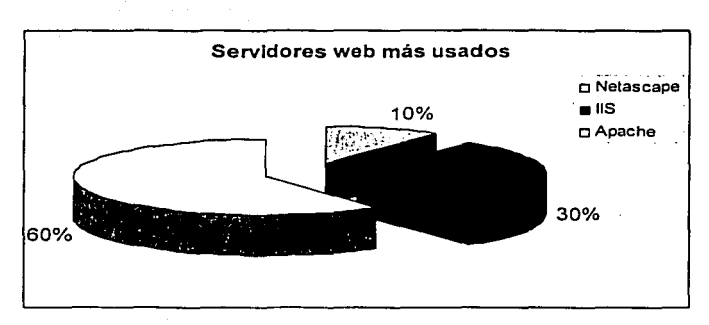

Figura 3.6. Distribución de los servidores web más usados

### Lenguaje de Programación

Para la selección del lenguaje de programación, además de los dos puntos mencionados al inicio, se tomaron también los siguientes factores:

- Conexión con otras herramientas.
- Velocidad de procesamiento.  $\blacksquare$
- Facilidad de programación.  $\blacksquare$
- Soporte en diversos medios.

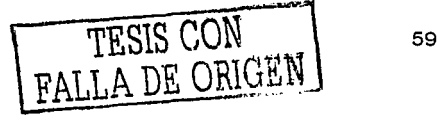

Las opciones disponibles de lenguaje de programación para el sistema son:

 $\cup$  ,  $\cup$  ,  $\cup$ 

us sai kusi ya mwaka

■ Perl. Es un lenguale de programación interpretado, al igual que muchos otros lenguajes de Internet. Esto quiere decir que el código de los scripts en Perl no se compila sino que cada vez que se quiere ejecutar se lee el código y se pone en marcha interpretando lo que hay escrito. Además es extensible a partir de otros lenguajes, ya que desde Peri podremos hacer llamadas a subprogramas escritos en otros lenguajes. También desde' otros lenguajes podremos ejecutar código Perl. La mayor bondad de este lenguaje reside en el manejo de cadenas *y* archivos.

> <sup>~</sup>' -'·, ~/ *..* '.  $-1.2$

ASP (Active Server Pages). Esta técnica de programación incorpora el denominado Visual Basic Script (VBScript), que es un lenguaje basado en Visual Basic. Originalmente este lenguaje solo podia ser interpretado por el servidor web propietario de Microsoft (llS), aunque actualmente ya existen módulos para que otros servidores como Apache permitan la ejecución de este código. Entre sus puntos fuertes está la gran compatibilidad con Jos productos Microsoft, en la cual mediante objetos COM la comunicación entre ellos es casi transparente. Esto hace que las personas que ya han tenido contacto con alguno de ellos, se familiarice fácilmente con este lenguaje *y* su curva de aprendizaje sea mucho menor. La mayor desventaja es su limitación con productos de Microsoft, *y* toda la inseguridad que hereda de estos productos. (Ataques *y* virus)

JSP (Java Server Pages). Esta técnica es similar a las ASP's, con Ja diferencia de que incorporan lenguaje de programación JAVA para la codificación, por Jo que cuenta con todas sus ventajas. Su mayor bondad reside en poder. utilizar clases previamente programadas (inclusive para otros proyectos); por lo que permite la reutilización de código de forma natural. La gran desventaja de esta tecnoiogia es su gran curva de aprendizaje, la cual obliga a los programadores a dedicar el doble o triple de esfuerzo para implementar exitosamente proyectos de cualquier nivel de complejidad. Este factor también influye en el performance del sistema, ya que se necesita de gran experiencia para lograr un ajuste adecuado, que logre funcionar óptimamente al sistema.

PHP (Personal Hypertext Processor). Se basa en Ja misma teor!a que los dos anteriores, con la diferencia de que su código es muy similar al de. lenguaje C. Gracias a este parecido, la curva de aprendizaje es mínima en comparación con los otros lenguajes, por Jo que la gama de posibilidades para programar es extensa. Este lenguaje de programación está preparado para realizar muchos tipos de aplicaciones web gracias a la extensa librería de funciones con la que está conformado. Estas librarlas cubren desde cálculos matemáticos complejos hasta tratamiento de conexiones de red, manejo de sesiones, objetos, entre muchas otras cosas.

Además, su fácil comunicación con base de datos es otro de los factores que hacen a este lenguaje exitoso. Mediante comandos sencillos se puede lograr una conexión a prácticamente todos los RDBMS comerciales en Ja actualidad.

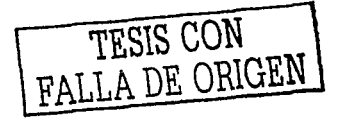

61

De entre los lenguaies evaluados anteriormente. Php versión 4.2 se consideró como la mejor opción sobre Java, ASP y Perl, debido a las siquientes razones:

- PHP es un lenguaje multiplataforma, se conecta con la mayoría de las bases de datos, y trabaja con los servidores web más importantes. Esto nos proporciona la flexibilidad necesaria para la implementación del sistema.
- La velocidad de descarga de una página en PHP, es mucho más rápida que en otros lenguajes (Java, ColdFusion, ASP). La rapidez y disponibilidad de las páginas web se ven mejoradas notablemente con un lenguaje como éste.
- El soporte que tiene a nivel mundial, lo ha convertido en una plataforma robusta y estable para programar.
- La programación sobre esta herramienta es bastante rápida y sencilla. debido a su parecido estructural con el lenguaje C.

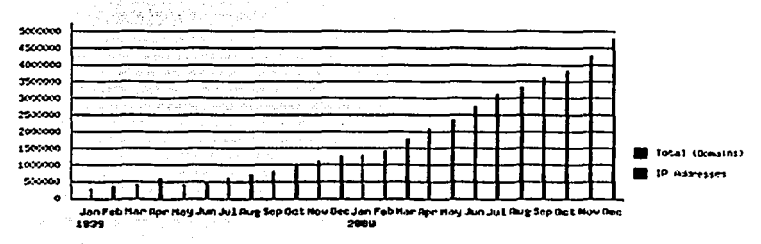

Figura 3.7. Gráfica del número de dominios y direcciones IP que utilizan PHP.

En el último año, el número de servidores que utilizan PHP se ha disparado, logrando situarse cerca de los 5 millones de sitios y 800.000 direcciones IP, lo que le ha convertido a PHP en una tecnología popular.

- 11 Million - 11 Million - 194

an law of Channelse could be monoth

Esto es debido, entre otras razones, a que PHP es el complemento ideal para que el tándem Linux-Apache sea compatible con la programación del lado del servidor de sitios web.

Gracias a la aceptación que ha logrado, y los grandes esfuerzos realizados por una creciente comunidad de colaboradores para implementarlo de la manera más óptima, podemos asegurar que el lenguaje se convertirá en un estándar que compartirá los éxitos augurados al conjunto de sistemas desarrollados en código abierto.

# IV. Seguridad

Debido a que los datos que se manejan dentro del sistema son de gran importancia para una empresa. la seguridad con la que se debe maneiar esta información es un tema que se incluye en este documento.

Ya que el sistema es accesible a través de una computadora con conexión a internet (mediante previa autentificación), los riesgos de un ataque malicioso ilegal para obtener información de la compañía son grandes. Es por eso que se debe tener una consideración extra a la hora de implementar el sistema, dentro del servidor donde será ejecutado.

Para evitar. estos posibles ataques, se recomiendan dos tipos de soluciones:

a) Implementación de una red privada virtual {VPN)

Una red privada virtual (VPN) es una configuración de red especial en la que distintas redes son conectadas a través de un canal que no necesariamente es exclusivo o privado. El canal más común es el de Internet, que es el más accesible. La diferencia es que los datos entre estas redes viajan encriptados, lo que incrementa la seguridad.

Con esta implementación, sólo las computadoras pertenecientes a la VPN tendrán acceso al sistema, por lo que la información estará segura y fuera del alcance de hackers.

Esta solución. implica una gran inversión económica y una gran infraestructura de por medio, por lo que no es tan común.

b) Acceso al sistema por medio de un canal encriptado (SSL)

< • -. --.,-~ -: ;". ~' : ~ '. •• - • •• '• ¡:. ', .- '

~-~ ·, ;·.~- *:·-·.,.* 

La implementación en el servidor donde se ejecuta el sistema de un certificado de seguridad SSL permite garantizar que todas las conexiones que se realicen al sistema desde cualquier punto del mundo, se hagan mediante un canal encriptado. Esto significa que los datos entre el servidor y el cliente viajan de forma codificada a través de la red, por lo que si alguna persona trata de intervenir la transmisión no podrá descifrar el mensaje (ya que la llave para desencriptario se encuentra en el servidor).

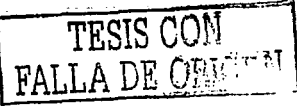

64

Con esta implementación, aunque no se garantiza 100 por ciento que la integridad del sistema nunca sea posible de ser violada, si se logra una medida de seguridad que reduce en su gran mayoría los ataques por hackers. Además, es una solución económicamente mucho más accesible y muy sencilla de implementar.

nes, A Provinces Association A

La decisión sobre cualquiera de las dos opciones mostradas depende del caso particular de cada empresa, de acuerdo a sus posibilidades tecnológicas y económicas.

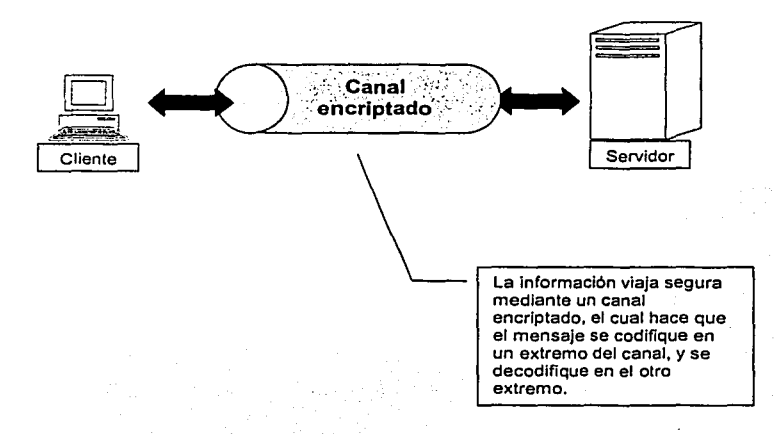

#### Figura 3.8. Esquema de modelo de seguridad

![](_page_70_Figure_5.jpeg)

Existen otras soluciones que ayudan a incrementar la seguridad de la información dentro del sistema; las cuales se pueden realizar mediante una buena administración del servidor y de la red interna de la empresa. Esta tarea depende en gran medida del administrador de servidores de la compañía.

# **V. Requerimientos de software y hardware**

a kata kati ya katika ya katika katika katika mwaka wa katika katika katika katika katika mwaka wa katika kati

De acuerdo a las herramientas seleccionadas, podemos establecer los requerimientos de hardware *y* software para el correcto funcionamiento del sistema:

### Requerimientos para el servidor

El servidor contiene todo el código fuente que será ejecutado a cada petición del cliente. De acuerdo al número de clientes, se debe contar con un servidor capaz de soportar todas las peticiones del cliente sin sufrir una baja de rendimiento considerable capaz de terminar el servicio.

a) Requerimientos de hardware. Cualquier plataforma que soporte servidor web Apache o 115 (Windows o Unix). Uno o varios procesadores que soporten las peticiones de los

clientes.

66
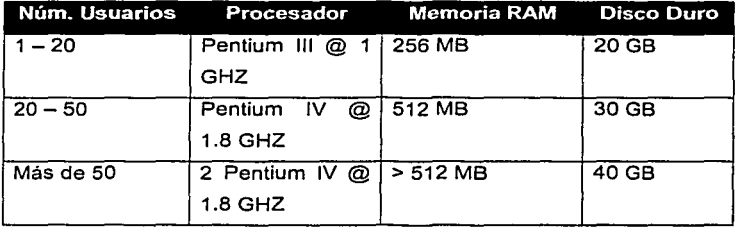

Tabla 1. Configuración recomendable para un servidor corriendo Wlndows 2000

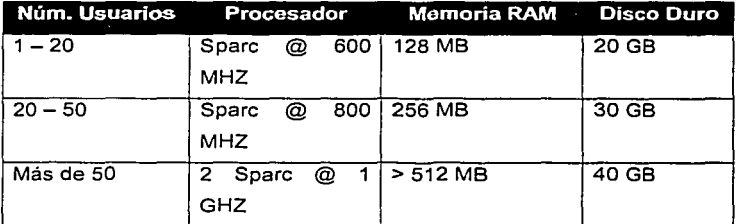

Tabla 2. Configuración recomendable para un servidor corriendo Solaris 8.0

b) Requerimientos de software.

Sistema operativo Windows NT/2000/XP ó UNIX.

Servidor web Apache o llS.

Servidor de correo SMTP.

MySQL versión 3.12.

Php versión 4.2.

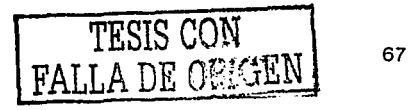

# **Requerimientos para el cliente**

El cliente (usuario) accesa al sistema mediante. un web· browser, esto hace que sea accesÍble desde cualquier parte del mundo sin. necesidad de tener instalado programas adicionales o configuraciones extras. Por lo tanto, los requerimientos de hardware para el cliente son minimos, sólo necesita tener un equipo capaz de conectarse a internet.

En cuanto al software, como se mencionó anteriormente, es necesario tener una versión actualizada de algún navegador web (Internet Explorer, Netscape Navigator, entre otros).

# **VI. Conclusiones**

Después de evaluar las diferentes tecnologias y conocer los requerimientos generales, la selección se realizó conjuntando las herramientas más flexibles, accesibles y robustas de su ciase, que permitieran construir una plataforma sólida y robusta para operar.

Estas herramientas proporcionan diferentes escenarios a desarrollar, los cuales pueden variar dependiendo el equipo, y sobre todo, las necesidades. A continuación se presentan los resultados obtenidos al ejecutar el sistema bajo una configuración especifica:

Resultados al evaluar el sistema sobre una plataforma Windows 2000

Esta fue la configuración propuesta:

- $\bullet$ Servidor Windows 2000.
- Procesador pentium III a 1 GHZ. 256 MB RAM.  $\bullet$  .
- $\blacksquare$ Servidor web IIS versión 5.0
- Mysql v 3.12  $\sim$
- Php  $v$  4.2  $\blacksquare$

En una plataforma Windows, el sistema se comportó estable con diferentes cargas de trabajo viéndose afectado el tiempo de presentación en cada página. La mayor ventaja obtenida se logró en la administración de las herramientas y base de datos, tanto en instalación como en mantenimiento.

Esta opción es recomendable para usuarios con poca experiencia de administración y un grupo reducido de usuarios (menor a 50).

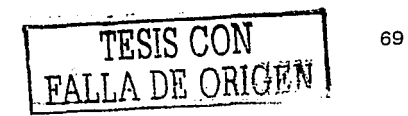

# **Capítulo 4**

# *Desarrollo del·sistemn*

En este capitulo se presentan las caracter/sticas principales del sistema, su desarrollo, diseño lógico, *y* la implementación de la interfaz gráfica

- J. Diseño de Ja base de datos
	- Modelo entidad-relación
	- Descripción de entidades
- 11. Diseño del sistema
	- Diagramas de flujo
- 111. Implementación del sistema
	- Modelo general del sistema

'.·).' .

# **l. Diseño de la Base de Datos**

Para el diseno de la base de datos se utilizó ERwin, una herramienta CASE, las cuales facilitan la producción de software ya que permiten pasar de un modelo lógico (diagramas, relaciones, etc) a un m\_odelo ffsico (código de programación) o viceversa.

Con éste modelo, la herramienta automáticamente genera el código SQL para crear la base de datos, lo cual facilita la construcción y la programación.

La estructura de la base de datos contiene los siguientes elementos:

- Entidades
- Relaciones
- **Llaves primarias**
- Restricciones

Pasos a seguir para el diseño de la base de datos:

a) Definir las entidades que integrarán la base.

La definición de entidades se realizó mediante cuestionarios a miembros del departamento de aplicaciones avanzadas (usuarios del sistema), los cuales sirvieron para establecer un modelo preeliminar de lo que seria la estructura de la base.

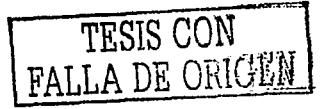

## b) Definir los atributos de cada entidad

La definición de los atributos de cada entidad implica determinar cuales campos pueden o no ser nulos, el tipo de dato que va a almacenar, y las restricciones o límites que va a contener.

#### c) Establecer las relaciones entre entidades ,

La definición de las relaciones lógicas entre las entidades nos indica como van a fluir los datos y la organización de la · información.

#### d) Normalización

Por último, aplicamos las 3 principales reglas de normalización para optimizar el rendimiento de nuestra base de datos, y asegurarnos de que no exista un mal diseño, que ocasionaría problemas graves en la implementación física del sistema.

and a straightful control

#### Modelo Entidad Relación

El modelo entidad relación de la base de datos se muestra a continuación: aan Ind

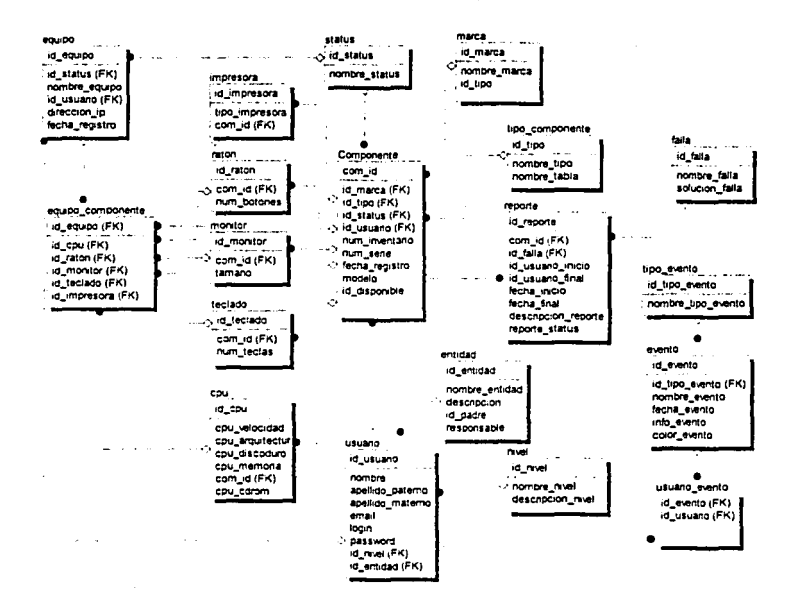

Figura 4.1. Modelo entidad-relación de la base de datos.

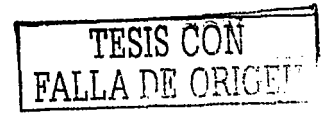

## Descripción de entidades

provide a series of

A continuación se muestra una descripción de todas las entidades pertenecientes al modelo de la base de datos, junto con cada uno de sus atributos:

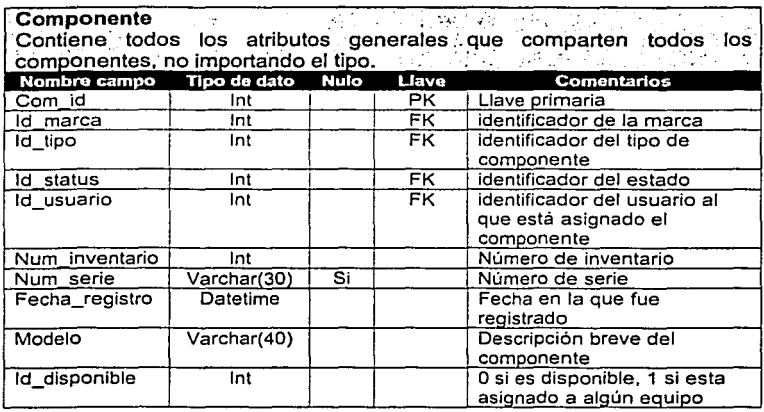

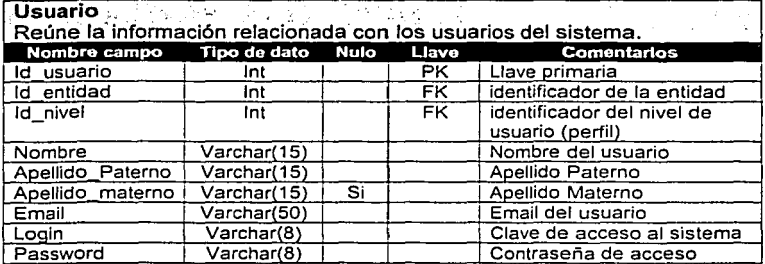

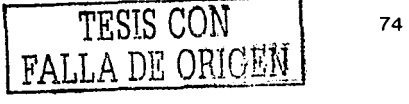

 $\epsilon$ 

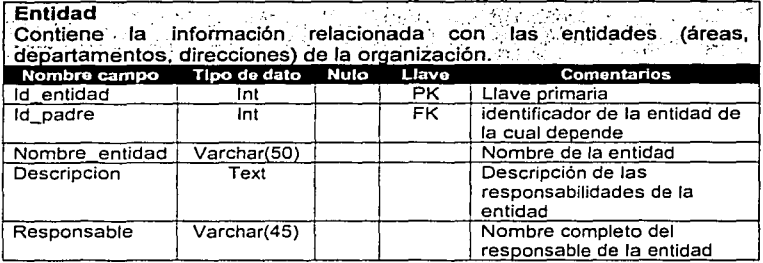

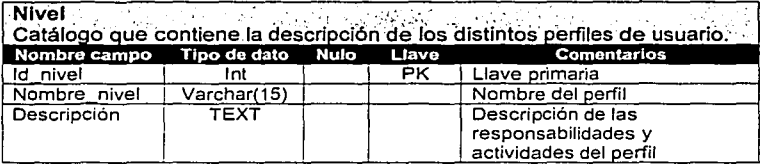

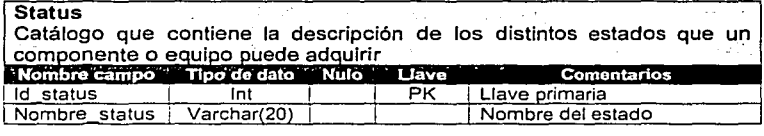

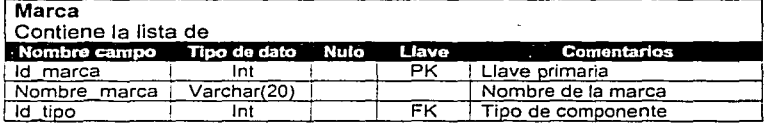

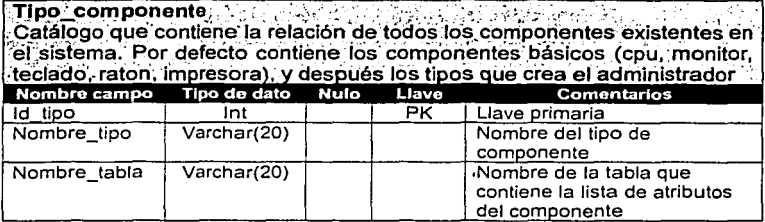

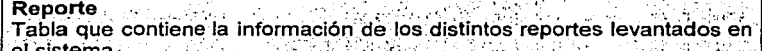

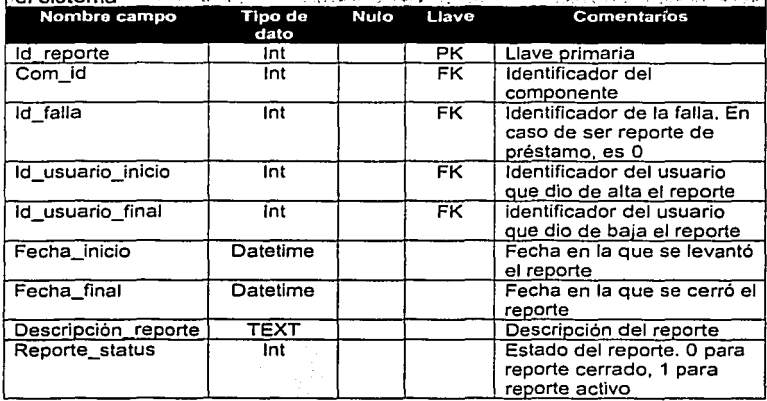

 $\sim 100$  km  $^{-1}$ 

 $\bar{\mathbf{r}}$ 

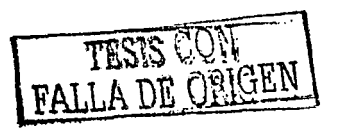

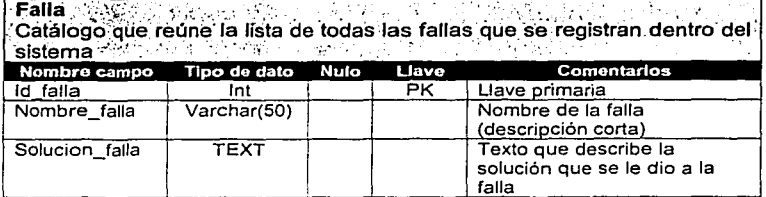

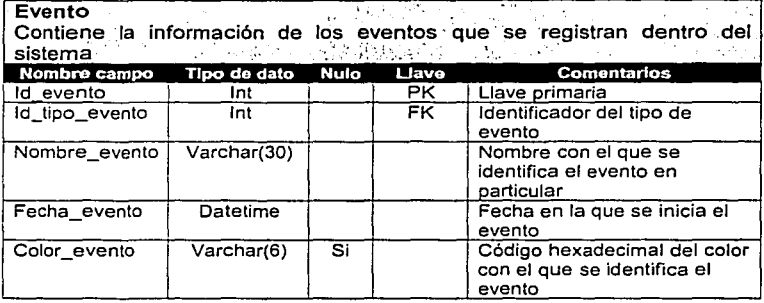

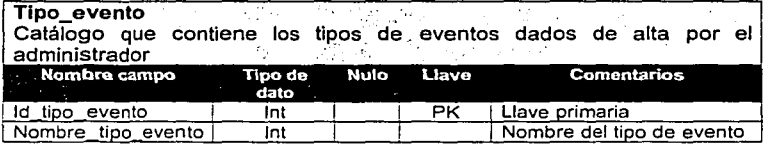

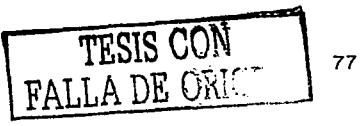

 $\sim$ 

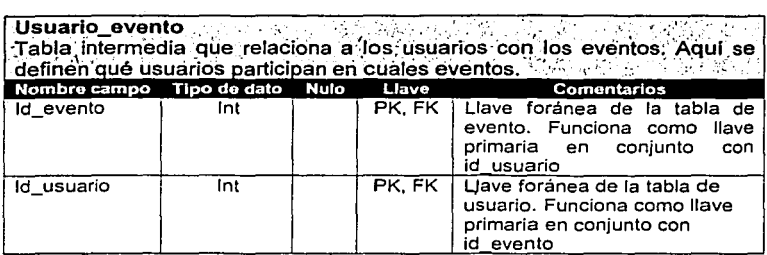

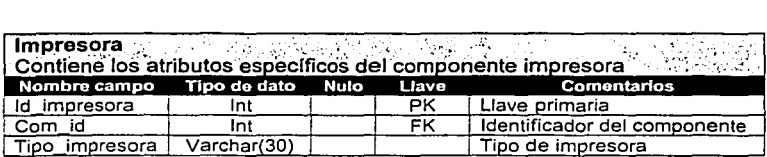

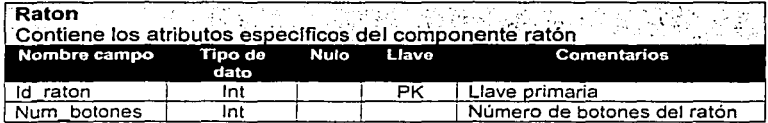

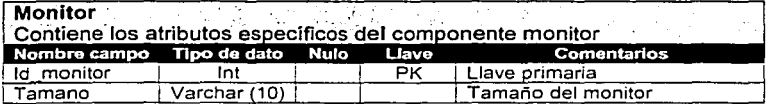

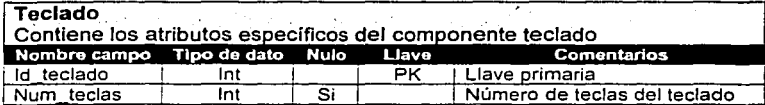

 $\sim$  100  $\mu$ 

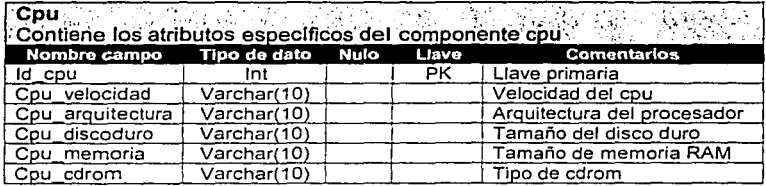

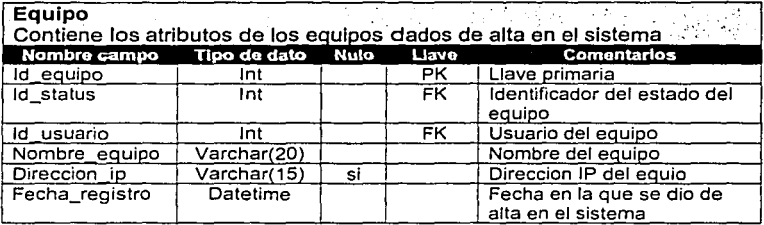

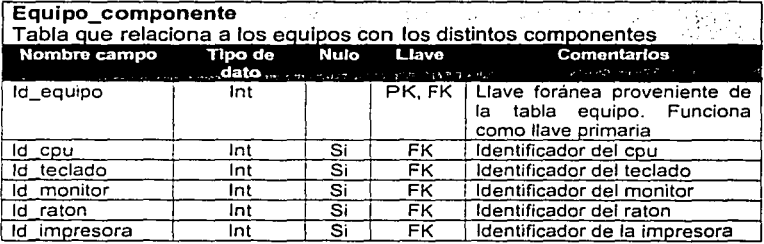

# II. Diseño del sistema

A continuación se presentan los diagramas de flujo que sirvieron como base para la programación del sistema:

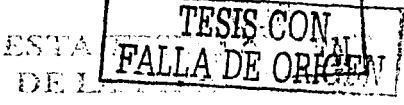

gallery and the

 $\ddot{\phantom{a}}$ 

supervisor of the state of the state of the

×.

#### Diagramas de Flujo Acceso al sistema

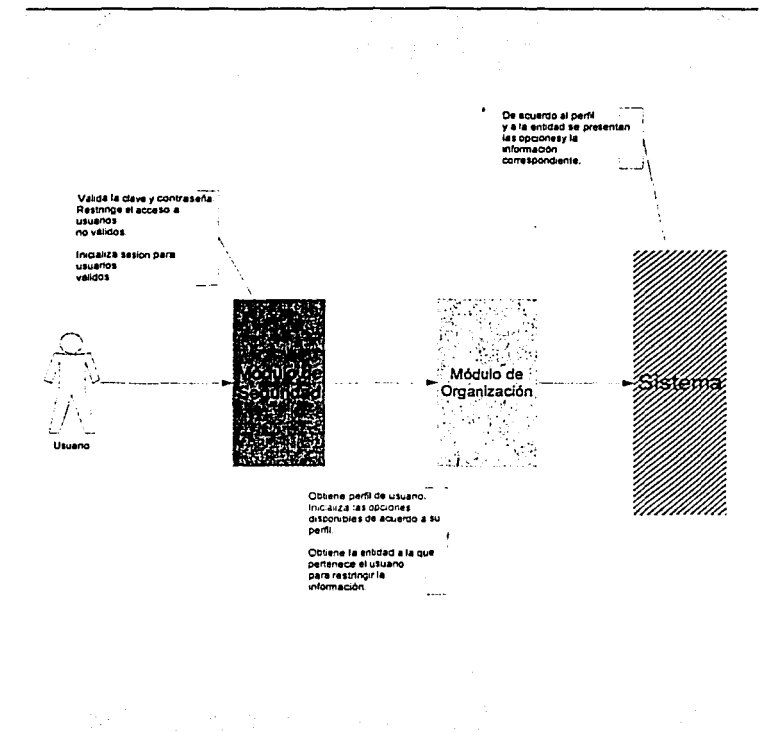

Page 1

# Diagramas de Flujo<br>Perfiles de Usuario

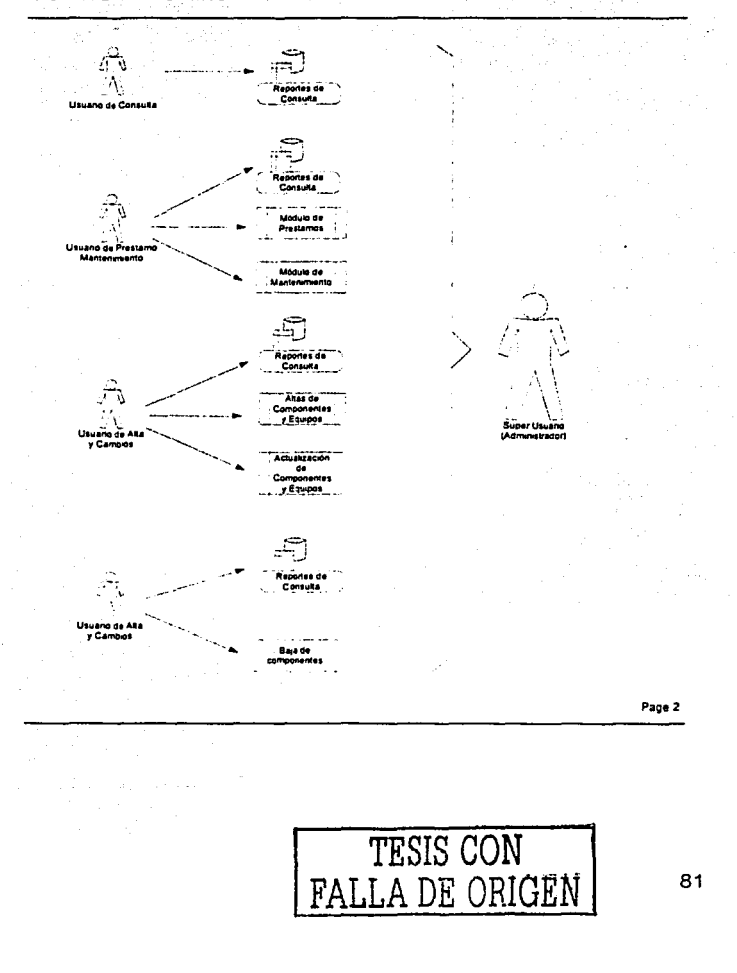

#### Diagramas de Flujo Opciones de Usuarios

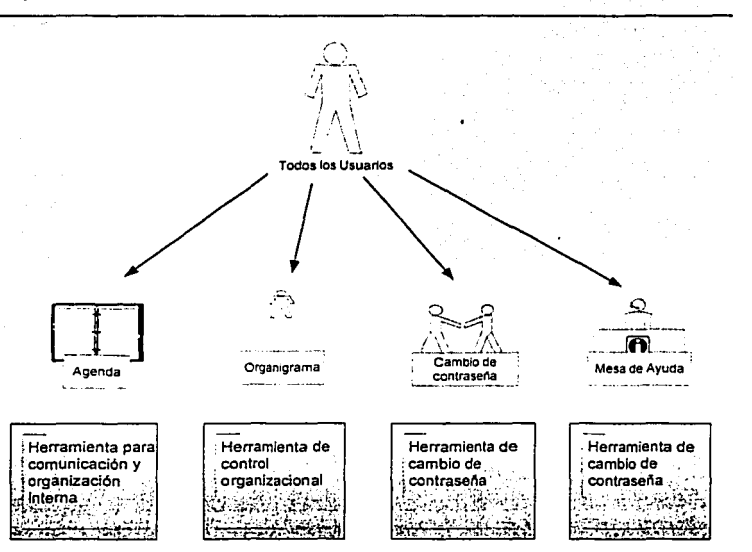

Page 3

#### Diagramas de Flujo Opciones de Administración

and the second control of the second

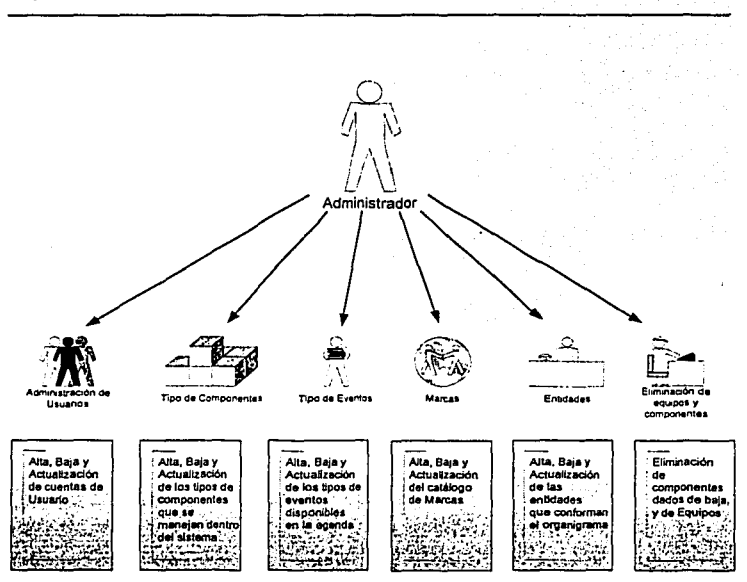

Page 4

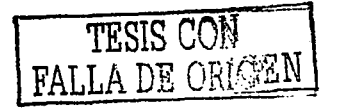

 $\frac{1}{2} \left( \frac{1}{2} \right) \left( \frac{1}{2} \right) \left( \frac$ 

particularly for the com-

## Diagramas de Flujo Reportes de Consulta

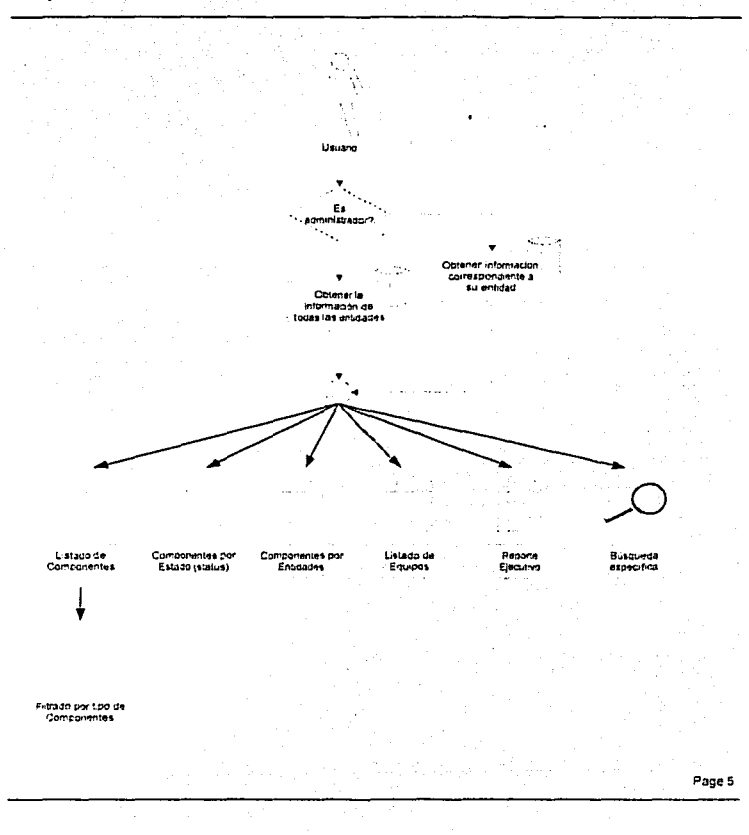

 $\label{eq:1} \left\langle \phi_{\alpha\beta}(\omega)\right\rangle = \left\langle \phi_{\alpha\beta}(\omega)\right\rangle = \left\langle \phi_{\alpha\beta}(\omega)\right\rangle \left\langle \phi_{\alpha\beta}(\omega)\right\rangle \left\langle \phi_{\alpha\beta}(\omega)\right\rangle$ 

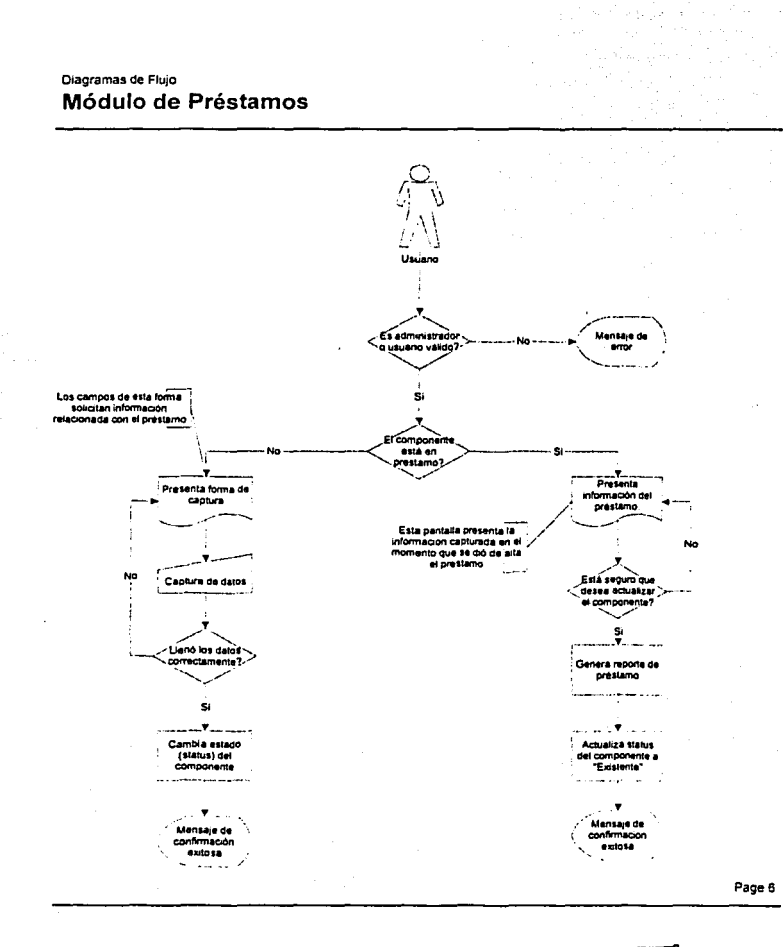

 $\sim$ 

complete the season of

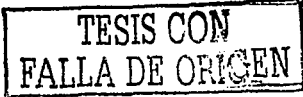

 $\sim$   $\sim$   $\sim$ 

 $\label{eq:3.1} \left\langle \mathbf{r}(\mathbf{r})\right\rangle_{\mathcal{L}} = \left\langle \mathbf{r}(\mathbf{r})\right\rangle_{\mathcal{L}} + \left\langle \mathbf{r}(\mathbf{r})\right\rangle_{\mathcal{L}} + \left\langle \mathbf{r}(\mathbf{r})\right\rangle_{\mathcal{L}} + \left\langle \mathbf{r}(\mathbf{r})\right\rangle_{\mathcal{L}} + \left\langle \mathbf{r}(\mathbf{r})\right\rangle_{\mathcal{L}} + \left\langle \mathbf{r}(\mathbf{r})\right\rangle_{\mathcal{L}} + \left\langle \mathbf{r}(\mathbf{r$ 

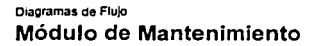

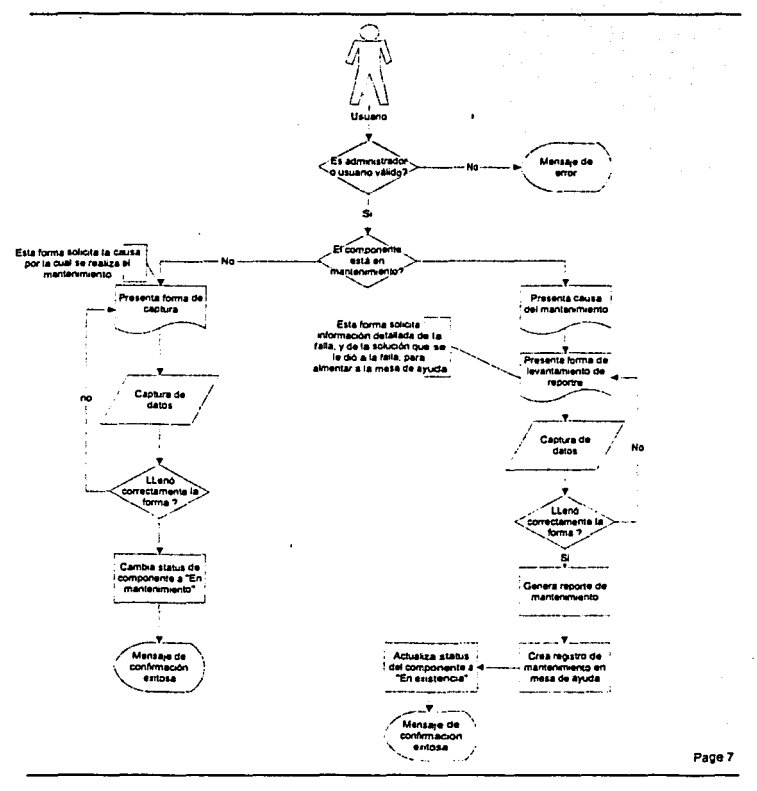

#### Diagramas de Flujo Alta de componentes

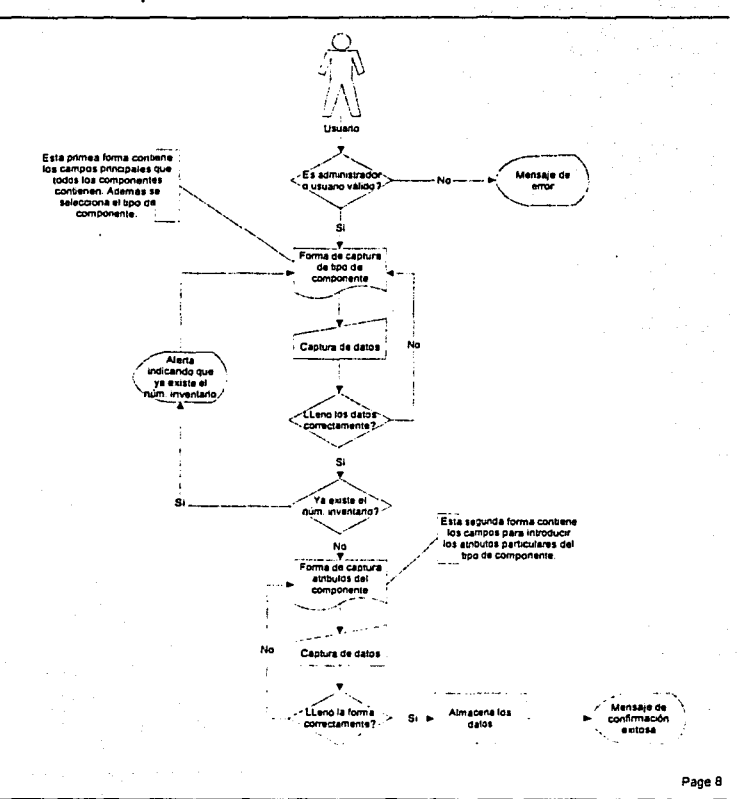

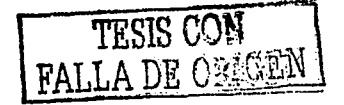

### Diagramas de Flujo Baja de componentes

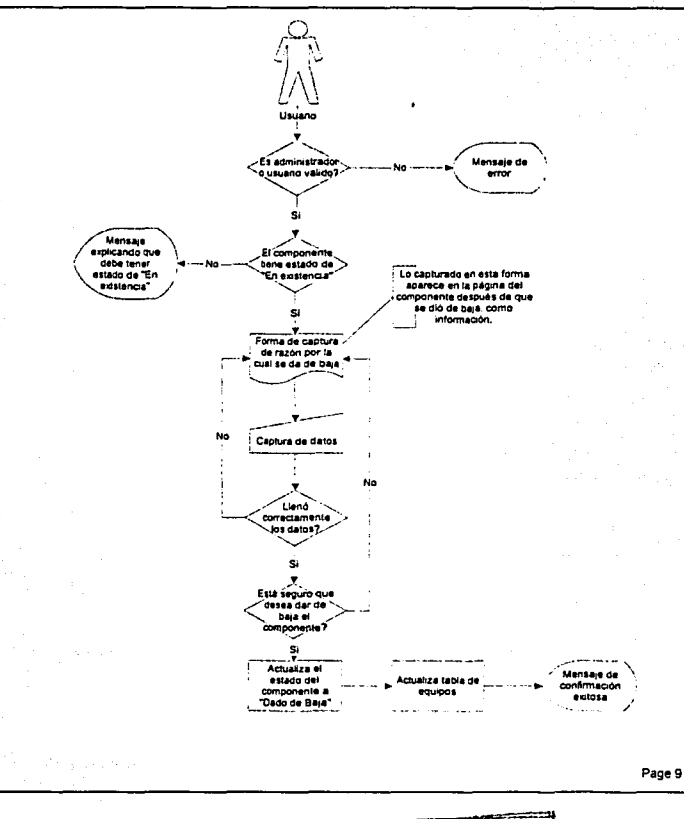

TESIS CON<br>FALLA DE ORIGEN

# 111. Implementación del sistema

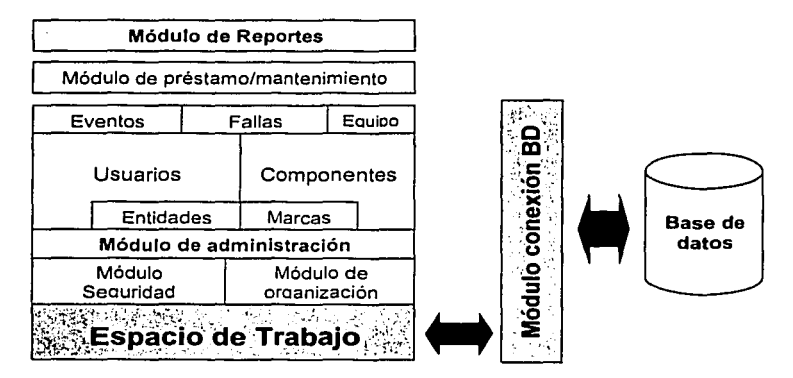

#### Modelo general del sistema

#### 1. Base de datos

Es el medio de almacenamiento de la información.

#### 2. Módulo de conexión a base de datos

Este módulo contiene las funciones básicas para la conexión con la base de datos. En él, mediante el lenguaje de programación seleccionado (PHP). se definen las operaciones principales de SQL como lo son: inserción, selección, eliminación y actualización, y además, otras funciones especificas que se utilizan de forma constante al interactuar con la base de datos (consultas fijas).

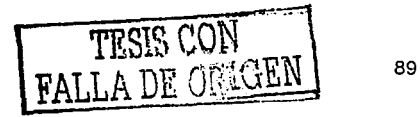

La importancia de éste módulo es la de formar un puente entre el espacio de trabajo (Framework) y el RDBMS. En caso de tener la necesidad de utilizar otro manejador de Base de Datos, lo único que se tiene que hacer es cambiar las definiciones del lenguaje de programación por instrucciones que permitan Interactuar con' la nueva Base de Datos. El espacio de trabajo automáticamente podrá comunicarse con este RDBMS sin necesidad de cambiar su programación.

#### 3. Espacio de Trabajo

Un espacio de trabajo (también ·conocido como Framework) es una estructura que reúne varias clases o funciones con el fin de conformar una arquitectura, que pueden ser usadas una y otra vez por varios elementos de un sistema.

 $\sim$   $\sim$ 

El espacio de trabajo contiene todas las reglas de negocio necesarias para que el sistema trabaje correctamente. Este grupo de funciones y definiciones establecen una plataforma en la cual todos los módulos por separado se montan. En caso de necesitar modificar alguna regla, se actualiza el espacio de trabajo, sin necesidad de realizar cambios en los demás módulos del sistema.

La importancia de este módulo radica en que al definir todos los elementos más usados por otros componentes, se simplifica la programación y se mejora la organización del sistema. El realizar cambios sobre este esquema es mucho más sencillo y su implementación da como resultado un sistema modular y flexible.

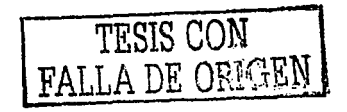

# 4. Módulo de seguridad

Para proteger la información y conservar su integridad, el módulo de seguridad es una parte de la segunda capa del sistema, el cual permite autentificar los Intentos de acceso al sistema, y clasificárlos por perfiles de usuario.

Para la implementación de este módulo se utilizan sesiones, que son una herramienta del lenguaje de programación junto con el servidor web, los cuales detectan cuando un nuevo usuario se conecta y desconecta del sistema, Identificando a cada uno y guardando información particular en memoria mientras esté interactuando con él.

La validación del usuario se realiza con el uso de cuentas del sistema, que son definidas por el administrador. En caso de no contar con una cuenta, el módulo de seguridad se encarga de restringir el acceso a la información y redireccionar a la pantalla de autentificación.

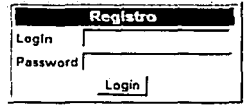

**Dirección General da Servicios de Cómputo Académico 200112002** 

Figura 4.2. Ejemplo de la pantalla de autentificación

Para el caso de usuarios válidos, el módulo lo clasifica de acuerdo a su perfil y le permite accesar a la información correspondiente.

TESIS (  $\begin{bmatrix} 1 & 1 \\ 1 & 1 \end{bmatrix}$ FALLA DE ORIC CON

Además, éste módulo se encarga de validar que Jos usuarios no mantengan su sesión inactiva por cierto. tiempo determinado (5 minutos), lo cual significarla un riesgo potencial de.inseguridad. En caso de hacerlo, el sistema restringe el acceso inmediatamente, y vuelve a solicitar la validación del usuario.

Su importancia es la de mantener la información siempre protegida y conservar Ja Integridad de la misma. De esta forma, las diferentes actividades involucradas en el control de activo fijo son realizadas por las personas correspondientes, y sólo tienen acceso a la información que necesitan.

#### 5. Módulo de organización

El módulo de organización contiene la definición de todas las opciones disponibles dentro del sistema, así como los perfiles del usuario, y la relación entre ambos.

Con esta implementación, se intenta establecer. una forma organizada y sencilla de navegar dentro del sistema. También permite un esquema de seguridad más flexible y centralizado, debido a que desde un solo lugar se controlan las relaciones entre componentes y perfiles de usuario.

El modelo principal de usuarios dentro del sistema está dividido en perfiles o actividades. Cada tipo de usuario tiene una actividad especifica y está limitado a realizar esa actividad (excepto por el perfil de administración, el cual puede realizar cualquier actividad).

Los diferentes tipos de perfiles se describen a continuación:

#### a) Usuario de consulta.

Este tipo de usuario tiene privilegios sólo para visualizar la información capturada dentro del sistema y que está relacionada a la entidad a la que pertenece (área, departamento, etc.), y no se le permite ningún tipo de interacción con ella (sólo puede participar activamente con la aplicación de agenda).

Este perfil de usuario es para aquellos que sólo necesitan tener a la mano los datos de los componentes que existen en su área de trabajo.

#### b) Usuario para dar de alta/modificar datos

Este tipo de usuario tiene los privilegios para dar de alta la información de nuevos componentes, asl como de modificar sus datos. También puede realizar consultas e interactuar con la herramienta de la agenda.

Estos usuarios frecuentemente tienen contacto físico con los equipos y son encargados de que sus datos estén actualizados.

#### c) Usuario para dar de baja equipos

Este tipo de actividad incluye cambiar en el sistema el estado de los componentes cuando son dados de baja del Inventario (por estar obsoletos, descompuestos, etc). Los permisos incluyen la consulta del inventario (correspondiente a su entidad) más no la modificación de los datos.

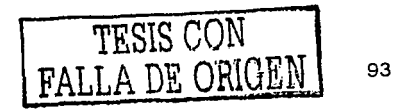

Cabe mencionar que cuando un componente es dado de baja, la información de dicho componente se conserva, indicando también la fecha y los motivos por los cuales el componente fue dado de baja.

La eliminación completa de la información debe realizarla el administrador, por medio de una herramienta especial para eso.

#### d) Usuario de mantenimiento/préstamo

Las actividades de este tipo de usuario se limitan a cambiar el estado lógico de los componentes cuando son enviados a mantenimiento· o préstamo. Cuando esto sucede, este tipo de usuario es encargado de levantar el reporte correspondiente en el sistema, cambiando automáticamente el estado del componente.

Una vez que el componente es regresado físicamente, el usuario de mantenimiento/préstamo tiene la responsabilidad de actualizar el estado, llenando la forma correspondiente, generando asi un documento histórico.

Este tipo de usuario puede realizar consultas, más no agregar, alterar o eliminar información dentro del sistema.

#### e) Super usuario (administrador)

El administrador del sistema puede realizar todas las actividades mencionadas anteriormente, y además cuenta con una serie de herramientas (módulo de administración) para controlar varios aspectos del sistema, en los que se encuentran la administración de usuarios. de eventos. marcas entre otros.

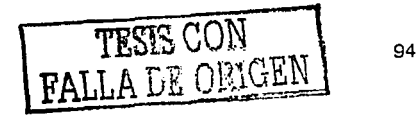

#### **6. Módulo de administración**

Una vez definidos los módulos de seguridad y de organización, se puede montar sobre éstos un módulo de administración, el cual es el encargado de controlar las principales características deí sistema.

Sus ·funciones principales son: alimentar al sistema de información necesaria para operar, controlar los diferentes sucesos que ocurran (algún cambio o actualización de datos) y el control de las cuentas de usuario. Su ' impOrtanCia radica. en poder controlar todo flujo de información dentro del sistema, validándola y haciéndola más accesible y útil.

Las opciones con las que cuenta el módulo de administración son:

- Administración de Usuarios
- Administración de Marcas
- Administración de Eventos
- Administración de Áreas/Departamentos
- Administración de los tipos de componentes
- $\mathbf{m} = 0$ EÍiminar componentes
- Eliminar equipos

En la mayoría de las opciones, el administrador tiene la opción de dar de alta (ingresar un nuevo registro), modificar (actualizar la información), o dar de baja (eliminar) los datos de los registros.

La interfaz gráfica de administración es sencilla, *y* todas las opciones se controlan de manera muy similar.

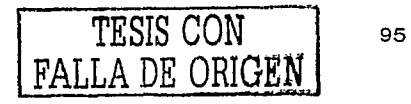

A continuación se describe un ejemplo de una pantalla principal que sirve como formato para todas las opciones de administración (a excepción de la administración de entidades, que maneja una variación):

 $\label{eq:2} \mathcal{F}_{\mathcal{A}}^{\mathcal{A}}=\mathcal{F}_{\mathcal{A}}^{\mathcal{A}}\mathcal{F}_{\mathcal{A}}^{\mathcal{A}}=\mathcal{F}_{\mathcal{A}}^{\mathcal{A}}\mathcal{F}_{\mathcal{A}}^{\mathcal{A}}=\mathcal{F}_{\mathcal{A}}^{\mathcal{A}}\mathcal{F}_{\mathcal{A}}^{\mathcal{A}}\mathcal{F}_{\mathcal{A}}^{\mathcal{A}}=\mathcal{F}_{\mathcal{A}}^{\mathcal{A}}\mathcal{F}_{\mathcal{A}}^{\mathcal{A}}=\mathcal{F}_{\mathcal{A}}^{\mathcal{A}}\mathcal{$ ดาการ พ.ศ. 253 - เมษา นุษย์และ <del>การจัด พระเ</del>มินที่ทำหรือหน้างแต่ ค.ศ. 1983 (1983)

 $\label{eq:1} \mathcal{A}_{\mathcal{A}} = \mathcal{A}_{\mathcal{A}} = \mathcal{A$ 

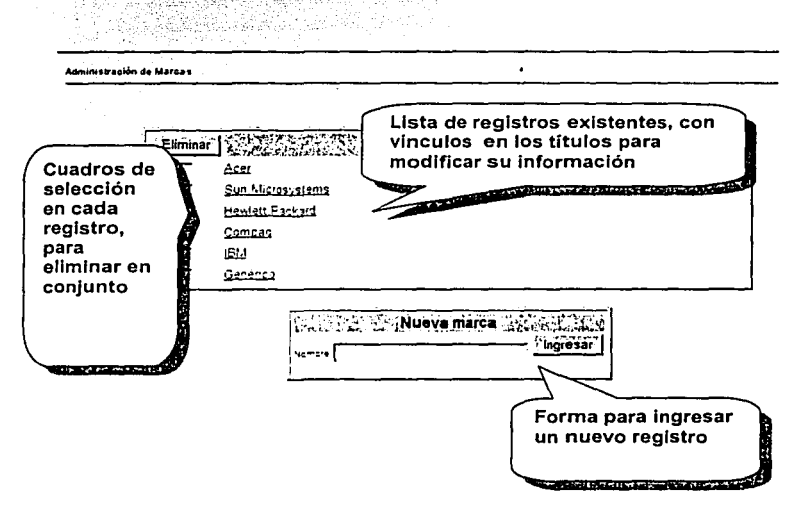

Figura 4.3. Ejemplo de pantalla de administración

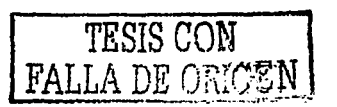

En la figura anterior podemos observar un ejemplo de la pantalla de administración de marcas. En esta pantalla, se observan 3 principales características:

- 1) El recuadro principal que contiene la información existente hasta ese momento en la base de datos, y que contiene un registro por cada linea. Para este caso, cada marca se muestra en la lista, con el titulo de la marca como hipervlnculo {link) para que al ser seleccionado, se muestre la información relacionada con el objeto, y pueda ser modificada en caso de así desearlo.
- 2) El recuadro de selección que precede a cada registro, que sirve para ellmlnar uno o varios registros. Esto sucede cuando se presiona el botón "Eliminar" en la parte superior, eliminando todos aquellos registros cuyos cuadros de selección estaban indicados.
- 3) El recuadro Inferior con el {los) campo(s} necesarios para dar de alta (ingresar) un nuevo registro. Para este ejemplo, sólo se necesita el nombre de la marca para dar de alta un nuevo registro.

Esto es en general, como funcionan prácticamente todas las opciones de administración en el sistema. Aquellas opciones que tengan ligeras variantes se indicarán en la sección correspondiente.

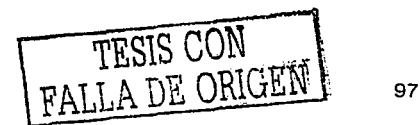

A continuación se presentan las diferentes opciones·disponibles en el módulo de administración:

#### a) Administración de usuarios.

En esta sección se pueden realizar las operaciones básicas para administrar a los usuarios del sistema (alta~. bajas y. cambios).' En la pantalla principal, se muestra la lista de todos los usuarios, con un recuadro de selección (checkbox), y con un vinculo en el nombre completo del usuario.

#### b) Administración de marcas

Con el fin de delimitar y controlar las marcas de los equipos existentes en la organización, el módulo de administración cuenta con una sección especial para marcas. Mediante esta herramienta, el administrador puede definir la lista de marcas disponibles para cada tipo de componente. Con esto se logra una mejor organización de los objetos y a su vez se facilita la alimentación del sistema, y por supuesto, la generación de reportes.

#### c) Administración de eventos

Dentro del sistema de control de inventarios, un evento es todo aquel suceso en el tiempo que involucra a un componente y a uno o más usuarios.

Esta sección alimenta los combos de selección de eventos en el calendario, logrando con esto pre-establecer los tipos de eventos que se llevaran a cabo con relación al sistema.

#### d) Administración de entidades

Como modelo de organización, se incluye esta herramienta para establecer una relación entre los obletos y su ubicación física o área de responsabilidad.

Dentro del sistema se le llama entidad a alguna área, departamento, dirección. subdirección. etc. dentro de una organización. Sus: características son las de contar con un responsable (Jefe), depender de otra entidad, y poder o no tener entidades bajo su dependencia.

Con esta implementación, cada componente tiene un lugar en la organización, y cada entidad es controlada de acuerdo al número de objetos dependientes.

A su vez, esta opción construye un modelo jerárquico de la organización. el cual sirve como referencia gráfica de la distribución de los componentes dentro de ella, facilitando el control de los objetos de una manera centralizada y bien presentada.

#### e) Administración de los tipos de componentes

El sistema de control de inventarios tiene como base el manejo de equipo de cómputo. Los componentes básicos para esta tarea son:

- Monitor
- Teclado
- Cpu
- Impresora<sup>®</sup>
- Ratón

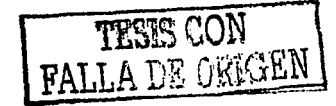

Estos componentes son fijos yno pueden ser eliminados del sistema.

Sin embargo, Ja· opción de administración de- tipos de componentes permite aladmínlstradOr agregar, cambiar o eliminar más componentes que sean de uso frecuente en la organización, como lo pueden ser aparatos de telecomunicación (teléfonos, celulares). muebles (escritorios, sillas, Jockers) o accesorios (lámparas, ventiladores).

#### f) Eliminación de componentes

Esta opción permite al administrador borrar por completo la información de algún registro. Para esto, el componente primero tiene que estar en estado de "Dado de baja".

Más adelante, en la sección de opciones de inventario, se explica la opción de "baja de componente", que indica que un componente ha salido de Ja lista de inventarios, más no la información que Jo detalla.

#### g) Eliminación de eguípos

Esta opción es similar a la de eliminación de componentes, con la variante de que en Ja llsta aparecen todos los equipos dados de alta en el sistema (los equipos no tienen estado de "Dado de baja").

#### 7. Módulo de Entidades

El módulo de entidades es un modelo de organización para las diferentes secciones de la empresa. Este módulo relaciona a los usuarios y los equipos con sus entidades correspondientes.

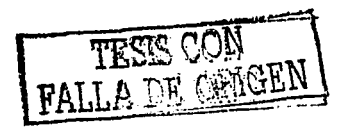

De ésta forma, se mantiene un control jerárquico sobre los componentes, y a su vez, sobre los usuarios. Lo anterior facilita el control sobre los eventos realizados en cada, entidad, y permite el seguimiento más a detalla sobre sus elementos.

#### Organigrama

El organigrama es una herramienta que permite visualizar la información de inventarios de acuerdo a las áreas existentes en la organización (dadas de alta en el módulo de administración).

Con este reporte, se resume por áreas la información de inventario de cada una de ellas, además de que se presenta la estructura de la organización de manera gráfica.

#### 8. Módulo de Marcas

El módulo de marcas controla todo fo referente a las marcas de los componentes utilizados dentro del sistema. En él, se clasifican todas las marcas existentes para los diversos objetos que se van creando y ayuda a organizarlos mejor.

La Importancia de este módulo esta en delimitar parte de la información de los componentes. Con esto, no hay opción para que el usuario se equivoque o introduzca datos incongruentes. Esta implementación también permite organizar la información de manera más eficiente y así clasificarla mejor.

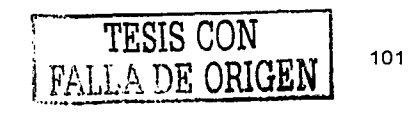

#### Módulo de Usuarios 9.

Los usuarios son uno de los elementos más importantes dentro del sistema. Es por eso que se necesita un control que defina todas las acciones y proporcione el seguimiento adecuado a todos los eventos en donde se involucra.

Básicamente este módulo almacena toda la información relacionada con los usuarios y la mantiene disponible para cuando sea requerida. Herramientas como la agenda interactúan con éste módulo para trabajar correctamente.

#### 10. Módulo de componentes

Los componentes son todos aquellos objetos que cuentan con características físicas de los cuales se desea controlar su información así como de todos los eventos relacionados con él. Este módulo permite dar de alta estos objetos dentro del sistema en conjunto con una serie de validaciones que agrupa sus características principales, organizando así su información.

La incorporación de éste módulo permite controlar todo lo referente a éstos objetos. A continuación se describen las opciones que están implementadas en él:

#### a) Alta de componentes.

Para dar de alta un componente, es necesario contar con los privilegios de un usuario administrador, o de un usuario de "alta/cambio" de datos. Accesando mediante el título "Alta de componente" en el menú principal

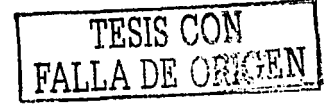
de navegación izquierdo, aparece la primera de dos pantallas para dar de alta componentes; **alta** componentes; 

' .. · - .-, - ':~''.·.''

En esta primera pantalla; se:sollcita.;al usuario los datos generales del nuevo componente; una vez llenado correctamente todos los campos, al apretar el botón "continuar" se procederá con la segunda pantalla de captura. Esta segunda pantalla muestra la forma con los campos particulares del tipo de componente seleccionado. Al existir diferentes tipos· de componentes, todos ellos con distintos atributos. los campos solicitados varían dependiendo de la selección.

### b) Bala de componente

Al seleccionar esta opción, si el tipo de usuario que está accesando es el adecuado (usuario de baja de componentes o administrador), entonces el componente se pondrá en estado de "Dado de baja", lo cual significa que ya no existirá físicamente dentro de la organización, o simplemente se sacó del inventario. Antes de realizar esta acción, se necesita llenar un informe sobre las razones por la cual se está dando de baja el componente.

Cabe mencionar que aunque se está dando de baja, no se elimina la información de dicho componente. Esta información se puede seguir consultando en el sistema. Para eliminar completamente la información, es necesario eliminario desde la opción de baja de inventario del módulo de administración.

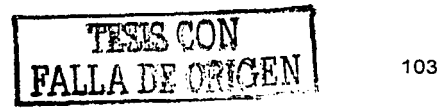

### c) Actualización de componente

Otra opción del módulo de componentes es la de actualizar los datos de aquellos existentes. Para esto se necesita tener los privilegios del usuario de alta de componentes (o administrador), ya que de lo contrario no se podrá accesar a esta opción.

Al seleccionar esta opción, una pantalla con la información actual aparecerá incluida en sus correspondientes cajas de texto. Estas cajas de texto permiten modificar la información de manera parcial o total de cada campo de forma individual, lo que facilita la actualización de los datos sin necesidad de volver a teclear toda la información completa.

### 11. Módulo de eventos

Directamente relacionado con los usuarios, está el módulo de eventos. Este módulo sirve para organizar los sucesos relacionados con los componentes para facilitar a los usuarios el seguimiento como lo es el mantenimiento, la incorporación de nuevos objetos, etc.

### Agenda

La opción de Agenda es una herramienta que permite organizar a los usuarios con los eventos relacionados con el control de activo fijo. Todos los perfiles de usuario tienen acceso a esta opción.

En la pantalla principal del sistema (home) aparece un calendario, que sirve para administrar la agenda del sistema. Este calendario permite visualizar la información para un día en particular (haciendo clic en el día).

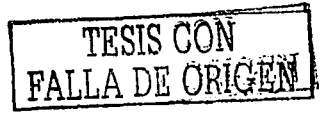

En esta pantalla se muestra la información de los eventos existentes para ese día (si existen), y la forma para agregar un evento en ese día.

t Martin Martin San Series

El resumen para cada evento muestra la información organizada en un recuadro con la descripción del evento y los participantes requeridos.

:.:!~,?{J~~~~i~~~f ~JlSf i,~;::;:~~ ;:•re•eo~ '' 'º'm' de :\_>.. *'·:* '::~::.~ :

11r--

ala kuan dunake mid

- 오전 - MAX 4:20

Una vez dado de alta el evento; la información se almacena en la base de datos y automáticamente se envía un aviso vía e-mail a todos los participantes incluidos; notificando la fecha del evento y presentando la información introducida.

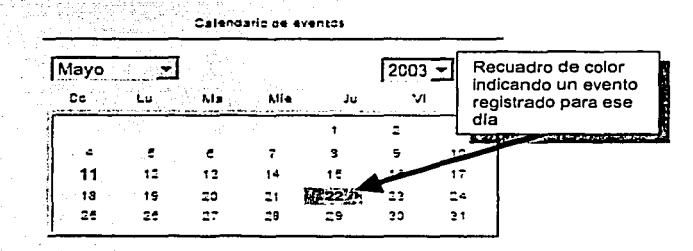

Figura 4.4 Ejemplo del calendarlo de eventos

Si los eventos están programados dentro del mes en curso, en Ja sección derecha de la página principal aparece un cuadro con el resumen de eventos para el mes en curso.

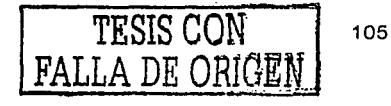

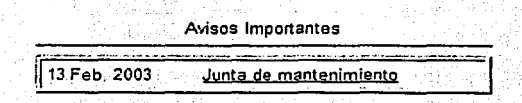

Figura 4.5. Ejemplo de sección de recordatorio de eventos

Los eventos pueden ser accesados ya sea a través del· calendario, o del cuadro de avisos importantes.

## 12. · Módulo de fallas

Pensando en la retroalimentación de ciertos sucesos importantes dentro de los componentes, existe el módulo de fallas. Este módulo permite llevar un histórico de todos los mantenimientos realizados a cada componente, relacionado con todas las diferentes soluciones que se les han dado, y las presenta en una forma organizada.

Además, proporciona un reporte valioso para conocer las fallas más comúnes por tipo de componentes, y poder asl facilitar la toma de decisiones futuras como lo son la adquisición de nuevo equipo, contratación de proveedores de mantenimiento, etc.

### Mesa de ayuda

Esta herramienta permite retroalimentar a los usuarios sobre los reportes de mantenimiento ocurridos dentro de los componentes que conforman el inventario. De esta manera, se va construyendo una base de datos de fallas con su(s) respectiva(s) solución(es) la cual va creciendo con el paso del tiempo.

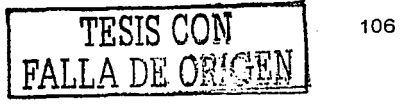

Gracias· a esta herramienta, se puede liberar trabajo al área de soporte técnico, al proporcionarles a los usuarios el conocimiento para solucionar problemas comúnes relacionados con sus equipos.

En la pantalla principal se presenta una lista de los titules de todas las fallas reportadas. Las fallas tienen asociadas el tipo de componente en las que fueron registradas, por lo que se pueden filtrar los resultados para visualizar sólo los tipos de componente de interés.

Cada título de falla contiene el vínculo para visualizar la información en particular de dicha falla, en la que se pueden observar todas las distintas soluciones que se han aplicado para resolverla, junto con la fecha en la que fueron reportadas.

#### 13. Módulo de equipos

Como un caso especial, se encuentra el módulo de equipos. Es bien sabido que en cualquier organización la existencia de equipo de cómputo es indispensable, *y,* en la mayorla de los casos, son los objetos más comúnes *y* de mayor número.

Por estas razones se decidió incorporar un módulo que permitiera reunir información de componentes separados (como lo son monitor, teclado. ratón *y* CPU) para poder reunirlos en un solo componente que llamaremos equipo. Con esto se logra un control tanto en componentes individuales como en conjunto, ampliando las opciones del sistema.

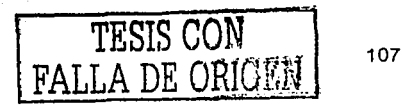

Las opciones con las que cuenta este módulo son:

### a) Alta de equipos

La opción de alta de equipos implica asociar distintos elementos de la lista de componentes para conformar uno sólo. Un ejemplo muy sencillo puede ser juntar un monitor, un cpu, un ratón *y* un teclado para formar un solo equipo de cómputo, al cual se le agrega cierta información como su dirección IP y responsable del equipo entre otras cosas, con lo que se obtiene otro componente diferente, que agrupa diferentes componentes a su vez.

### b) Actualización de equipo

La opción de actualización de datos de un equipo permite modificar la información que lo conforma, de manera que un administrador o un usuario con privilegios de "alta/cambio de datos" pueda en cualquier momento cambiar los datos de un equipo.

En la pantalla principal de cambio de datos del equipo, aparece toda su Información actual en cuadros de texto (como valor por default). Esta información puede ser modificada, la cual se actualizará al apretar el botón "Actualizar'.

### 14. Módulo de préstamo/mantenimiento

Este módulo se encarga de controlar la información de los componentes o equipos mientras se encuentran fuera del inventario activo de la organización.

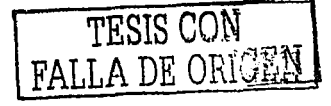

Las opciones de éste módulo son las siguientes:

### a) Préstamo de componentes

Los componentes del inventario pueden ser trasladados a otro lugar físico por un periodo determinado por el cual se necesita llevar un control mediante el registro detallado de todos estos eventos.

La pantalla de préstamos realizados muestra toda la información × relacionada con cada uno de ellos para ese componente.

Información de reportes

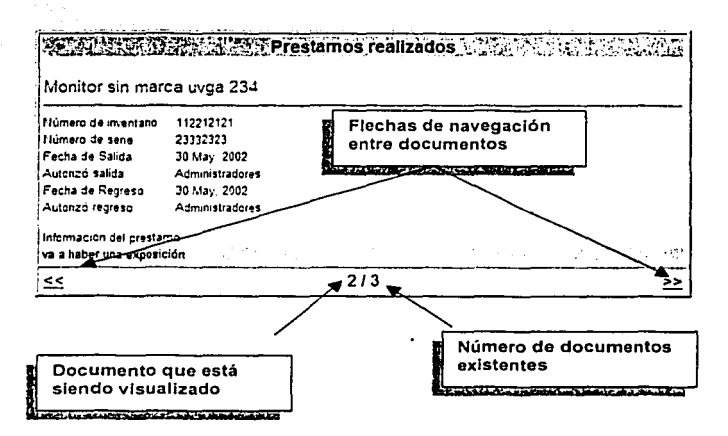

Figura 4.6. Ejemplo de pantalla de reporte de mantenimiento

En la parte inferior del recuadro, aparece el número de documentos existentes para ese componente, y el documento que está siendo 109

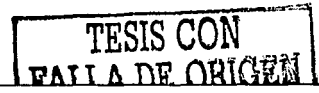

visualizado. En caso de existir más de un documento, las flechas de navegación aparecerán para poder acceder a los demás documentos.

### b) Mantenimiento de componentes

:-.,,, ;,~~:~'·':C:·~: '~.~---~" - :··:";

La opción de dar mantenimiento es utilizada cuando un equipo es sometido a algún tipo de mantenimiento (ya sea preventivo o correctivo). Cuando esto sucede, es necesario llenar información sobre la causa por la cual se manda a mantenimiento, que servirá para generar un reporte posteriormente. Sólo los usuarios con los privilegios indicados (usuario de préstamo/mantenimiento o administrador) podrán realizar esta operación, en caso contrario, un aviso de alerta le indicará que no tiene los suficientes privilegios para accesar.

Al actualizar el estado del componente a "Mantenimiento", su pantalla de información cambiará para que en el menú de opciones aparezca "Levantar Reporte".· Con. esta opción, además de crear un reporte de soporte técnico. se alimenta la base de datos da la "mesa de ayuda".

Una vez levantado el reporte, la pantalla de información del componente regresa al formato original, agregando en la sección de documentos un nuevo reporte, el cual puede ser consultado haciendo clic en el link de reportes realizados.

### c) Préstamo de equipos

En la pantalla de información de equipos, cuando el equipo tiene el estado "existente", aparece la opción en la parte inferior izquierda la opción de "Préstamo", la cual permite cambiar el estado del equipo cuando éste es mandado a préstamo fuera del área u organización.

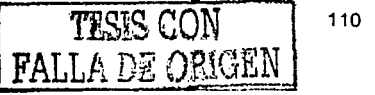

- . . .. ·- .

'··, .. -"- '";.~.- -.:.;\_--·, - \_.,..- :'. ;-.-~>;·.;..: *:·-* --~,, -- ~"<-':

Para poder realizar esta acción, es necesario que el usuario tenga los privilegios de administrador o usuario de "préstamo/mantenimientos".

La opción de préstamo de equipo funciona muy similar a la de préstamo de componentes. Al momento de realizar la transacción de cambio de estado, es necesario reportar las razones y los detalles por los cuales el equipo se manda a préstamo (lugar, encargado, etc), así como la fecha estimada de retorno del equipo.

### **15. Módulo de reportes**

El módulo· de reportes se encarga de generar documentos conteniendo información de' la situación actual del Inventario fijo dado de alta en el sistema.

Además, presenta la información de eventos ocurridos con los componentes, como lo son préstamos, mantenimientos, fallas entre otras cosas.

El sistema cuenta con la opción de presentar dicha información de acuerdo a diferentes criterios o conceptos, dependiendo del propósito de la generación del reporte. Entre los diferentes reportes que puede generar el sistema se encuentran:

### a) Reportes de componentes

El reporte de componentes presenta una lista de todos aquellos objetos pertenecientes al área del usuario, mostrando información en cuatro columnas de cada uno de ellos.

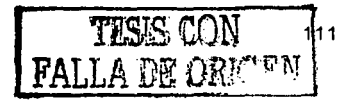

En caso de que el usuario tenga privilegios de administración, se presentará. una lista completa de: todos los componentes de todas las áreas. La información que se muestra es:

물건한 물건의

- Número de inventario. Es el número identificador de cada componente, y debe ser único. Mediante este número podemos encontrar fácilmente un objeto sin necesidad de más detalles.
- Descripción~ Muestra la información sobre el tipo de componente que es; su marca, y una breve descripción.
- Fecha de registro. Presenta la fecha en la que fue dado de alta el componente.
- Estado. Muestra el estado en el que se encuentra el objeto. Los diferentes estados pueden ser: Existente, Dado de baja, En préstamo, y En Mantenimiento.

Sobre el titulo de cada columna, se encuentran unas flechas que al ser apretadas, ordenan la Información alfabéticamente ya sea ascendente o descendente. Con esta opción se pueden realizar búsquedas por orden alfabético de cualquiera de las cuatro columnas.

De esta pantalla de reportes, el usuario tiene varias opciones a elegir:

- a.1. Visualizar información de un componente.
- a.2. Filtrar los resultados de acuerdo al tipo de componente.

a.3. Realizar una búsqueda específica mediante el motor de búsqueda.

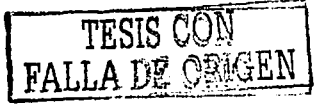

and the property and the main second

### a.1. Información de un componente.

The company of the summer service construction of the

El número de inventario de cada componente en la lista contiene un vinculo para presentar la información detallada del objeto seleccionado. Esta pantalla contiene un resumen de todos los relacionadas con el componente. datos y actividades

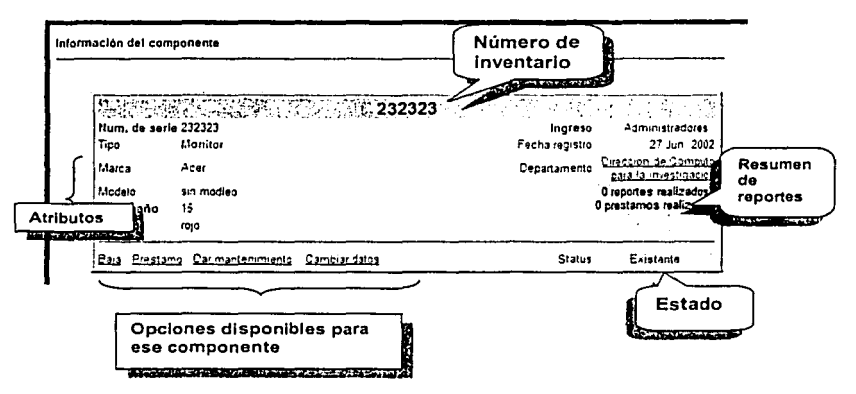

Figura 4.7. Ejemplo de pantalla de información de componente

### a.2. Filtrar los resultados de acuerdo al tipo de componente

Otro de los servicios disponibles para la página de consulta son los filtros. Esta opción permite presentar en pantalla únicamente cierto tipo de componente (Por ejemplo, presentar únicamente monitores). Los filtros son de gran utilidad para analizar información específica y ahorrar asi mucho tiempo y esfuerzo.

## a.3. Búsqueda específica mediante el motor de búsqueda

Dentro de la pantalla de inventario se encuentra un campo de búsqueda para la ubicación rápida de un componente (o grupo de componentes) específico(s). Esto se hace mediante el motor que trae integrado el sistema, el cual hace una búsqueda en todos los números de inventario dentro de los componentes del área a la que pertenece el usuario (todas las áreas cuando el usuario es administrador). Esto proporciona una gran ventaja en el momento que la lista de inventarios crece.

### b) Reporte de inventario por estado

Este reporte presenta una lista de los componentes de acuerdo a su estado (existentes, en préstamo, en mantenimiento, o dados de baja). De esta manera se puede llevar un seguimiento estricto sobre los componentes en estado critico.

### c) Reporte de inventario por entidad

Este reporte permite visualizar el resumen de los componentes de inventario de acuerdo al área al que pertenecen. Además de todos los campos que se presentan en la lista de inventarios básica, en este reporte se presenta el nombre del responsable de dicha entidad.

Ya que los usuarios sólo pueden consultar información correspondiente a la entidad que pertenecen, esta opción sólo esta disponible para el administrador. Los demás tipos de usuario pueden consultar los datos correspondientes a su entidad con la herramienta Organigrama.

a special construction of providers and the control of

tan Bender

an a-Pom

# d) Reportes de equipos

La opción de reportes de equipos presenta una lista con todos los equipos dados de alta en el área a la que pertenece el usuario (todos los equipos en caso de administrador).

있어 여자가 너무 있는 아이들 무역을 부부는 요.

sun tuman saiyo sanggan

그리스 작가 나는 소수

المحافظين والمراجي

시도 노동 공동 사람들은 동기

لأستعربك

### e) Reporte eiecutivo

El reporte ejecutivo aparece inmediatamente después de ser validado el usuario. También se puede accesar mediante el icono de Home (una pequeña casa). En esta pantalla se reúnen los elementos básicos de forma clara *y* organizada, el cual agrupa los principales eventos *y* estado de inventario.

Control de Inventarios v 2 0 Existen "? someonentes en inventanc Eustan 1 pemponentes en mantenimie Eugend comparentes en prestamo STRING STRING STRING  $\mathbb{Z}^{\text{max}}_{\mathbb{Q}_p}$ **11::1:•:t** ,, ... " ... 11• **-••2 "!U••• 1!2e!1:J u-··•·••• -r·** ""''"• **1:.,e!21··,-··••- <sup>11</sup> 12•7·•n• 1!2!!:J ,.,. ... ,,,.••·a** --... ~ .... ,.. **l!.,!!11''•••1••1··-1•;,** ....... ..  $\begin{minipage}{.4\linewidth} \begin{tabular}{l} \hline \multicolumn{3}{l}{{\color{red}\textbf{1}}}\end{tabular} \begin{tabular}{l} \hline \multicolumn{3}{l}{\color{blue}\textbf{1}}\end{tabular} \begin{tabular}{l} \hline \multicolumn{3}{l}{\color{blue}\textbf{1}}\end{tabular} \begin{tabular}{l} \hline \multicolumn{3}{l}{\color{blue}\textbf{1}}\end{tabular} \begin{tabular}{l} \hline \multicolumn{3}{l}{\color{blue}\textbf{1}}\end{tabular} \begin{tabular}{l} \hline \multicolumn{3}{l}{\color{blue}\textbf$ STA ALARE DIE LAB Calendario de eventos Avisos Importantes Mayo 22141-2332 20111121921 :::J  $2003 -$  tra ::  $\mathbf{L}_{\bullet}$ tr. **MA**  $\mathbf{a}$ .. é4.  $\pmb{\ast}$  $\ddot{\phantom{a}}$  $\mathbf{1}$  $\bullet$  $\overline{\phantom{a}}$  $\bullet$  $\bullet$   $\bullet$ ÷  $\cdot$ 11 •: " **:s :1** " ,, :~ "

Figura 4.8. Ejemplo de pantalla de reporte ejecutivo

En esta pantalla se presenta de forma breve el número de componentes existentes, el número de componentes con estado de préstamo, *y* el

and a

número de componentes con estado de mantenimiento (toda esta información en tiempo real):

Nota: En la lista de componentes con estado de préstamo o de mantenimiento, sólo se presentan los últimos cinco componentes correspondientes: En caso de existir más, un hipervinculo con la leyenda<br>"Ver completo", aparecerá en la parte inferior del recuadro, que al ser seleccionado presentará la página con la información completa.

En la parte inferior de la pantalla se encuentra un calendario indicando las fechas con eventos especiales y una sección de avisos que resume las actividades del mes en curso.

# **Capítulo 5**

*Conclusiones* 

En este capftulo se presentan las conclusiones obtenidas al final del desarrollo del proyecto.

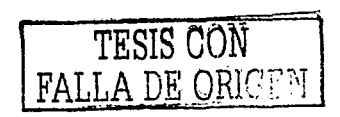

i *t* 1

. ; . Un gran porcentaje de las empresas en México se encuentran dentro de la categoría de pequeñas y medianas empresas. lo que nos indica que la tecnología en el país todavía no es explotada al máximo. Si bien hay numerosos factores (económicos; culturales, etc.) para que las PyMEs no ' " ·, utilicen las . herramientas más modernas, el presente proyecto se desarrolló con el objetivo de apoyar y promover el uso de la tecnología en beneficio de estas empresas.

El uso de herramientas de distribución libre, accesibles y con gran soporte, junto con un análisis estructurado y diseño bien fundamentado, nos da como resultado un sistema que cumple con los objetivos planteados al inicio del proyecto, los cuales se presentan a continuación, junto con su resultado. El sistema:

- Simplifica las tareas de control de inventario fijo, al organizar toda la información relacionada, presentándola bajo un mismo canal de comunicación.
- Es accesible económica y tecnológicamente, debido a las herramientas con el que fue diseñado y programado.
- Es portable, ya que puede trabajar en los ambientes más comúnes, como lo son UNIX y Windows. El sistema se puede adaptar a una plataforma tecnológica ya existente de la empresa, lo cual reduce los conflictos con otras herramientas.
- Cuenta con interfases de usuario sencillas y amigables. La curva de aprendizaje del sistema es pequeña en comparación con otras herramientas de su mismo estilo.
- . Es flexible para trabajar en la mayoría de las empresas, no importando su giro. El sistema se adapta a la empresa, y no al revés.
- · No necesita de recursos con un nivel elevado de conocimientos para instalar, configurar y mantener el sistema (consultores o ingenieros de sistemas avanzados).

Todos estos puntos se verificaron en la implementación del sistema dentro del departamento de Aplicaciones Avanzadas, de la Dirección General de Servicios de Cómputo Académico. Aquí se tuvo la oportunidad de probarlo y tener la retroalimentación de varios compañeros, que aportaron nuevas ideas para su mejora.

El sistema de control de inventario fijo fue de gran utilidad para el departamento debido a los siguientes factores:

- · Se centralizó toda la información en un solo lugar, de forma electrónica. Dicha información está presente de forma organizada y permanente.
- Se establecieron actividades individuales y que se pueden realizar de forma independiente. Sólo las personas involucradas a dichas actividades tienen acceso a la información que le corresponde.
- Los reportes generados permiten tomar decisiones de adquisición de nuevo equipo, planeación de mantenimiento preventivo, distribución y asignación de componentes, etc.

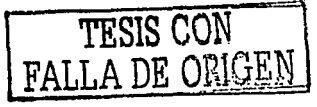

- · La base de datos de soluciones a fallas en los componentes es una fuente de conocimiento con la cual se pueden reducir gastos y tiempos muertos.
- Se simplificó la comunicación entre los integrantes del departamento. ya que en un solo lugar se reúne la información relacionada con los activos fijos, haciendo que sólo se utilice un canal de intercambio de datos.
- Los tiempos dedicados al control de activos fijos se redujeron, organizando de manera más eficiente los procesos relacionados y simplificando las tareas humanas.

10. SC l, est

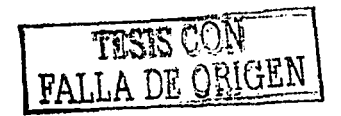

Bib/iografla

## **Bibliografía**

Principios de contabilidad generalmente aceptados. Instituto Mexicano de Contadores Públicos. 16ª. Edición.

Administración

James A. F. Stoner, R. Edward Freeman Prentince Hall. 5a. Edición.

Tecnología de la información http://www.tcf.ua.edu/courses/Jbutler/T389/ITHistoryOutline.htm

Sistemas Operativos Windows *y* Unix http://www.qyges.org/contenUntvsunix/index. html#os

tela y

Software Libre http://www.gnu.org/philosophy/philosophy.es.html http://perso-lti.enst-bretagne.fr/-inglada/ECOS/informe/node4.html

Historia de Linux.

http://www.alonejo.com/caste/pages/articulos/LinuxVsWindows/historialin ux.htm

Ingeniería del Software. http://www.acm.org/crossroads/es panol/xrds 7 -4/intro 7 4. html http://www.geocities.com/Athens/olympus/8740/Ciclo.htm

Bibliografia

and the State of

Base de datos.

http://www.echoman.com/knowledgesource/ http://www.extropia.com/tutorials/sql/toc.html http://www.mysql.com

Open source.

http://www.openknowledge.org/writing/open-source/scb/brief-open-sourcehistory.html

Php and a state of http://www.php.net

 $\mathcal{C}^{(1)}_{\text{GZ}}$  ).

Servidores Web

http://coe.etsu.edu/departments/cuai/danielsh/5850/web\_basics/webserver.htm

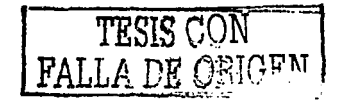

# Apéndice A

Glosario de términos

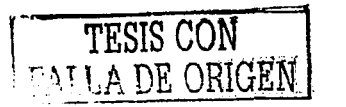

Oficina Virtual. Término coloquial en computación para definir un ambiente electrónico en el cual se tengan los recursos necesarios para trabajar como si estuvieras en tu propia oficina.

Gateway. Un gateway es un punto dentro de una red que actúa como entrada hacia otra red. Esto significa que toda la información entrante y saliente de la red tiene que pasar por un gateway para llegar a su destino.

Archivo binario. Es aquel cuyo contenido debe ser interpretado por un programa cúin procesador de hardware el cual entiende como está formateado. En si el archivo no tiene un formato entendible a ia vista humana, por lo que sin el programa adecuado no puede ser ejecutado.

Código fuente. Archivo que contiene el código de programación original (antes de compilarse) *y* el cual puede ser leido mediante un procesador de palabras.

Hacker. Es un término utilizado por ciertas personas para referirse a un programador que trata de infiltrarse en sistemas computacionales.

Kernel. El kernel es la parte esencial de un sistema operativo de computadora. Es el núcleo que provee los servicios básicos para las demás partes del sistema operativo.

RDBMS. (Relational Data Base Manager System). Manejador de Base de Datos Relacionales.

Páginas estáticas de html. Son archivos que contienen información en formato HTML (Hyper Text Markup Language), Estos archivos siempre despliegan la misma información, sin depender del tiempo en que sean consultados -

deskin (n. 1957)

Páginas dinámicas. Son archivos programados bajo algún lenguaje de programación en web y los cuales la información que despliegan se genera dependiendo del momento en que son elecutados (cálculos. variables, base de datos, etc.)

Browser, Programa de computadora el cual interpreta código HTML y despliega en pantalla la interpretación de forma gráfica.

Mainframe. Servidor de grandes capacidades tanto de hardware como de software. Se usa para elecutar sistemas con mucha demanda tecnología y almacenar gran cantidad de información.

Interprete. Proceso de la compilación en la cual todo el código es revisado y traducido a lenguaie de máquina.

Bugs. Errores de programación que generan un funcionamiento incorrecto en los programas.

Triggers. Son eventos que provocan que se ejecuten otros programas. Los triggers son programados para que cuando se presente cierto evento. automáticamente se ejecute un programa.

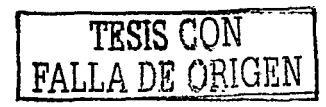

SSL. (Secure Sockets Layer). Es un protocol comúnmente usado para manejar la seguridad de la transmisión de mensales mediante internet. SSL utiliza una capa localizada entre el protocolo http y TCP, y es soportada por la mayoría de los navegadores web (Microsoft Explorer y Netscape entre ellos).

enari, na Aliet

SQL, (Standard Query Language). Conjunto de Instrucciones o comandos que son estándares para comunicarse con una base de datos.

Query, Instrucción para ejecutar un comando en SQL.

Data Warehouse. Es un repositorio central para todos los datos generados por diferentes sistemas que conforman una empresa. Tipicamente, todos estos datos son almacenados en un servidor Mainframe. También conocido como Data mart.

Firewall. Es un conjunto de programas, localizados en un servidor Gateway, que protege los recursos de una red privada de usuarios de otras redes. Estos programas deciden que recursos que información puede salir y entrar a la red privada.

Herramienta CASE. Es el uso de métodos asistidos por computadora para organizar y controlar el desarrollo de software, especialmente en largos y complejos proyectos que involucran muchos programas y recursos humanos.

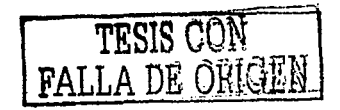

Hoyo de seguridad. Un hoyo de seguridad tecnológicamente hablando es una vulnerabilidad dentro de un servidor o programa mediante el cual se pueden ejecutar acciones que comprometan la integridad de la máquina o la red.

Ethernet : Es la tecnología de red de área local instalada más grande en la actualidad. Los sistemas más comunes de Ethernet son llamados 10base T, y proveen velocidades de transmisión de hasta 10 Mbps.

TCP/IP. Es el protocolo de comunicación básica para internet, el cual permite que dos computadoras (inclusive de diferentes plataformas) se conecten remotamente para enviar y recibir datos.

# **Apéndice B**

*Manual de Usuario* 

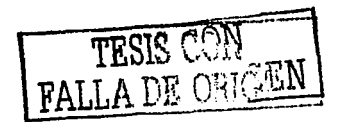

## l. Introducción al sistema de control de activo fijo

### 1. ¿Para que sirve el sistema?

El sistema de control de activo fijo es una herramienta la cual tiene como objetivo facilitar las actividades relacionadas con el control y seguimiento de los activos fijos de una organización.

### 2. ¿A quién está dirigido este sistema?

Este sistema está dirigido a personas que están involucradas directamente con alguna actividad de control de activo fijo, como lo pueden ser: Personal de soporte, de mantenimiento, de adquisiciones, de inventario entre otros.

Además, su esquema de permisos le permite ser usado por usuarios de alto nivel ejecutivo como lo son managers, gerentes, directores y coordinadores.

### 3. ¿Cómo se obtiene acceso al sistema?

El sistema debe ser instalado y configurado por un elemento del área de sistemas el cual se encarga de inicializar una cuenta de administrador.

El administrador, una vez que obtiene acceso al sistema, es encargado de definir las cuentas de usuario con sus correspondientes perfiles. A cada usuario se le hará llegar un email con la información de su cuenta (clave y contraseña), y la dirección URL en donde puede accesar al sistema.

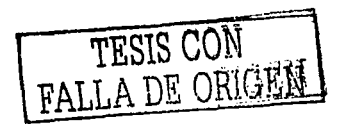

### 4. Pantalla de Registro.

La pantalla de registro controla el acceso al sistema. Para poder ingresar es necesario introducir una clave y una contraseña válidas para el sistema. Estas claves son dadas de alta por el administrador. (Ver módulo de administración).

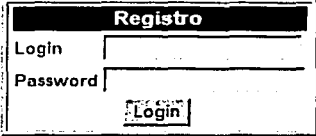

### Dirección General de Servicios de Cómputo Académico 2001/2002

Figura B.1. Pantalla de registro del sistema

Una vez validada la cuenta, el sistema detecta el perfil del usuario e inicializa una sesión de trabajo, la cual servirá para identificarlo en todo momento y validar las opciones a las cuales tiene acceso dentro de la aplicación.

### 5. Perfiles

El ambiente de trabajo dentro del sistema es manejado mediante perfiles o roles de actividades. Cada uno de los perfiles tiene sus propios privilegios y restricciones, con los cuales se valida que sólo las personas involucradas elaboren las tareas correspondientes al control y seguimiento del activo fijo de la organización.

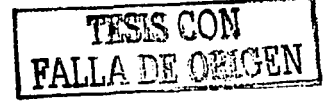

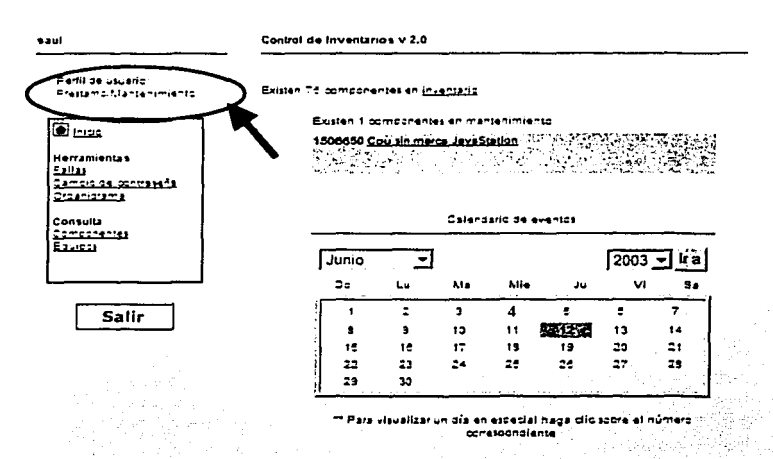

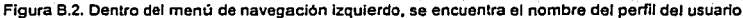

Los diferentes perfiles y sus actividades se describen a continuación:

### a) Usuario de Consulta

and many company of the company of the company

El usuario de consulta sólo tiene privilegios para visualizar la información de la entidad a la que pertenece. Esta información se refiere a los componentes y equipos, y no puede agregar, actualizar, o eliminar información. (Ver información de los componentes)

### b) Usuario de Préstamo/Mantenimiento

Los usuarios con éste perfil tienen como actividad declarar el estado actual de los componentes y equipos del inventario. Ellos, al igual que el

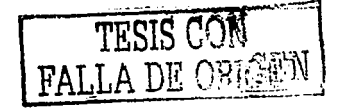

usuario de consulta, solo tienen acceso a la. Información de los componentes pertenecientes a la entidad en los que fueron dados de alta. Por consecuente, sólo pueden cambiar el estado de aquellos componentes dados de alta en su entidad. (Ver sección Préstamo/Mantenimiento}.

### c} Usuario de Alta/Actualización

Este tipo de usuario se encarga de dar de alta la información la información de equipos y componentes que se incorporan a la lista de inventario fijo de Ja empresa. Asi mismo, tienen acceso a actualizar dicha información en el momento en que sea necesario.

Los componentes y equipos que éste tipo de usuario de de alta, pertenecerán a la entidad a la cual pertenecen. (Ver alta y actualización de componentes}

### d} Usuario de Baja

Este perfil es encargado de dar de baja la información de objetos que dejan de pertenecer a la lista de inventario fijo, o en su caso, que no necesite estar registrado dentro del sistema. Es importante mencionar que los componentes que puede dar de baja este usuario deben pertenecer a la entidad en la que éste fue dado de alta. (Ver Baja de componentes}

### e} Administrador

El perfil de administrador puede realizar cualquiera de las actividades mencionadas anteriormente, sin la restricción de la entidad. El administrador tiene acceso a la información de todas las entidades.

Además, tiene acceso a opciones exclusivas para controlar ciertas opciones del sistema. (Ver módulo de administración)

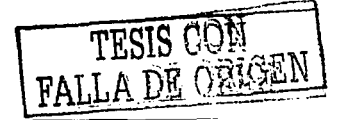

#### Menú de opciones 6.

Para facilitar la navegación dentro del sistema, del lado izquierdo de la pantalla aparece un menú de navegación el cual está siempre presente durante toda la sesión. Dentro de éste menú, aparecen varios elementos, dependiendo del perfil del usuario conectado.

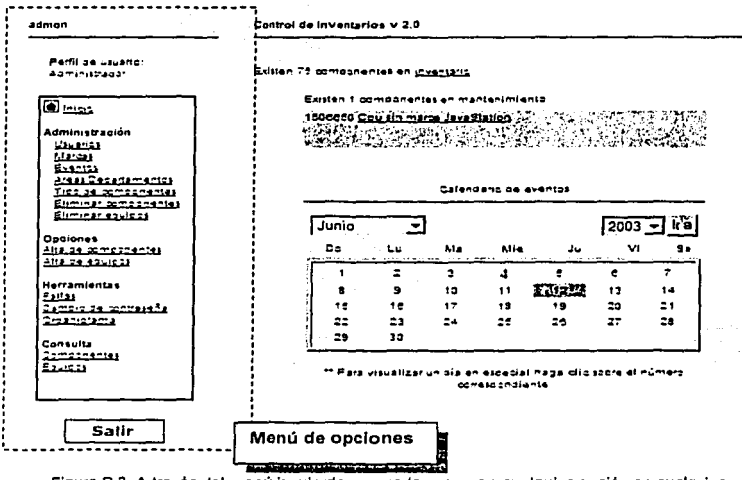

Figura B.3. A través del menú izquierdo se puede accesar a cualquier opción en cualquier momento

En la parte superior del menú aparecen la clave y perfil del usuario en sesión. Esto sirve para identificar que se está accesando la cuenta correcta.

Dentro del recuadro azul aparecen todas las opciones disponibles para el usuario, divididas por categorias. Estas categorias son:

### a) Administración

Esta categorla aparece visible sólo para aquellos usuarios con el perfil de administrador. Contiene las herramientas de administración (Ver módulo de administración).

### b) Opciones

En esta categorla aparecen las opciones propias de cada perfil, como es el caso de alta de componente y alta de equipos.

### c) Herramientas

Dentro de esta categoria están las opciones disponibles para todos los usuarios, y que sirven para manejar información común del sistema. Las herramientas son:

### d) Consulta

아버지 사람들은 아름다운 사람이다.

Dentro de esta categoría se encuentran las opciones de los reportes del inventarlo. \_Se dividen en reportes de componentes, y reportes de equipos. (Ver reportes del Inventario)

Por último, se encuentra la opción de "Salir", la cual termina la sesión y cierra el sistema.

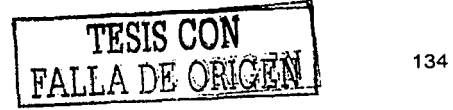

#### Módulo de Administración 11.

El módulo de administración es un conjunto de herramientas que le permite al administrador controlar la información que se maneja dentro del sistema de control de activo fijo. Las opciones del módulo de administración son:

#### $1<sup>1</sup>$ Administración de Usuarios

Con esta opción se manejan las cuentas de acceso al sistema, y se definen los perfiles de cada uno de los usuarios. Esta opción se basa en el clásico módulo de Altas, Bajas y Cambios.

En la pantalla principal del módulo de usuarios aparece una lista con todos los nombres de usuario dados de alta hasta ese momento.

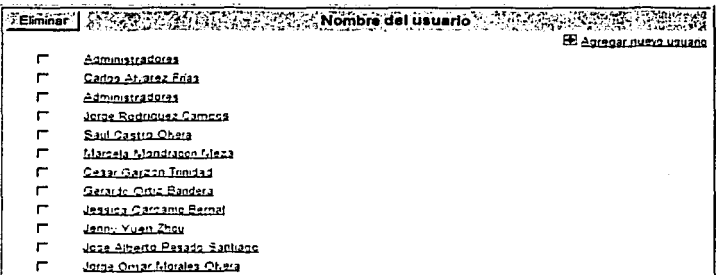

Figura B.4. Ejemplo de pantalla principal de administración de usuarios

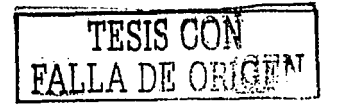

Esta lista cuenta con las siguientes características:

- Cada nombre de usuario cuenta con un hipervinculo el cual al ser seleccionado, muestra la pantalla de actualización de datos (mostrando los datos actuales del usuario).
- Junto a cada nombre existe un cuadro de selección (checkbox), el cual sirve para indicar que ese usuario será eliminado en el momento de apretar el botón "Eliminar".
- En la parte superior e inferior aparece una liga para dar de alta un nuevo usuario (con título "Agregar nuevo usuario").

A partir de esta pantalla se realizan las 3 actividades disponibles para este módulo:

a) Alta de nuevo usuario

Al seleccionar la liga "Agregar un nuevo usuario" en la pantalla principal, se presenta la forma de datos necesarios para Ingresar la Información del nuevo usuario.

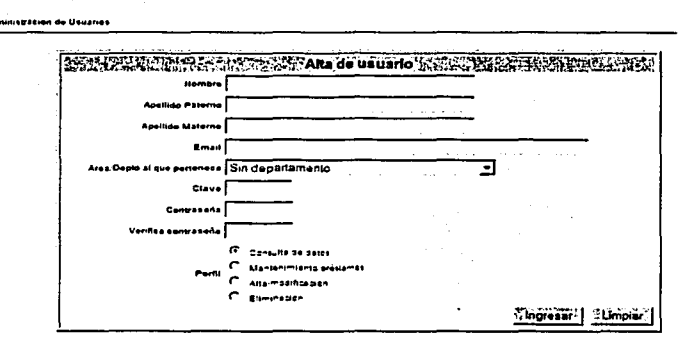

Figura B.5. Ejemplo de pantalla de alta de nuevo usuario.

Para ingresar exitosamente la información del nuevo usuario, es necesario proporcionar la siguiente información:

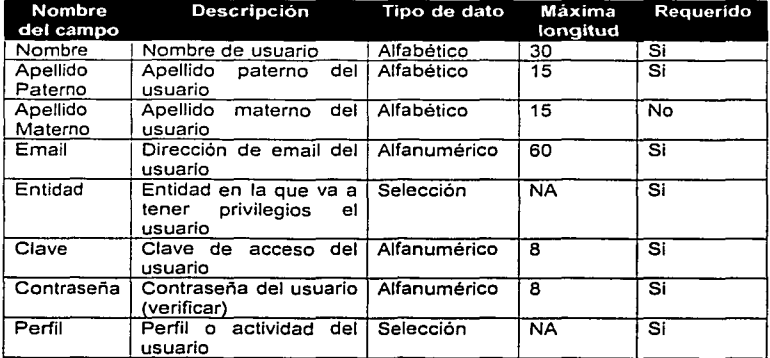

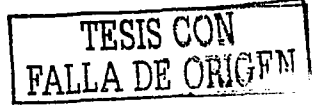

Si no hubo ningún error, un mensaje de éxito aparece confirmando la acción. De lo contrario, una ventana de alerta aparece indicando el tipo de error.

### b) Actualización de datos de usuario

 $\Delta \sim 10^{-1}$ 

Al seleccionar un nombre de usuario en la pantalla principal, se presenta la página de actualización de sus datos. Esta pantalla muestra, mediante campos de texto editables, la información actual que posee dicho usuario.

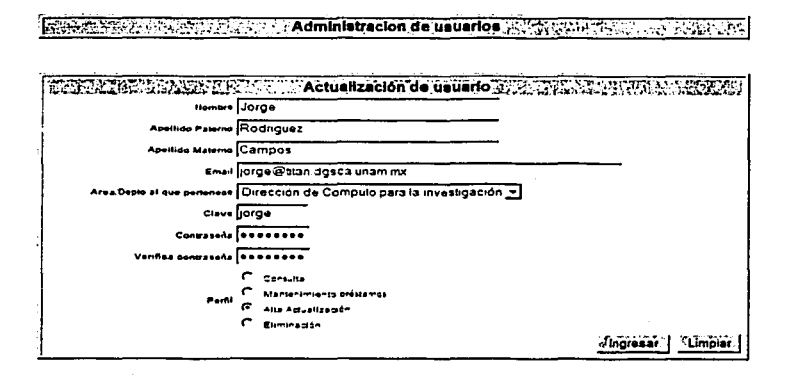

Figura B.6. Ejemplo de pantalla de actualización de datos de usuario

Esta pantalla funciona de manera similar a la de alta de usuario. Los tipos de datos y la validación de los campos son los mismos. Una vez apretado el botón "ingresar", la información se actualizará en la base de datos.

医阿尔氏菌 医阿茨氏试验检尿道检查检尿道检尿道检尿道检尿道检尿道检尿道检尿道检尿道检尿道
### c) Eliminación de registros de Usuarios

Para eliminar completamente del sistema la información referente a un usuario, es necesario ingresar a la pantalla principal de administración de usuarios. En esta pantalla aparece una lista con todos Jos nombres completos de los usuarios dados de alta en el sistema. Junto a cada nombre, se encuentra un cuadro de selección (checkbox) que sirve para indicar los registros que se eliminarán.

Una vez seleccionados los cuadros correspondientes a los usuarios que se desean eliminar, se debe apretar el botón "Eliminar", e inmediatamente aparecerá una pantalla de confirmación indicando que los registros de los usuarios fueron eliminados exitosamente.

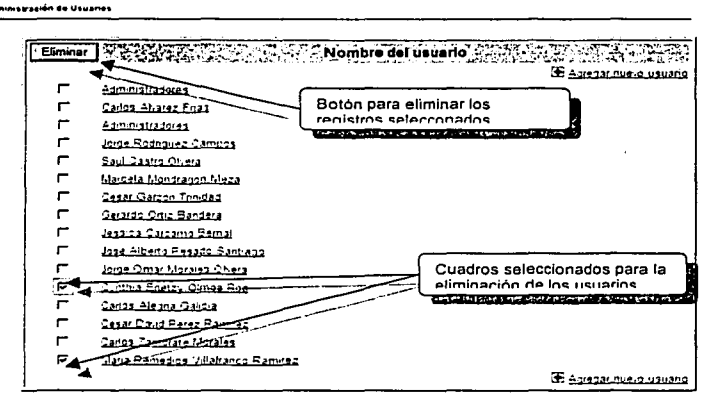

Figura 8.7. Ejemplo de eliminación de registros de usuario

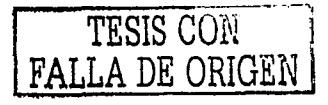

Nota: Todos los componentes y/o equipos ligados al usuario que se elimina automáticamente pasarán a un estado de "Sin asignar", en donde posteriormente se podrán asignar a otro usuario.

## **2. Administración de Marcas**

La administración de marcas tiene propósito controlar la información desplegada en el catálogo de Marcas. Éste catálogo sirve para delimitar el universo de todas las posibles marcas que existen para los diferentes componentes del activo fijo. Con esto se obtiene una homogeneización de la información manejada en el sistema.

La mecánica de la pantalla de administración de marcas es muy similar a la de administración de usuarios, con la única diferencia de que la pantalla de alta de nueva marca se incorpora en la pantalla principal, como se muestra a continuación:

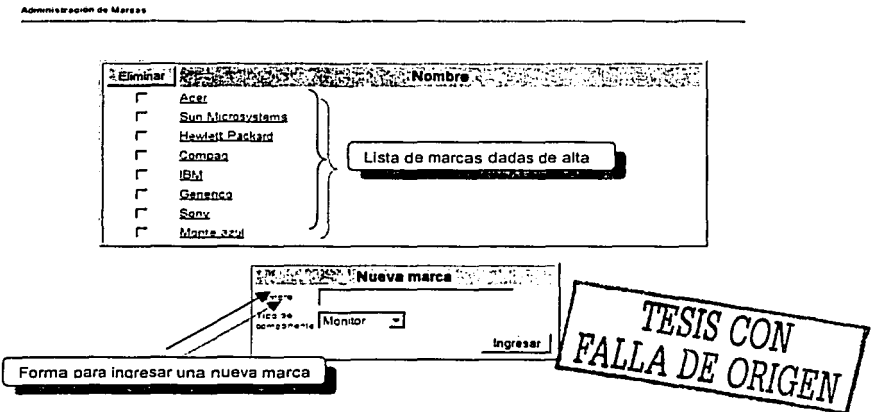

**Figura 8.8. Pantalla principal de administración de marcas.** 

En esta pantalla podemos observar que se facilita el manejo de las marcas al incorporar la forma de alta de nueva marca en la misma pantalla principal. iling album atas<br>Television atas

1. [1] 사진 (Alberto 뉴플라인의 캐릭

### 3. Administración de Eventos.

La opción de administración de eventos sirve para alimentar el catálogo de tipo de eventos de la aplicación "Agenda", la cual es una herramienta de organización interna (Ver capítulo "Agenda").

Las opciones de administración de eventos son las mismas que las de módulos anteriores: alta, baja y actualización. Mediante la pantalla principal de éste módulo se puede accesar a estas opciones.

### Administración de Entidades 4.

Dentro del sistema de control de activo fijo una entidad puede ser un área, un departamento, una coordinación o un grupo de trabajadores con una actividad en común. Las entidades permiten agrupar los componentes y organizar la información de acuerdo a una estructura ya conformada.

En la pantalla principal de la administración de entidades aparece un organigrama con un nodo principal el cual indica la entidad principal, de la cual se derivarán todos los elementos posteriores. A partir de este nodo central es donde se va conformando la estructura de la organización.

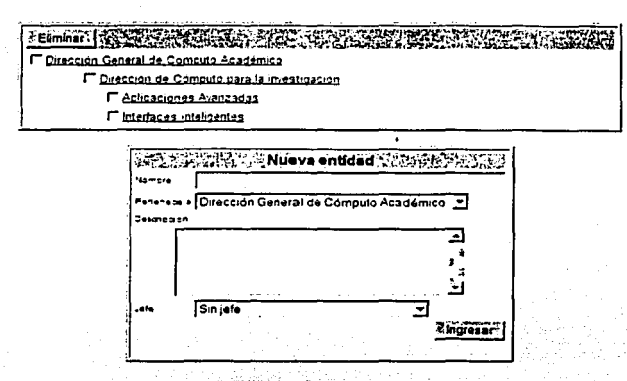

Figura B.9. Ejemplo de pantalla de administración de entidades

È4

El organigrama se va conformando con un formato similar al de los módulos anteriores: Cada nombre de la entidad dentro del árbol contiene un hipervinculo que presenta la pantalla de actualización de entidad. Además, contiene un cuadro de selección que sirve para eliminar el registro.

Nota: Si se elimina el registro de una entidad, todos aquellos registros que dependan de ésta también serán eliminados. Si alguno de los componentes está asignado a esa o esas entidades, entonces manejarán un status de "Sin entidad" en su pantalla de información.

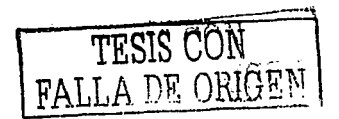

### 5. Administración de Tipos de componentes

Esta opción permite ingresar nuevos tipos de componentes a los que ya existen por defecto dentro del sistema, que son:

**Monitor** Teclado Cpu Ratón Impresora

Además de estos cinco componentes, se pueden manejar tipos personalizados de acuerdo a las necesidades de la empresa. El módulo de administración de tipo de componentes permite dar de alta nuevos elementos como lo pueden ser: Teléfonos, Unidades de Cinta, Mobiliario, Ventiladores, etc. La pantalla principal de la administración de tipos de componentes muestra la siguiente información:

Administración de tipo de Componentes

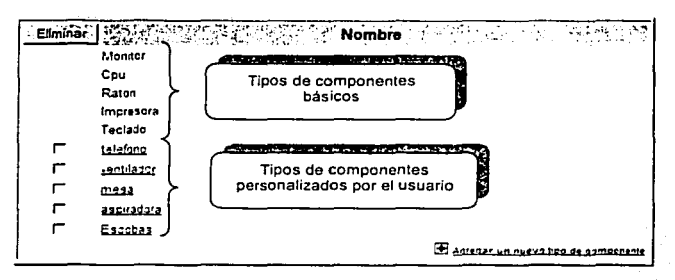

**Figura 8.10. Ejemplo de pantalla principal de administración de tipo de componentes** 

Los primeros objetos de la lista son los tipos de componentes básicos del sistema (elementos de un equipo de cómputo). Estos elementos al no poder ser modificados o eliminados no contienen ningún hipervfnculo o cuadro de selección. Los componentes que se van agregando a esta lista son controlados mediante las siguientes opciones:

### a) Alta de tipo de componente.

Para dar de alta un nuevo tipo de componente es necesario accesar a la opción "Agregar un nuevo tipo de componente", ubicada en la pantalla principal del módulo.

En esta nueva pantalla se presenta una forma que solicita el nombre del nuevo tipo de componente, y los atributos físicos que lo conforman. Estos atributos deben ser características particulares del objeto, como por ejemplo el color, el material y demás caracterfsticas que sean de importancia para la organización.

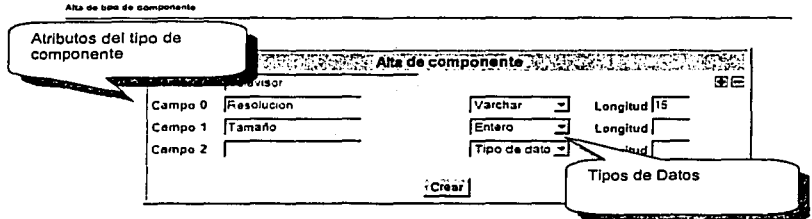

Figura B.11. Ejemplo de pantalla de alta de tipo de componente

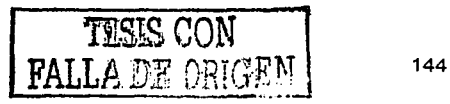

En la figura anterior se observa un ejemplo de la· interfaz de alta de nuevo tipo de componente. En esta forma se introduce el nombre correspondiente y se van agregando un por uno todos los atributos del objeto. dina a

- Holder South Assembly Statistics with Antistic Section Internet

Para agregar estos atributos, es necesario indicar el nombre del atributo, el tipo de dato que puede aceptar, y la longitud máxima permitida (en caso de ser un tipo de dato varchar). En la siguiente tabla se muestran los tipos de datos posibles a seleccionar:

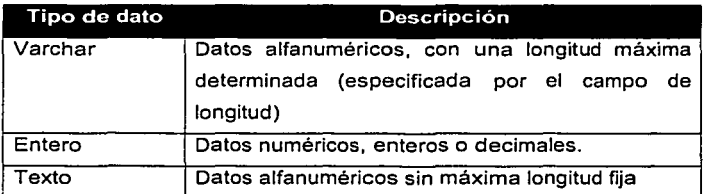

**Figura B.12. Tipos de datos disponibles en la pantalla de alta de tipo de componente** 

Los campos para almacenar los nuevos atributos se van agregando con el botón con signo mas ( + ). En caso de desear retirar un atributo de la lista, presionando el botón con signo menos ( - ), se retirará de la pantalla el último registro ingresado.

Las opciones de eliminación y actualización funcionan de manera similar a la de módulos anteriores.

### 6. Eliminación de Componentes.

En esta opción se presenta una lista de todos los componentes que han sido dados de baja. En esta lista se encuentra un cuadro de selección junto a cada nombre del componente que sirve para Indicar que será eliminado al apretar el botón "Eliminar".

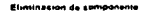

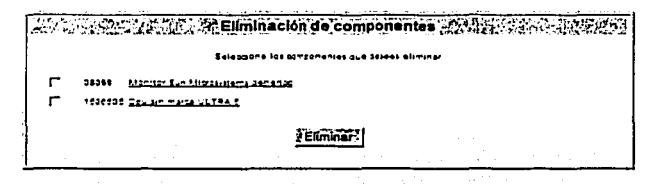

Figura B.13. Ejemplo de pantalla de eliminación de componentes

Nota. Esta operación es irreversible, por lo que al eliminar la información correspondiente a un componente ya no podrá ser recuperada.

### 7. Eliminación de equipos.

La opción de eliminación de equipos funciona de manera similar a la de eliminación de componentes, con la única diferencia que en la lista aparecen todos los equipos dados de alta en el sistema, ya que un equipo no puede tener estado de "Dado de baja", por lo que con esta opción se puede eliminar cualquier equipo.

Otra diferencia es que en la lista aparecen los nombres de los equipos con sus correspondientes hipervínculos. Esto hace que al apretarlo se presente una pantalla con la lista de los componentes asignados a dicho equipo. TESIS CON

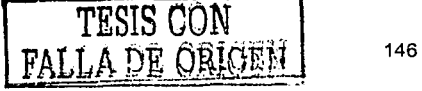

En esta pantalla se puede eliminar también estos componentes, como se muestra en la siguiente figura:

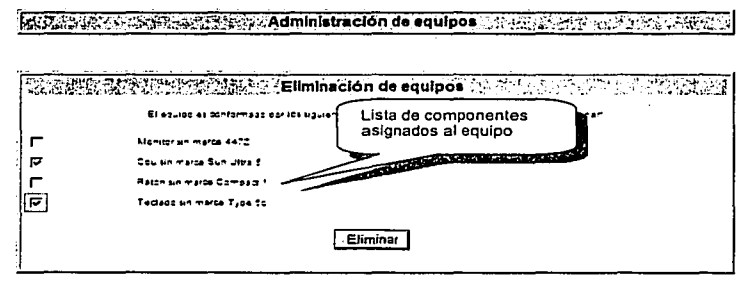

Figura B.14. Ejemplo de pantalla de eliminación de equipos

Con esta opción se puede eliminar uno o todos los componentes ligados al equipo. En caso de no seleccionar ninguno, sólo se elimina la información correspondiente al equipo.

12. 21. 21. 22.

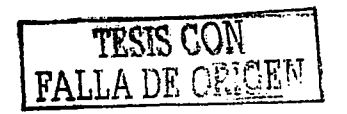

## **111. Opciones del Sistema**

### 1. Alta de componente

Para dar de alta un nuevo componente, es necesario que el usuario tenga el perfil de administrador o usuario de alta/actualización.

En el menú de navegación izquierdo apareéerá la opción de "Alta de componente", la cual presenta la forma correspondiente para ingresar un nuevo registro. Esta forma solicita los siguientes datos:

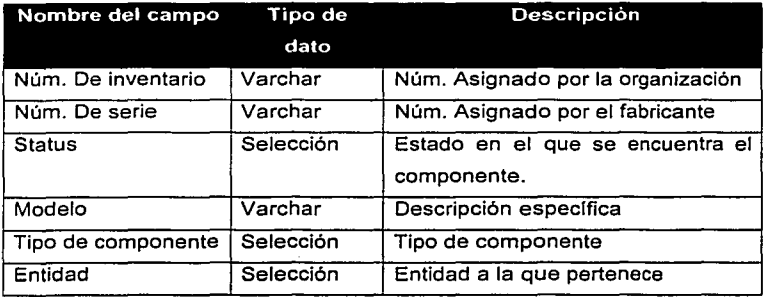

Dependiendo del tipo de componente seleccionado, en la siguiente pantalla se solicitan la marca del componente (catálogo ya cargado con todas las marcas correspondientes al tipo de componente), y los atributos particulares del componente. Estos atributos son propios del objeto y varlan de acuerdo al tipo.

Los tipos de dato de cada atributo se muestran junto al nombre del campo entre paréntesis.

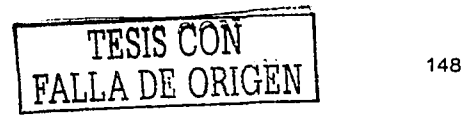

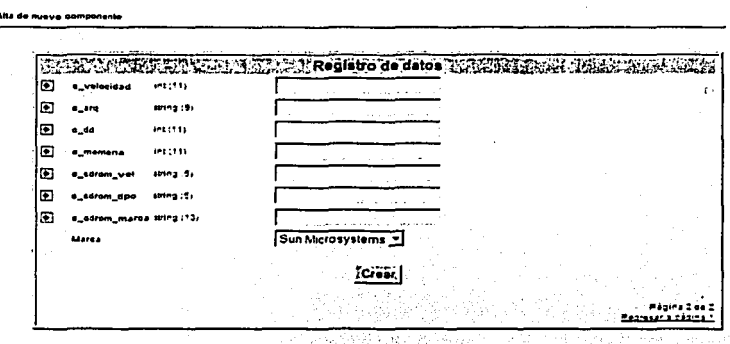

Figura . Ejemplo de pantalla de alta de nuevo componente

En el ejemplo anterior se presenta la forma solicitada para dar de alta un componente de tipo "Cpu". Esta última pantalla valida que se llenen todos los campos con el tipo de dato especificado. Al presionar el botón "Crear", el registro del nuevo componente se agregará a la base de datos.

### Alta de Equipo 2.

La opción para dar de alta equipos se encuentra en el menu de navegación izquierdo en la sección "Opciones". Esta opción muestra la forma para ingresar un nuevo registro correspondiente a "Equipos" de cómputo. 1. 大学会社会社会

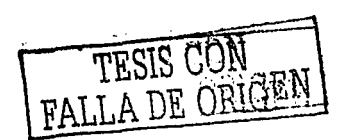

Para dar de alta un nuevo registro es necesario ingresar la siguiente información:

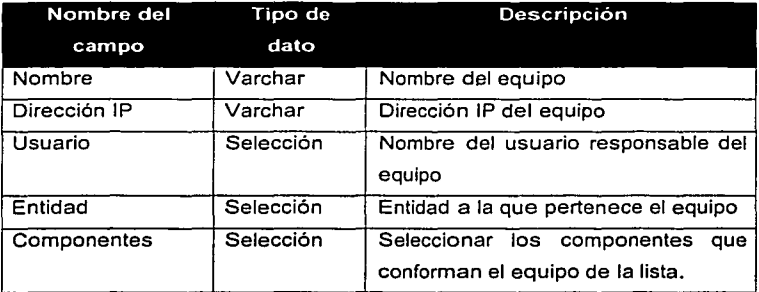

De la lista de componentes asignados, sólo aquellos que tengan un valor diferente a "Sin asignar" serán ligados al equipo. Para registrar exitosamente es necesario por lo menos asignar un componente al equipo.

## 3. Actualización de información de componentes

La opción de actualización de componentes permite modificar los datos de un registro existente. Sólo aquellos usuarios con perfil de administrador o de alta/actualización tienen acceso a esta opción.

Para ingresar a la pantalla de actualización es necesario primero ingresar a la pantalla de información del componente deseado. (Ver Reporte de información de componente)

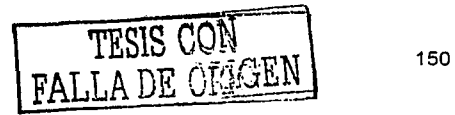

and showing a first paint.

En la parte inferior de la pantalla aparecerá la· opción "Cambiar datos" cuando el componente tenga estado de "Existente". Esta opción presenta la pantalla de actualización de datos, que muestra la información actual capturada, y permite modificarla para realizar el cambio de datos.

Los campos para actualizar son los mismos que en la pantalla de alta de componente, a excepción del número de inventario.

4. Actualización de información de equipos.

3 음악 (1) 1999년 - 2019년

La opción de actualización de equipos es similar a la de actualización de componentes. Se accede a ella de igual forma, desde la pantalla de información del equipo, haciendo clic en el hipervinculo "Cambiar datos".

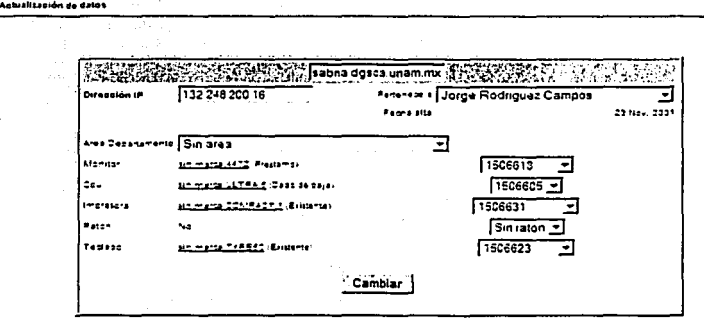

Figura B.15. Pantalla de actualización de equipos

Esta pantalla muestra la información actual del equipo y permite modificarla para actualizar su registro.

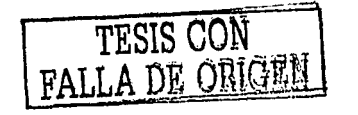

En la lista de componentes· asignados se presenta el nombre y el estado de cada tipo de cómponénte, junto con un menú de selección que muestra todos los números de inventario de objetos disponibles correspondientes a ese tipo.

En caso de querer actualizar algún componente debe de seleccionarse del menú. En caso contrario, se deja la opción por defecto.

### 5. Préstamo/Mantenimiento de Componentes

주소님, 우스마트 전 공사 시간이 있어요.

La opción de préstamo/mantenimiento de componentes permite cambiar el estado de los componentes en caso de que algunos de éstos eventos sucedan. Los usuarios con el perfil de préstamo/mantenimiento o administrador, pueden accesar a esta opción, desde la pantalla de información del componente deseado.

### a) Préstamo

Para cambiar el estado del componente a "En Préstamo", es necesario seleccionar el hipervfncuio correspondiente que aparece en la parte inferior de la pantalla de información. Este hipervfnculo muestra una pantalla que solicita datos relacionados con el préstamo. Estos datos son:

- Fecha de salida.
- Fecha de regreso.
- Motivos del préstamo.

Una vez ingresado estos datos, el estado del componente cambiará y dentro del sistema se manejará como "En préstamo".

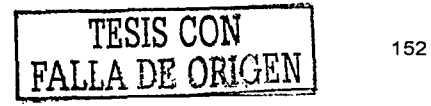

Para regresar al estado de "Existente", es necesario seleccionar el hipervínculo "Reincorporar" que se encuentra en la parte inferior de la pantalla de información.

Esta acción genera un reporte histórico que se anexa a la pantalla de información del componente, con todos los datos relacionados con ése préstamo.

b) Mantenimiento

. .

El mantenimiento es similar a la opción de "Préstamo", con la diferencia de que para . cambiar el estado se ingresa un reporte de la causa del mantenimiento. Esto hace que se genere una nota descriptiva de la razón por la cual se manda a mantenimiento.

Para regresar el componente a su estado original, es necesario levantar un reporte. de mantenimiento, seleccionando el hipervfncuio "Levantar reporte", ubicado en la pantalla de información del componente. Esta opción · presenta una forma con los · datos relacionados con el mantenimiento:

- Tipo. de, falla. El tipo de falla que se presento. Seleccionar una del meriú,, *y* si\_ no hay alguna que coincida, ingresarla en el cuadro de texto.
- Descripción\_ de la solución. Reporte de las acciones tomadas para solucionar la falla.

Este reporte también genera un documento histórico que sirve para alimentar la base de datos de la mesa de ayuda, la cual se explica más adelante.

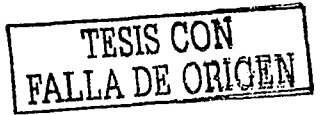

### 6. Baja de componente

Cuando un componente deia de pertenecer al activo fijo de una organización, es necesario darlo de baja en el sistema.' Esta opción permite dar de baja información relacionada con componentes que en algún momento pertenecieron al inventario,

Sólo usuarios con perfil de administración y baja de componentes pueden realizar esta opción. Para hacerlo, es necesario seleccionar el hipervincuio "Baja", ubicado en la parte inferior de la pantalla de información del componente deseado.

Antes de dar de baja el componente es necesario ingresar la causa para justificar la acción. Esto genera un reporte histórico que se queda ligado al registro del componente, ya que al dar de baja un objeto, su información todavla se encuentra disponible dentro del sistema, solo cambiando su estado a "Dado de baja".

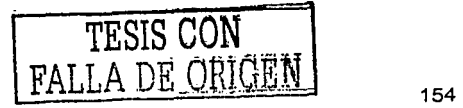

# IV. **Herramientas del Sistema**

Las herramientas del sistema permiten a todos los perfiles de usuario obtener beneficios de la información generada dentro de él, y ofrece ciertas ventajas de organización *y* comunicación. Estas herramientas se describen a continuación:

### 1. Fallas. (Mesa de Ayuda)

La opción de Fallas en el sistema permite ver un histórico de todas las reportes de mantenimiento que existen en la base de datos. Esto quiere decir que los propios usuarios retroalimentan el sistema *y* lo único que éste hace es organizar la información capturada *y* presentarla de tal manera que sea de mayor utilidad.

En la página principal de la mesa de ayuda aparece la lista de todos los reportes de mantenimiento por tipo de componente. Cada nombre del reporte contiene el hipervincuio para saltar a la pantalla de información del reporte.

En la pantalla de información del reporte aparece la descripción completa de la falla, *y* todas las diferentes soluciones que se le dieron, con la fecha correspondiente. Esto permite que los usuarios detecten las soluciones a fallas comunes *y* se reduzca el número de llamadas a soporte técnico.

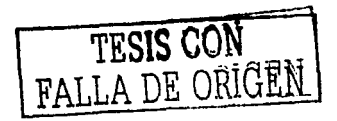

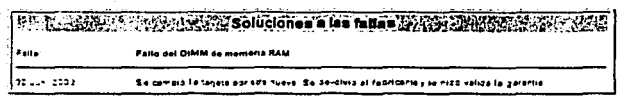

Figura B.16. Ejemplo de pantalla de Información de fallas

En la figura anterior se muestra un ejemplo de una pantalla de información de falla. El nombre de ésta aparece como titulo *y* a continuación aparece la lista de las diversas soluciones registradas en el sistema para esa falla en particular.

## **2. Cambio de contraseña**

Lista en Falle

Esta opción permite al usuario cambiar su contraseña actual por una diferente. Esto se recomienda que se haga en la primera sesión ya que el administrador en el momento de dar de alta una cuenta de usuario, le asigna una contraseña y ésta es enviada por email al usuario, por lo que con esta opción se puede cambiar por otra más fácil de recordar o con algún significado para él.

Para realizar el cambio de contraseña es necesario ingresar la contraseña actual, y confirmar dos veces la nueva contraseña. En caso de que la contraseña introducida no corresponda a la actual, el proceso no se realizará exitosamente y un mensaje de error aparecerá.

### 3. Organigrama

Esta herramienta permite visualizar la información capturada en el sistema de una forma organizada de acuerdo a la estructura de la empresa. En otras palabras, es un reporte-' de la; información de cada entidad implementado con la funcionalidad de un organigrama.

En la pantalla principal, se presentan dos columnas: En la columna izquierda, encerrada en un recuadro, se encuentra la información de la entidad que se está visualizando. Esta información corresponde a:

- Título de la entidad: Nombre con la cual fue dada de alta en el módulo de administración.
- Descripción: Una breve descripción de la función de la entidad dentro de la organización.
- Encargado: Nombre del responsable de la entidad.
- Número de componentes: Es la cantidad de componentes dados de alta dentro de la entidad.
- Número de equipos: Cantidad de equipos que fueron dados de alta dentro de la entidad.
- Número de usuarios: Cantidad de usuarios dados de alta dentro de la entidad.
- Última alta de componente: Fecha en la cual se dio de alta el último componente para esa entidad.

En los campos de número de componentes y números de equipos, se encuentra el vinculo para visualizar la lista de componentes o equipos (según corresponda) dados de-alta bajo esa entidad.

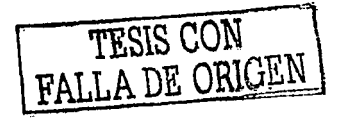

En la columna derecha, se encuentra una representación gráfica de la estructura de la organización, en la que se muestran el nivel superior e inferior de la entidad visualizada.

 $\mathcal{F} \times \mathcal{F}$ 

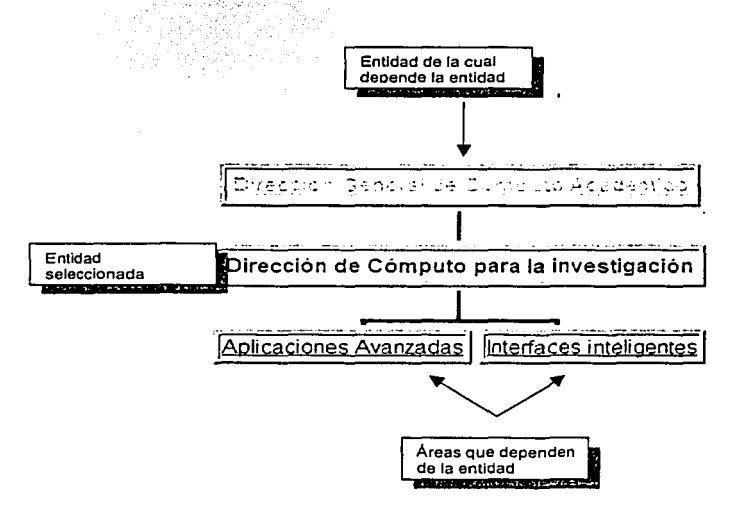

그 그는 어떻습니다. 무슨 모든 모든 것도?

man nagitim

Figura 8.17. Ejemplo del organigrama

Los nombres de las entidades superiores e inferiores contienen el vinculo para visualizar su Información correspondiente. Con esta acción, el esquema cambiará para presentar las relaciones directas de la entidad seleccionada, y la columna izquierda de información presentará los datos que le corresponden.

#### 4. Agenda

Esta opción es un elemento de comunicación interna lo que permite que el control del activo fijo y la utilización del sistema sea más amigable. La agenda es conformada principalmente por un calendario que aparece en la pantalla principal del sistema. Este calendario muestra todas las actividades programadas mediante un recuadro de color en el día correspondiente.

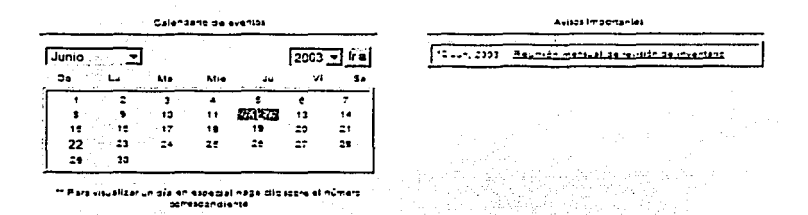

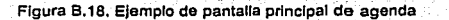

Ash s

Akaan k

Al dar clic sobre un dia en particular se direcciona a la página de información del día seleccionado, en la que aparecen todos los eventos programados para ese día (si es que existen), y una forma para ingresar un nuevo evento.

Para ingresar un nuevo evento es necesario introducir la siguiente información:

- Tipo del evento
- Nombre del evento

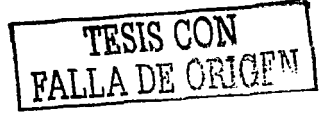

- Color. Color con el que será identificado dentro del sistema. 19 I.W
- · Información adicional.
- · Seleccionar a los participantes. Contiene una lista con todos los usuarios registrados dentro del sistema, junto con un cuadro de g sangkal selección

그 모습 나는 일을

r San Reneg

Una vez ingresado el evento se envía un aviso vía correo electrónico a todos los usuarios seleccionados informándoles los detalles registrados.

## V. Consulta de Información

La sección de consulta de información permite visualizar los reportes elaborados de la base de datos del sistema. Los diferentes tipos de reportes se describen a continuación:

#### $1.$ **Reportes de Componentes**

Los reportes de componentes generan una lista con todos los componentes dados de alta en el sistema. Esta lista contiene los datos principales de los objetos:

Número de Inventario Descripción Fecha de Registro Estado del componente

| ⊒ឈ<br>Todas      |                                                                                                    |            | -Buscar          |  |
|------------------|----------------------------------------------------------------------------------------------------|------------|------------------|--|
| ◎公園mm.           | . Information of the Control of the Control of the Control of the Control of the Control of the Control of the Control of the Control of the Control of the Control of the Control of the Control of the Control of the Contro |            |                  |  |
| 22232            | Montar Sun Microsyttems aererica                                                                                                    | 2002-00-22 | Case se para     |  |
| 12.2.3           | Manuter Sun Microsystems, de luis                                                                                                    | 2002-05-11 | En Prestama      |  |
|                  | Monday on marco 2014 234                                                                                                    | 2001-10-25 | En Prettama      |  |
| ,,,,,,,,,        | Couldement serves                                                                                                    | 2011-02-02 | En Pressures     |  |
| 1211235131       | Escapat General 2000                                                                                                    | 2337-37-02 | <b>Bunanta</b>   |  |
| ستثنث            | Monitor on marge encode                                                                                                    | 2001-11-29 | <b>External</b>  |  |
| 122237           | Water and warts AP\$34                                                                                                    | 2011-11-21 | Eumoria          |  |
| <u> 1929-11 </u> | Coulmented Fabiard United                                                                                                    | 2031-11-19 | <b>Binterie</b>  |  |
| 122222           | Course many little f                                                                                                    | 2001-01-21 | Marterimients    |  |
| 1532511          | Coular metal LLTRA 3                                                                                                    | 2001.11.22 | Gade se saja     |  |
|                  | Coulor marce Sun Lies F                                                                                                    | 2031-11-21 | Eusterta.        |  |
| فتفقفت           | Mander on marge 4472                                                                                                    | 2031-11-19 | <b>Brittonia</b> |  |
| 122211           | Alerican un marca 447a                                                                                                    | 2011-11-21 | <b>Rentanta</b>  |  |
| 14388            | Mandaran marta 4472                                                                                                    | 2001-11-21 | Game-to          |  |
| 122221           | Monete an marce 4472                                                                                                    | 2231-11-22 | En Prestama      |  |
| 112221           | Tedast on marge neet2                                                                                                    | 2001-11-19 | Erate-to         |  |
| 1112221          | Tedass an marca Triff for                                                                                                    | 2214.11.21 | Entrental        |  |
| 1111111          | Testass on more firmed.                                                                                                    | 2211.11.22 | Ections.         |  |
| تنتثت            | Tedasa en merca Tuck Sa                                                                                                    | 2001-11-12 | <b>Gasterie</b>  |  |

Figura B.19. Ejemplo de pantalla de reporte de componentes

Este reporte cuenta con las siguientes características:

**Lista de componente** 

- El número de inventario de cada componente cuenta con un  $\bullet$ hipervínculo para accesar a la página de información detallada del registro seleccionado. (Ver reporte de información de componente).
- Botones en cada título de columna para ordenar la lista ascendente o descendentemente. Con esto se logra una mejor consulta al presentar la información de acuerdo a la conveniencia del usuario.
- · Menú de selección múltiple para filtrar los resultados de acuerdo al tipo de componente (Ver reporte por tipo de componente).

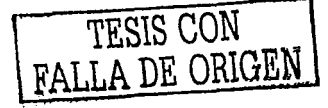

• Motor , de búsqueda. Sirve ·para encontrar todos los registros que coincidan con el criterio introducido en la caja de texto.

La información que presenta este reporte varía de acuerdo al perfil del usuario que lo solicita, ya que se presentan sólo aquellos registros que pertenecen a la entidad de la cual es parte el usuario. El administrador es<br>· la única persona que puede observar los registros globales de todas las entidades.

-Con esto se obtiene que los usuarios visualicen e interactúen solo con la información que les corresponde.

### 2. Reportes de equipos

Los reportes de equipos son simllarés a los reportes de componentes. En éstos, se muestra una lista de tódos los equipos registrados dentro del sistema. En la lista se muestra la siguiente información:

- Dirección IP
- Nombre del equipo
- Persona encargada
- Estado del equipo

En la dirección IP de cada registro se encuentra un hipervinculo para accesar a la pantalla de información detallada del equipo (Ver reporte de información de equipo).

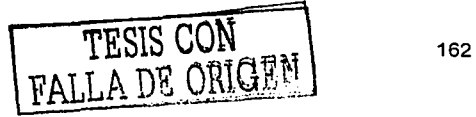

Al igual que en el reporte de componentes, la lista presentada depende del perfil del usuario que lo solicita. Este reporte muestra sólo los equipos que pertenecen a la entidad de la cual depende el usuario. El administrador puede visualizar la información de todos los equipos.

### 3. Información de Componentes

e provincia de la Região.<br>Lista de la calidade de la Região de la

Este reporte muestra la información general de un componente en particular, seleccionado desde la pantalla de reporte de componentes.

ormación del somponenti

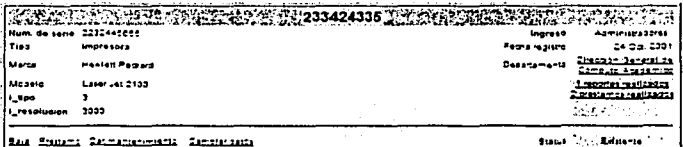

Figura B.20. Ejemplo de pantalla de información de componente.

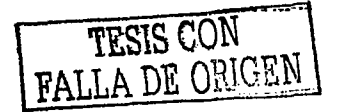

En esta pantalla se observa la siguiente información:

- Número de inventario
- Número de serie·
- Tipo de componente
- Marca
- Modelo
- Atribütos particulares del tipo de componente. Estos atributos dependen del tipo de objeto seleccionado, y varlan en número
- Nombre de usuario que ingresó el registro
- Feéha de registro
- Entidad a la que pertenece
- Información de reportes realizados
- Estado del componente
- Menú de acciones posibles a ejecutar sobre el componente

El campo de Entidad contiene un hipervinculo para saltar a la pantalla principal de Organigrama, en la que se puede visualizar la información general de la Entidad seleccionada (Ver Organigrama).

La Información de reportes realizados contiene un contador de los reportes de préstamo y mantenimiento que se han generado para ese componente en particular. Éstos contienen un hipervínculo para accesar a la página de reportes de préstamo y mantenimiento. (en caso de que haya reportes generados)

TESIS CON TESIS CON

El menú de acciones contiene una lista de las opciones que están disponibles para ese componente; Esta lista depende del estado en que se encuentra. Por ejemplo, si el estado es de "Existente", las opciones de "Baja", "Préstamo", "Dar Mantenimiento", y "Cambiar Datos" aparecerán disponibles en el menú.

Estas son las diferentes opciones que aparecen en el menú de acuerdo al estado del componente:

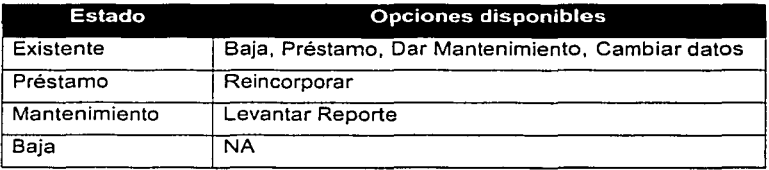

## 4. Información de equipo

El reporte de información de equipo muestra los datos relacionados con un equipo en particular, seleccionado a través de la pantalla de reporte de equipos.

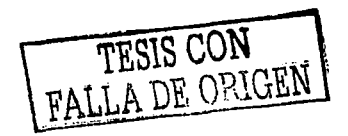

|              | <b>Milledzna.dgsci</b>          | am.mx 3855 |            |                      |
|--------------|---------------------------------|------------|------------|----------------------|
| Direction IP | 132 249 200 13                  |            | Fenerace a | Gerardo Oraz Banders |
| Manitor      | promotion 4472 .Employees       |            | Forth also | 21 You 2551          |
| ÷.           | an mailed and contact (Entrema) |            |            |                      |
| Impresera    | N3                              |            |            |                      |
| <b>Passe</b> | <u>Hams Cameen (</u> Humerte)   |            |            |                      |
| Technol      | tin marke Tigg for Extensive:   |            |            |                      |

Figura B.21. Pantalla de Información de Equipos.

En esta pantalla se muestra la siguiente información:

- Nombre del equipo.
- Dirección IP
- Lista de componentes básicos asignados (Monitor, Teclado, Cpu, Ratón e Impresora)
- Usuario responsable
- Fecha de registro
- Estado del equipo
- Menú de acciones a ejecutar sobre el equipo

Cada componente asignado presenta un hipervlnculo que direcciona a la pantalla de información del objeto. Además, muestra entre paréntesis el estado en el que se encuentra.

El menú de acciones muestra las opciones disponibles para el equipo dependiendo del estado en el que se encuentre. Cuando el equipo está en estado "Existente", se presentan las opciones de "Préstamo" y "Cambiar datos". Cuando el equipo está en estado de "Préstamo", el menú presenta la opción "Reincorporar" y "Cambiar Datos".

### 5. Reporte por Estado

El reporte por estado presenta una lista de todos los equipos en un estado seleccionado. A este reporte se puede accesar mediante dos formas diferentes: La primera es mediante la pantalla principal del sistema, en el que se muestra una lista de los últimos cinco componentes mandados a préstamo y mantenimiento, en donde se encuentra un hipervinculo para accesar al reporte completo, y la segunda es mediante la pantalla de reporte de componentes, ordenando los resultados de acuerdo a la columna de estado. Con esto se pueden agrupar los diferentes componentes.

| Lists de componentes |                                                                                                    |            |                     |  |
|----------------------|----------------------------------------------------------------------------------------------------|------------|---------------------|--|
|                      |                                                                                                    |            |                     |  |
| <b>Verl</b><br>Todas |                                                                                                    | . Buscar-  |                     |  |
|                      |                                                                                                    |            |                     |  |
|                      | the same world in the second computer of the second second second second second second second second second second second second second second second second second second second second second second second second second se |            | 2回4400 因应           |  |
| <u>.</u>             | Us-dar an marco 1, 16 224                                                                                                    | 2221-10-02 | <b>E-Frances</b>    |  |
| <u>.</u>             | Co. Camboa sens                                                                                                    | 2012-03-22 | <b>Roftmanne</b>    |  |
| 1111111              | Manitzrian marga 1472                                                                                                    | 2031-11-23 | <b>SA Pressure</b>  |  |
| <u>.</u>             | Mandar Mnimersal ADD                                                                                                    | 2231-11-22 | <b>En Pressants</b> |  |
| 111111               | Raten an marca SETMOUSE                                                                                                    | 2001-11-23 | <b>Gn Prestame</b>  |  |
| 11222.5              | Sau Mr marco SAL                                                                                                    | 2001-11-23 | <b>En Products</b>  |  |
| 112212222            | telefans Gemense siemens 224                                                                                                    | 2002-10-34 | <b>En Prostant</b>  |  |

Figura B.22. Ejemplo de pantalla de reportes por estado

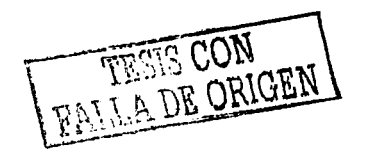

### 6. Reporte por tipo de componente

Este reporte presenta una lista filtrada de los componentes de acuerdo a su tipo. Este reporte está realizado con el mismo formato que el reporte general de componentes ya que se accesa desde esa pantalla. En la parte superior se presenta un menú de selección el cual contiene todos los tipos de componentes disponibles en el sistema, y que al momento de seleccionarlo filtra los resultados actuales de acuerdo al tipo.

| Livia de anmencrente | Menú de selección de<br>tipos de componentes<br>the same of the first state of the company of the same of the company of the company of the company of the company                                                                   |            |                  |
|----------------------|----------------------------------------------------------------------------------------------------|------------|------------------|
| $T0$ dos             |                                                                                                    |            | `Buscar. I       |
|                      | <b>WAS CITY IN AN ANTICIPAL TRANSPORTED TO A REPORT OF A REPORT OF A PROPERTY OF A REPORT OF A REPORT OF A REPORT OF A REPORT OF A REPORT OF A REPORT OF A REPORT OF A REPORT OF A REPORT OF A REPORT OF A REPORT OF A REPORT OF</b> |            |                  |
| 1222772              | Teast3 on mana risetC                                                                                                    | 2001-11-18 | Esterant         |
| 1437723              | To does no mores fixed for                                                                                                    | 2331-11-21 | Engels           |
| 1222222              | Tousdo on more T-PEC2                                                                                                    | 2331 11.23 | <b>Bancome</b>   |
| 1222222              | Teaple on morse Tues to                                                                                                    | 2331-11-12 | Germania         |
| 222222               | Touted at Tour Tool fo                                                                                                    | 2001-11-21 | Explorer         |
| 1222244              | Tacted on Hotel End3 513                                                                                                    | 2001-11-21 | Existente        |
| 12222-2              | Tourse on more div costs                                                                                                    | 2331-11-21 | Ennisote         |
| مستقلقت              | Twelses and marge refer (2134-715)                                                                                                    | 2331-11-22 | <b>Business</b>  |
| 2022220              | Toughts of marse am                                                                                                    | 2921-11-22 | Easterna.        |
| 1741111              | Taciett en merca StJ                                                                                                    | 2201-11-23 | <b>Barriotta</b> |
| 1222223              | Tournal on Toron \$61                                                                                                    | 2331-11-23 | <b>Ensurance</b> |
| 1222289              | Tamadi Gerenas Sac                                                                                                    | 2339.99.23 | Entremente       |
| 1212181              | Temple of Times Shi                                                                                                    | 2911-11-23 | Envento          |
| 111111               | Teasde on Hertz Lee 9 u18                                                                                                    | 2021-11-01 | Entre via        |
| 1237322              | Tought on marge Time TudD                                                                                                    | 2221-11-21 | <b>Enders</b>    |
| 122222               | To passe on there were t                                                                                                    | 2321-11-21 | <b>Romanic</b>   |
| <u></u>              | Taxabid whittersa Superinted by 247                                                                                                    | 2331-13-22 | <b>General</b>   |

Figura B.24. Ejemplo de pantalla de reporte por tipo de componente

#### 7. Reporte por entidad.

Este reporte, para el caso de usuarios con perfil diferente al de "Administrador", es el mismo que el reporte de componentes, ya que para estos perfiles se presentan sólo los componentes relacionados con la entidad de la cual depende el usuario.

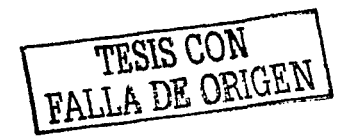

Para el caso de un usuario con perfil de "Administrador", este reporte es más útil ya que puede filtrar los resultados de acuerdo a una entidad en específica. Esto se hace mediante la pantalla de Organigrama, seleccionando el hipervinculo correspondiente a componentes o equipos. Este hipervinculo presenta la página con la lista de todos los componentes registrados bajo la entidad que estaba seleccionada en el Organigrama.

오늘은 없이 나는 나라 가게 좋게 못 느꼈다.

an an Air Alban Alban.

of containing the contact

El formato de este reporte es el mismo que en el reporte de componentes. va que en realidad este es un sub-reporte de éste. **Contract** 

### 8. Motor de búsqueda.

Dentro de todos los reportes de componentes, aparece un cuadro de texto en la parte superior derecha en el cual sirve para ingresar un criterio de búsqueda dentro de la base de datos. El criterio principal de búsqueda es el número de inventario.

El motor de búsqueda devuelve todos aquellos resultados que más coincidan con los datos ingresados, en una pantalla individual.

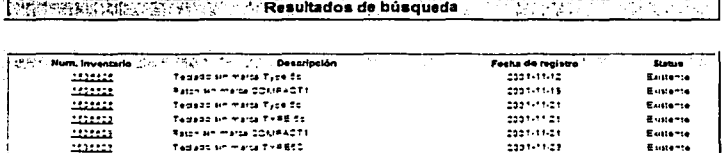

Figura B.25. Ejemplo de pantalla de resultados de búsqueda.